## NETWORKING · RETWORK

for

**CAN AMIGA MAKE THE CONNECTION?** 

AMIGA

ARD

THERE!

also... **Video Toaster CG** Draw4D Auto-Script PixelScript Post **Stitchery** Electric Thesaurus Classroom Video .info Tech Support

#38 APR. 1991<br>U.S.A. \$3.95 U.S.A. \$3.95 Million and \$3.95 Million and \$3.95 Million and \$4.95 Million and \$4.95 Million and \$4.95 Million Canada S4.50 DISPLAY UNIVERSITY OF A REPORT OF A REPORT OF A REPORT OF A REPORT OF A REPORT OF A REPORT OF A REPORT OF A RE 71896 49150

**USERS!** 

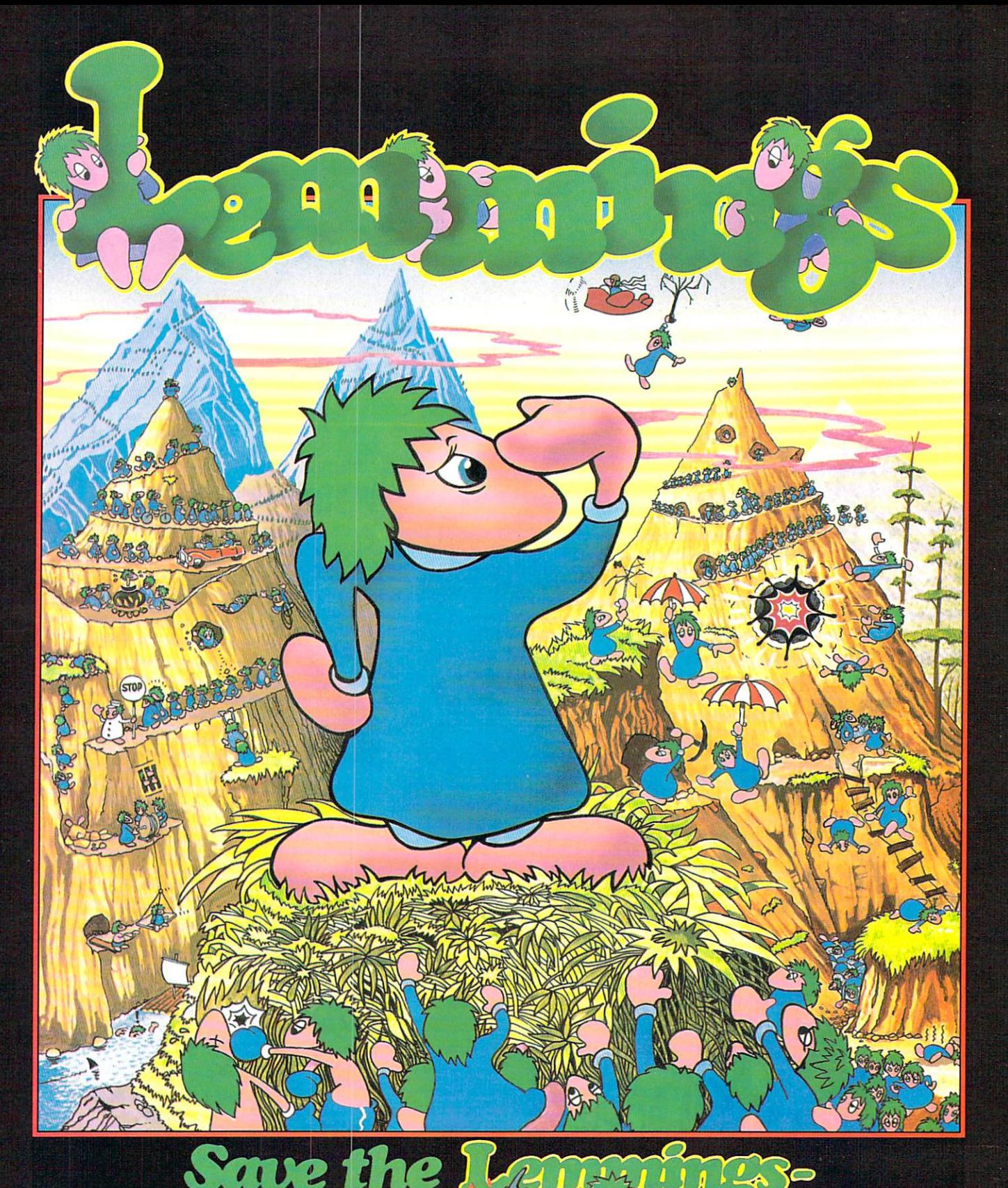

Commodore Amiga, Commodore Commodore Commodore Commodore C Atari ST PC Compatibles

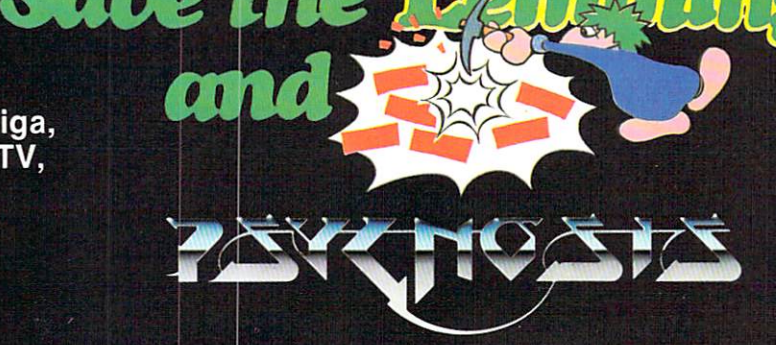

PSYGNOSIS 29 Saint Mary's Court, and the Court of the Court of the Court of the Court of the Court of the Court of the C Brookline, MA <sup>02146</sup> Telephone: (617) 731-3553

Circle #101 on the Reader Service Card

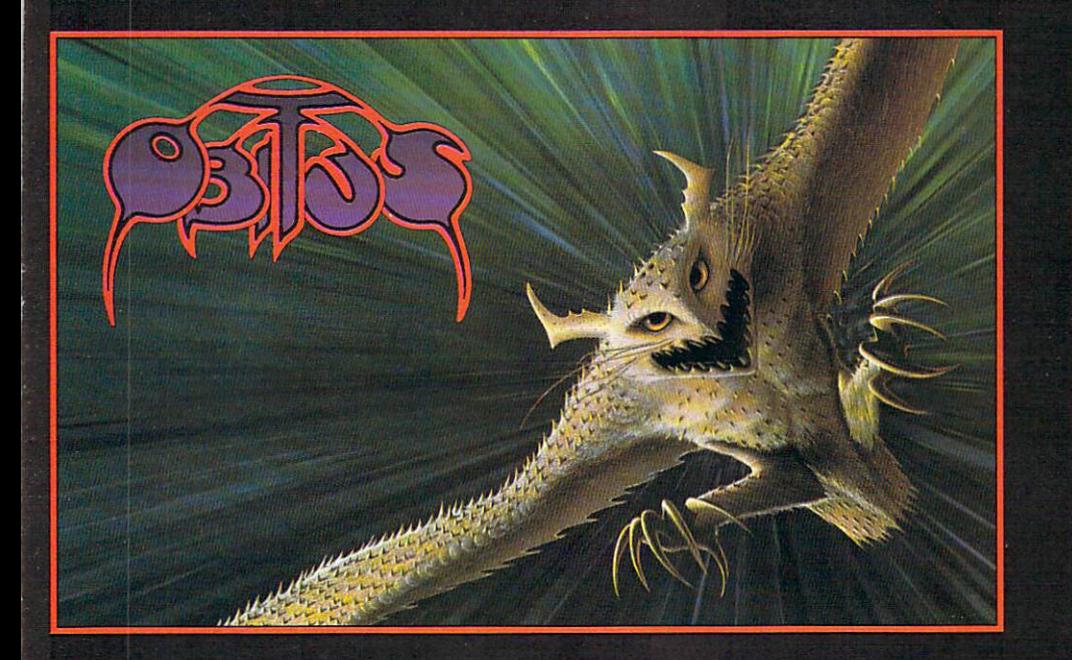

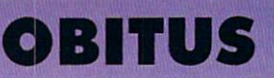

You're in the depths of your own worst nightmare ... but this time there's no waking up.

Lost and alone in a dangerous and alien world you must discover where you are, how you got there . . . and how you're going to get out!

In a frantic search of the unfamiliar land you explore aMAZEing forests, mines and underground complexes collecting objects and interacting with indigenous creatures.

Re-emerging into daylight you race along per fect parallax action scenes, dispatching enemies as you battle ever deeper into the unknown.

Impelling RPG with more than a dash of hack-'n'- slash.

Screen shots from the Amiga version.

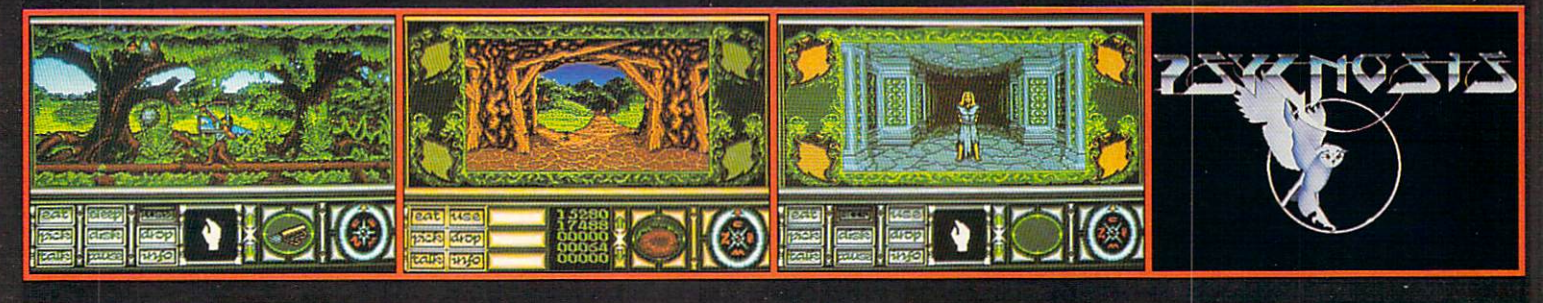

### ARMEUR-ĜEBEGK **AUGUST AND AUGUST 1999 - 1999 - 1999 - 1999 - 1999 - 1999 - 1999 - 1999 - 1999 - 1999 - 1999 - 1999 - 1999 - 1**

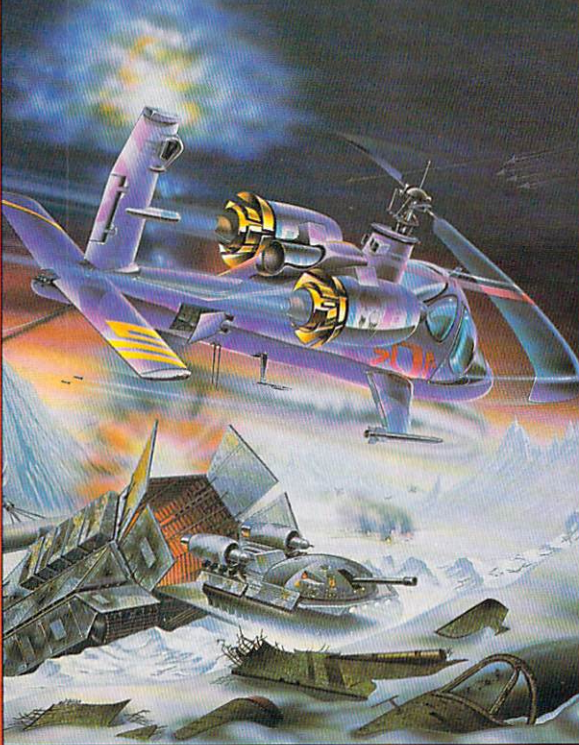

## ARMOUR-GEDDON

Post-Holocaust: A power crazed entity desires control of earth. They develop an energy beam and intend to bounce it off a custom-built satellite back to earth . All unprotected life will be wiped out.

You select and control up to six diverse hi-tech vehicles at once in race against time to seek and destroy enemy power lines and eventually knock out their beam generator.

Build up your arsenal by collecting enemy resources to help develop and create your own new weapon systems.

Featuring a sophisticated head-to-head serial link enabling 'being-there' realism between two players.

Armour-Geddon: Strategy and simulation synthesized to perfection.

Screen Shots from the Amiga version.

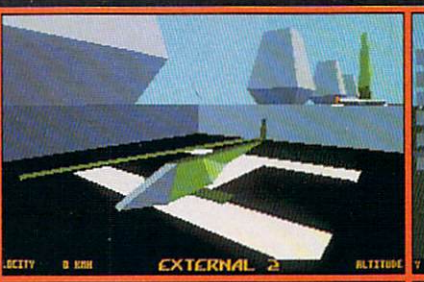

. . . . . . . . . . . . .

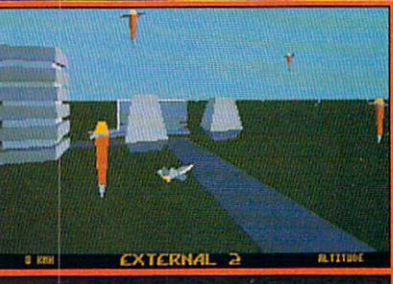

**PSYGNOSIS** <sup>29</sup> Saint Mary's Court, Brookline, MA <sup>02146</sup> Telephone: (617) 731-3553 Fax: (617) 731-8379

Circle #132 on the Reader Service Card

# KARA FONTS

TO UNIVERSAL DIMENSIONS!

**NEW!** 

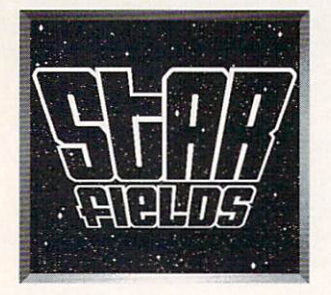

Animated Hi-Res 704x480 overscan Starfield<br>backgrounds in <u>3 views</u>: Front, Oblique, and<br>Side. <u>Each</u> comes in a 2 color version for 16 color version to include 2 different KARA<br>FONTS or one KARA FONT with 1 of the 4 Earth, Satellite). Includes a utility to install<br>ALL Kara Fonts Packages on Hard Drives. 2 DISK SET - Sug. Retail \$ 59.95

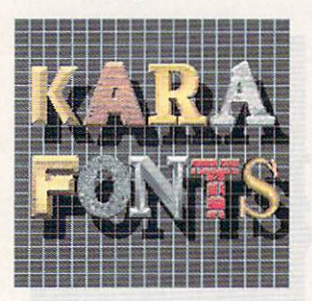

## **HEADLINES SUBHEADS HEAD**lines<sub>2</sub>

10 Hi-res, up to 8 color, uppercase fonts<br>in two sizes each (approx, 104 and 84).<br>Font styles in CHROME, MARBLE, BRICK<br>and GRANITE are <u>dragable</u> for added<br>3-dimensional effects. Other styles are<br>CAST, and COLUMN.

3 Disk Set - Sug. Retail \$79.95

#### **SUBHEADS**

The SAME popular Hi-Res10 fonts as in<br>HEADLINES, but in two <u>smaller sizes</u> each<br>(approx. 72 and 55). Makes it possible to<br>have <u>Caps</u> and Small Caps effect and use in<br>lower resolutions at a workable size. 2 Disk Set - Sug. Retail \$ 69.95

#### **HEADlines2**

each. GLASS- Transparent upper case<br>gothic face ChiselSCRIPT- Italic script in<br>upper and lower case. EMBOSSED- Raised<br>or sunken letters on a surface. ENGRAVED-<br>Dragable, uppercase two-plane shiny font. 2 Disk Set - Sug. Retail \$69.95

that use the ANIM and Anim Brush format.<br>Requires 1 MEG (keyboard), 1.5 MEG (AnimFonts), 2 MEG (Starfields), 2 Disk Drives or HD+1 Disk Drive.

KARA COMPUTER GRAPHICS <sup>2554</sup> Lincoln Blvd., Suite 1010, Marina Del Rey, CA <sup>90291</sup> (213) 578-9177

#### Circle #119 on the Reader Service Card

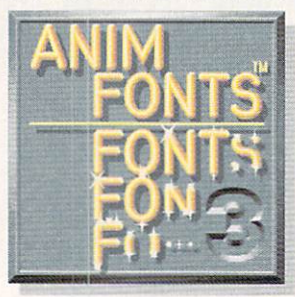

CAPSULE is a Hi-Res, 8 color, metallic,<br>uppercase, contemporary, rounded gothic<br>font, which "sparkles on" from the middle<br>revealing characters to the top & bottom.<br>Then, an "X" sparkle highlights each letter<br>towards the ri ONE DISK - Sug. Retail \$49.95

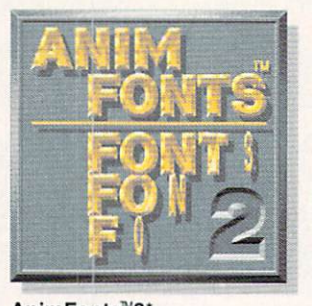

AnimFonts<sup>™2\*</sup>

**BULLION** is a Hi-Res, 8 color, beveled<br>dimensional, highlighted, uppercase<br>gothic font and comes in a keyboard and<br>himingnit. The AnimFont creates and the<br>screen 90 degrees on the "Y" axis to the<br>left while a glint of lig ONE DISK - Sug. Retail \$49.95

InimAonts

ChromeSCRIPT is a Hi-Res, 8 color<br>formal, sophisticated roman style script<br>in caps and lower case and comes in a the AnimFont appears to be handwritten<br>across the screen. A variety of treatments<br>can be achieved with the included color<br>paletes such as Chrome, reflective Gold,<br>copper, bronze and other golden effects. One Disk - Sug. Retail \$ 49.95

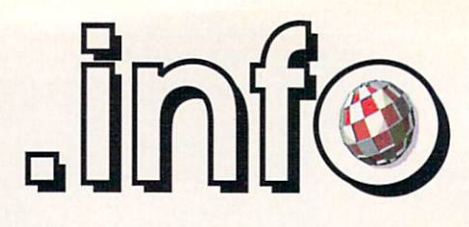

Benn Dunnington Publisher & Editor

Mark R. Brown Managing Editor

Tom Malcom Senior Editor

Judith Kilbury-Cobb **Assistant Editor** Assistant Editor

**Technical Editors Nick Sullivan** Nick Sullivan Sullivan Sullivan Sullivan Sullivan Sullivan Sullivan Sullivan Sullivan Sullivan Sullivan Sullivan Sullivan Sullivan Sullivan Sullivan Sullivan Sullivan Sullivan Sullivan Sullivan Sullivan Sullivan Sullivan S Chris Zamara

#### Contributing Editors

Greg Conley Peggy Herrington Mort Kevelson **Harv Laser** Jim Meyer Don Romero Don Romero Oran J. Sands III Brad Schenck Megan Ward

#### Art Production

Megan Ward Manager Kent A. Embree Assistant

**Anna Folkers** Advertising Director

Advertising Sales  $(319)$  338-3620 (319)338-3620

**FAX**  $-$ (319)338-0897

#### **Subscriptions**

(319)338-0703 .info Subcriptions 705 Highway 1 West Iowa City, IA <sup>52246</sup>

#### **Reader Mail**

.info Reader Mail 705 Highway 1 West Iowa City, IA <sup>52246</sup>

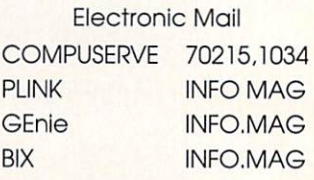

COPYRIGHT © 1991 **BY .info PUBLICATIONS** ALL RIGHTS RESERVED

.info (ISSN 08975868) is published monthly except bi-monthly in December-January by .info Publications, 705 Highway 1 West, Iowa City, IA 52246. US subscription rate is 526.00, one year, \$47.50, two years; \$65.00, three years. Canada/Mexico rates in US funds are \$34.00, one year, \$63.50, two years; \$89.00, three years. Foreign sur face rate is \$50.00 (US funds), one year. Second-class postage paid at Iowa City, IA and at additional mailing office. POSTMASTER: Send address changes to .info, 705 Highway 1 West, Iowa City, IA 52246.

.info is an independent journal not connected with Commodore Business Machines, Inc. National and worldwide distribution by Kable News Co., New York, NY. Entire contents copyright <sup>1991</sup> by .info Publications, Iowa City, IA. No part of this publication may be printed or otherwise reproduced without written permission from the publisher, .info makes every effort to assure the accuracy of articles, stories, and reviews published in this magazine. *info* assumes no responsibility for damages due to errors or omissions.

## PageStream 2.

## New Features

- PostScript Type 1, PageStream and Compugraphic outline fonts on screen!
- Print PostScript Type 1 fonts to any printer, even dot matrix!
- Use a Pantone Process Color Use Pantone Process Coior Process Coior Process Coior Process Coior Process Coior Process Coior Process Coior Imaging Guide (available separately from Pantone, Inc.) to add Pantone colors with **CMYK** definitions.
- Import TIFF, DR2D, ProDraw and GIF graphics!
- New reference and tutorial manuals. manuals.

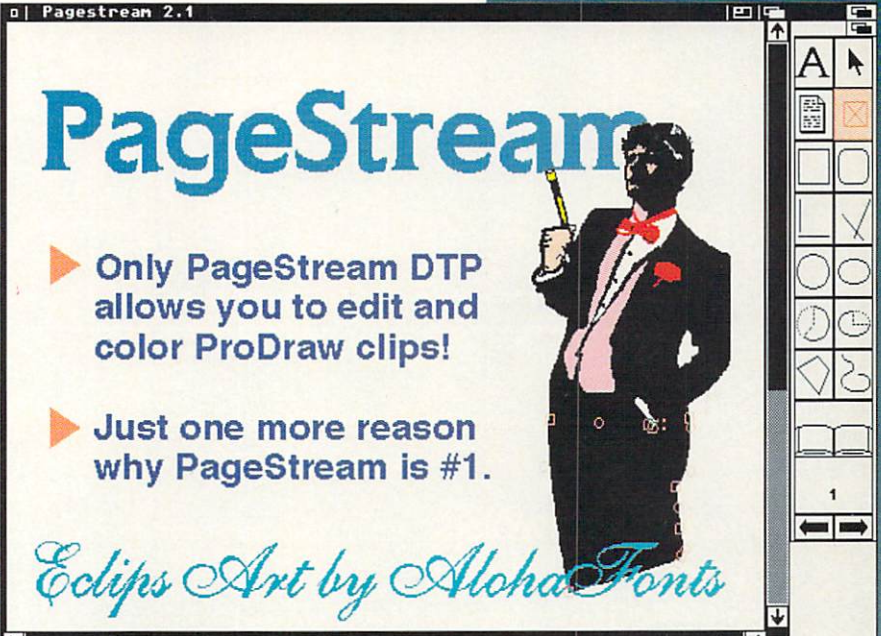

Actual PageStream screenshot

What are you looking for in a desktop publisher? If you need the quality that hinted PostScript fonts offer, only PageStream can deliver these on your Amiga. Plus you can use any Compugraphic or PageStream outline font. Then there's graphics. Most desktop publishers import only a few picture types. PageStream can import almost every major graphic format for the Amiga, Mac, PC or Atari, as well as text. Whether you need ProDraw clips, EPS images with TIFF headers or <sup>16</sup> million color IFF files PageStream can import them. Soft-Logik does not deny this power to non-PostScript users like all other Amiga DTP. In fact 75% of PageStream owners have dot matrix printers. Why? Because PageStream is the only program that supports all printers, including dot matrix, inkjet, laser and imagesetters. Additionally, PageStream's intuitive "no frames" interface makes creating pages easy. Why settle for less than the #7 Amiga DTP? You won't have to with PageStream! This ad created in PageStream.

Version 2.1 is Version 2.1 is available now for your Amiga. Ask your dealer for PageStream or call us at or call us at the state of the state of the state of the state of the state of the state of the state of the state of the state of the state of the state of the state of the state of the state of the state of the state of 1-800-829-8608. 1-800-829-8608.

In Canada call 1-416-668-1468, Soft-Logik Canada

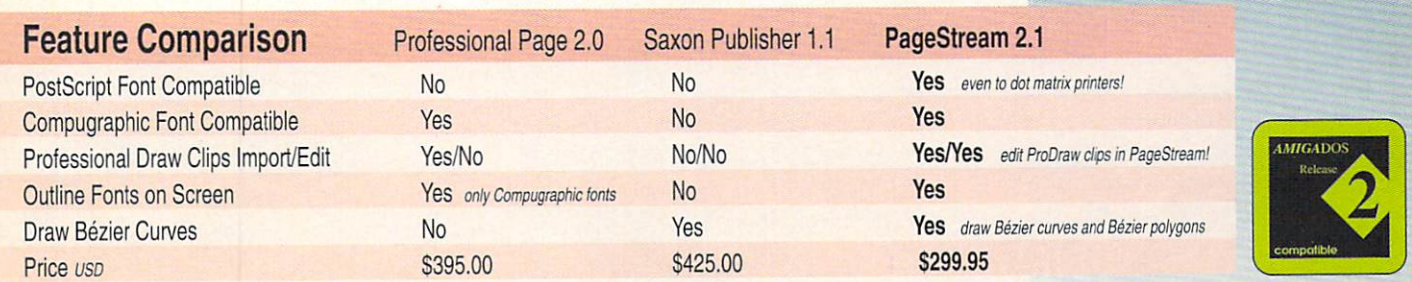

Soft-Logik Publishing Corporation  $\Box$  We give you the tools to dream. PageStream is a registered trademark of Soft-Logik Publishing Corporation. All other products are trademarks or registered trademarks of their respective companies.

Circle #105 on the Reader Service Card

## info #38 CONTENTS

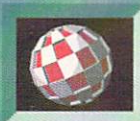

<sup>34</sup>

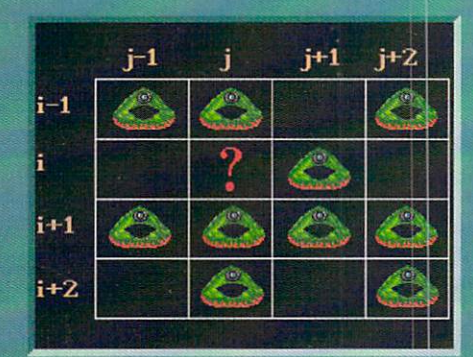

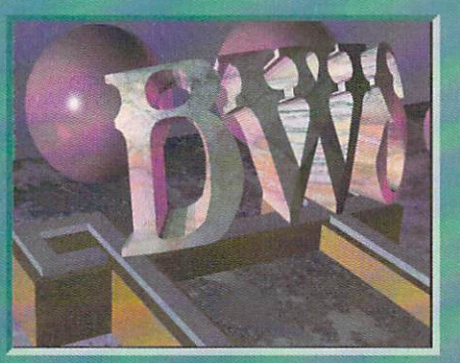

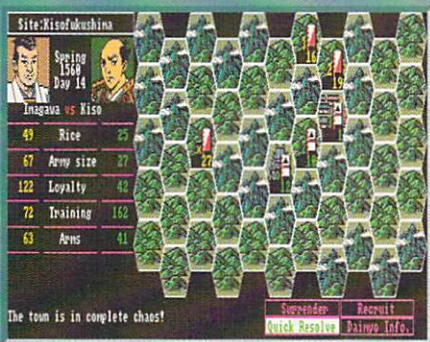

### FOCUS

 $28$ 

- 24 **AMIGA NETWORKS:** John Foust explains what a network is, how it works, and why you might want one, in this first installment of a two-part series.
- 28 VIDEO IN THE CLASSROOM: Daniel Barrett demonstrates how he gets maximum video from a minimal Amiga system in a Johns Hopkins University college classroom.

#### the AMIGA PRO the AMIGAN Control of the AMIGAN PRODUCT CONTROL TO A REPORT OF THE AMIGAN CONTROL TO A REPORT OF THE AMIGAN COM

- 18 **PRODUCT REVIEWS:** Tom Malcom and Mark Brown expound on three useful Amiga products. Brad Schenck's Stitchery, Applied Engineering's AEHD Drive, and Softwood's Electric Thesaurus.
- 30 VIDEO: OJ Sands examines the capabilities of the Video Toaster's Character Generator. Video Toaster's Character Generator.
- 32 **GRAPHICS:** Brad Schenck takes a look at two unique graphics programs, Draw4D and Auto-Script.
- 40 PRODUCTIVITY: Jim Meyer compares two software PostScript interpreters for the Amiga, PixeiScript and Post.
- HARDWARE: Mort Kevelson answers the burning 42 question, "How big can your Belly RAM get?"

#### 52 52 .info technical support the control of the control of the control of the control of the control of the control of the control of the control of the control of the control of the control of the control of the control of FLOWCHARTS - by Jim Butterfield \*- PROGRAMMING, STRUCTURING, STRUCTURING, STRUCTURING, STRUCTURING, STRUCTURING, STRUCTURING, STRUCTURING, STRUCTURING, STRUCTURING, STRUCTURING, STRUCTURING, STRUCTURING, STRUCTURING, STRUCTURING, STRUCTURING, STRUCTURING

by Derek Grime

- THE PAINT PROGRAM AT THE END OF THE LINE
- \*- FREEDOM OF SPEECH by Chris Zamara
- -■ PROGRAMMING FUNDAMENTALS PART <sup>4</sup> by Nick Sullivan
- DEPARTMENTS
	- .info Monitor  $\mathbf{a}$
- $10$ **Reader Mail**

 $32$ 

- $12<sup>2</sup>$ **News & Views**
- $12$ The Rumor Mill
- $19<sup>°</sup>$ **New Products**
- $34$ Cyberplay and the complete second control and completely and the complete second control and cyberplayer and
- 44 **Public Domain**
- Unclassifieds 65
- 65 **Advertiser Index**

#### **ABOUT** .info

.info strives to be .info strives to be a strive strive strive strives to be a strive strive strive strives. a clear voice for Amiga users and showcase for the talented people and talented personal and people and people and people and exceptional prod ucts of the Amiga computer commu nity. Everything in nity. Everything in the control of the control of the control of the control of the control of the control of

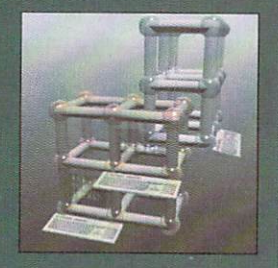

this magazine (except for some of the ads) is digitally created, edited, and color separated as complete pages on Amigas run ning off-the-shelf software and peripherals, and output directly to film.

The 1st magazine produced entirely with personal computers.

# ASDG

 $\Theta$ 

5

<sup>S</sup> <sup>5</sup>

8

5

## PARTIES AND CONTRACT THE RESIDENCE OF A RESIDENCE OF A RESIDENCE OF A RESIDENCE OF A RESIDENCE OF A RESIDENCE OF A RESIDENCE OF A RESIDENCE OF A RESIDENCE OF A RESIDENCE OF A RESIDENCE OF A RESIDENCE OF A RESIDENCE OF A RE JFESSIONAL ſ

IMAGE PROCESSING'S COMMON GROUND

»\*\*

Circle #108 on the Reader Service Card

 $\mathbf{P}$ 

0 B

6

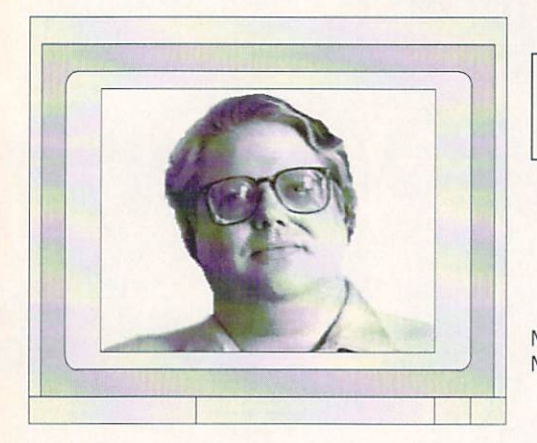

## .info Monitor

Mark R. Brown Managing Editor Benn Dunnington Publisher

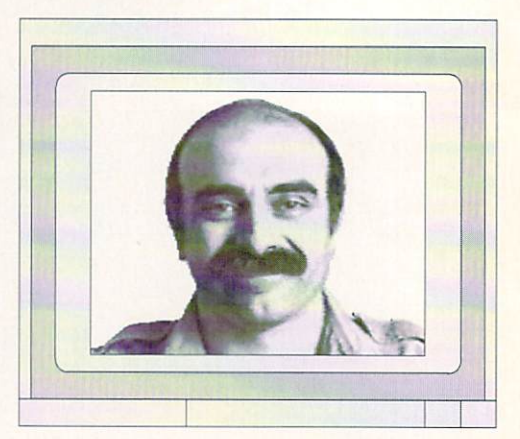

## A FEW RANDOM THOUGHTS

 $\mathbf W$ ith war advancing in the Middle East as this is written, I can't think of any computer-related questions that don't pale into insignificance in comparison. Our greatest concern is for our troops in the Middle East and for the citizens and environment of that area. We all hope and pray that the conflict will be resolved quickly, with a minimum of destruction and loss of life on both sides.

It is a source of constant amazement to me that, whenever a devastating natural disaster occurs or a war erupts, life just seems to go on. People still buy groceries, watch TV, and go to work. And we still turn on our Amigas in the morning and sift through the mail to see what's new. These are the same activities we engage in every day, but they seem somewhat surreal with something as important as the Gulf War going on a half world away. And yet, here we are.

With that said, what follows are a few disjunct observations about the state of computing in general, and Amiga com puting in specific.

#### LOWER PRICES

The Rumor Mill says that Amiga price reductions are in the works, reductions which may drop the street price of an A500 to about \$399, and lower the price of an Amiga <sup>2000</sup> to under \$1000. Even without advertising, this should get lots of Amigas into the hands of the people. 16 bit computing power will be available to a whole class of people who couldn't even dream of it before. I don't think anyone will be satisfied with 8-bit technology from this point on.

#### THE HOME OF A LOL

A personal computer is half of what you need to set up a home office. The

other half could easily be implemented as "home office machine" that incorpo rated a plain paper copier, laser printer, fax, <sup>300</sup> dpi scanner, <sup>9600</sup> baud modem, and telephone all in one unit. There are some all-in-one machines available for some all-in-one machines available for  $t_{\text{max}}$  . The IBM/PC and Machinese that claim to the claim to the matrix of  $\mathbf{r}$ do this, though every one I've seen has cheap thermal fax-type print unit in it and costs almost \$2000. Why can't a highquality plain paper unit be built right and sold economically? You can get a great fax machine for well under \$500. A simple plain-paper copier sells for about the same. A laser printer costs \$1000. If you glued everything together without dupli cation of parts, there's no reason such a unit couldn't sell for under \$1500. There's unit couldn't sell for unit and the sell fittened of only one reason you don't see such a machine on the market right now: greed. The companies that make faxes, copiers, printers, scanners, et. al., would rather you buy lots of machines with duplicated parts than one simple unit that would do it all. The first company that decides to junk this exploitative philosophy and actually deliver home office power to the people will make an absolute fortune.

#### **MORE POWER** MORE POWER

Motorola has finally released their <sup>68040</sup> microprocessor in production quantities. The latest in their <sup>68000</sup> series, this chip will be the heart of new NeXT and Hewlett-Packard computers, and will probably surface in new Macin toshes and other machines on down the line. Commodore will not be idle either, as the word from within their organization is that work has proceeded on a 68040 upgrade board for the Amiga <sup>3000</sup> since before the A3000 was even finished. We've been told that the A3000 architec ture was designed from the ground up to mesh perfectly with the 68040's capabili ties. In the meantime, Motorola is rushing to fill backorders for a quarter to a half million chips.

#### **TECH JOURNALS**

By now you've probably seen The AmigaWorld Tech Journal and AC'S Tech/Amiga, the new print-and-disk based Amiga technical journals. We're sure these journals will provide a valuable addition to the already available sources of Amiga tech information like Commodore's own Amiga Mail newsletter for developers and the tech sections online on American People/Link, BIX. and UseNet.

We do, however, question whether the marketplace can support even one such publication, let alone two. In our opinion, the demise of the Amiga Transactor a couple of years ago tolled the death knell for any tech-only magazine. If that fine magazine couldn't make it, no one can.

As you might gather, .info has no plans to launch a tech-only Amiga magazine. We're quite comfortable delegating the back pages of .info itself to technical topics, in our .info technical support section. We feel fortunate to have Chris Zamara and Nick Sullivan, the former editors of the above-mentioned Amiga Transactor, on board as the editors of .its. We think a careful balance of product reviews, news, and technical information in one magazine serves the reader better than split ting things up into two separate publica tions. Then, too, .info technical support is geared to the beginner and intermediate user, not the advanced C or Modula-2 programmer; the articles are intended to get you up to speed on what's happening inside your Amiga. We feel that if you know what's going on "under the hood" you'll be able to get more out of your machine. We hope you agree.

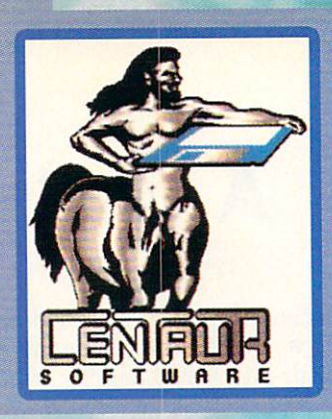

## GERMPAUR WARE

4451-B Re. Phone: 213-542-ZZ26 fax: 213-542-225 fax: 213-542-225 fax: 213-542-225 fax: 213-542-225 fax: 213-542-225 fax: 213-542-225 fax: 213-542-225 fax: 213-542-225 fax: 213-542-225 fax: 213-542-225 fax: 213-542-225 fax: 213-542-22 4451-B Redondo Beach Blvd., Lawndale, CA 90260

aking Your Amiga More Amazing!

## WORLD ATLAS New Version 2.0!

## **READED BYTE** Produced by Byte-by-Byte Corporation. distributed by<br>Centaur Software.

Most Americans can't find Iraq, Vietnam, El Salvador or other countries on a globe! WORLD ATLAS to the rescue! Get detailed information on over <sup>170</sup> countries and all <sup>50</sup> states. Four disks full of maps and facts.

## Boing Optical Mouse

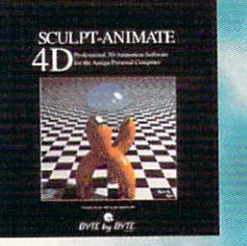

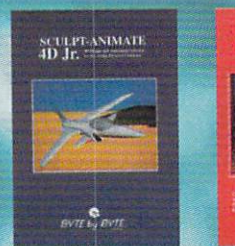

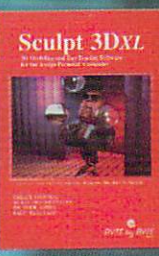

#### The SCULPT-ANIMATE series of 3-D products SCULPT-ANIMATE 4D

Still the most powerful modeler available on any computer, at any price. Design and render objects, then animate them with professional results. Easy-to-Use Tri-View interface. Powerful editing tools. Photo-Realistic ray tracing. Hierarchical motion and motion blur. Standard and 24-bit images and much more!

SCULPT-ANIMATE 4D Jr. Similar to SCULPT-ANIMATE 4D but without ray tracing.

SCULPT 3DXL

For creating super realistic images but without animation.

### Pro-Net/Pro-Professional and Personal

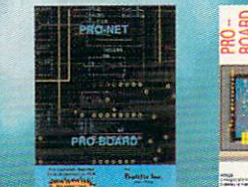

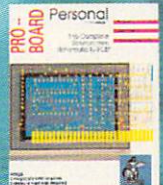

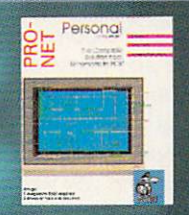

#### PRO-NET PROFESSIONAL

Found only in packages costing much, much more. Like automatic device number assigni<br>automatic step and repeat signal connector names. Works in conjunction with PRO-BO/<br>provide a solution that is cost effective, powerful a

sophisticated PCB layout package. Includes features like single line auto routing and autom<br>Other examples of innovative features include adding vias on the fly or on an existing trace reference lines and more.

PRO-NET and PRO-BOARD PERSONAL students, hobbyists and other who don't require the efficiencies and capabilities of the Professional versions. Call or write today for more detailed information.

#### Professional Techniques for Deluxe Paint III

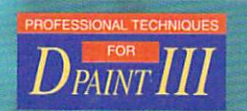

popular Amiga video ever released! Learn how to get the most out of Deluxe Paint III from Amiga artist Jeff Bruette and DPaint's creator, Dan Silva.

All product names and logos are trademarks of Centaur Software or of their respective companies

Circle #121 on the Reader Service Card

Without question the highest quality, most accurate mouse for the Amiga. Solid, rugged, sturdy construction, supersmooth action and twoyear warranty. Just plug it in and go. Also includes FREE D.U.D.E. (Directory Utility/DOS Enhancer) software.

#### MindLink

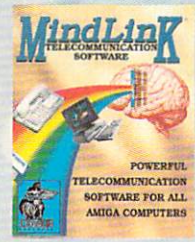

A new, extremely powerful<br>modem package for your Amiga. Versatile features include X-Modem, Y-Modem integrated scripting language, built-in timer, and exclusive text-clicking feature. Just click on a word on the screen to on word community and the screen to the screen to the screen to the screen to the screen to the screen of the transmit it to another computer. Fully Multitasking.

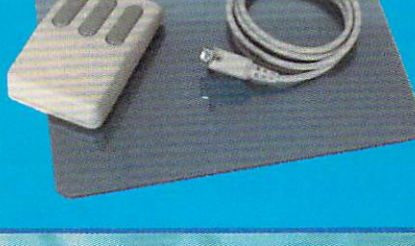

## **My Paint**

'The Paint Program Just For Kids" just got better!

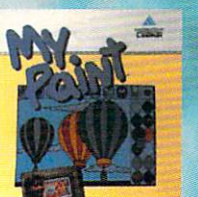

**New Version 2.0!** Everybody loves My Paint. This highly-acclaimed paint package was designed especially for children but it's

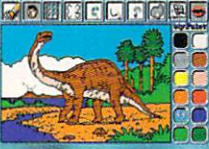

fun For nil ages. Includes an drawing tools, special effects, sound effects and more. A coloring book with 28 pages to color in. Aiso available: Additional coloring books for Majelix Characters.

### EAD E

#### *info* Mail Boxes .info Mail Boxes

Our U.S. Mail address is: .info Reader Mail. .info Reader Mail, 705 Highway 1 West Iowa City, IA <sup>52246</sup>

#### FAX us at 319-338-0897

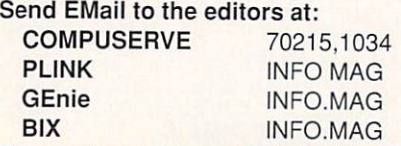

Please do not use our EMail addresses to inquire about subscription problems. Mail sub problems and address changes to the Subscription Department at the above U.S. Mail address.

enjoyed Sue Albert's article enjoyed Sue Albert's article and the Albert's article article article and the Albert's article article and the on George Christianson in your November issue (#34) very much. In fact I was so intrigued by it I called up Premier Software to order the Deskbench disks (specialized Workbench disk designed by George - ed.) The phone was answered by non-than Royalds, and Royalds and Royalds and Royalds and Royalds and Royalds and Royalds and Royalds and Royalds and Royalds and Royalds and Royalds and Royalds and Royalds and Royalds and Royalds and Royalds Tretheway himself. Roy turned out to be an enthusiastic Amiga-phile and enjoyed an extended conversation with him about Amigas. Thanks for introduc ing the rest of us to people like Roy and George. - Phil Bennett, Cullowhee, NC

Hoy and George are two genuinely nice guys and enormous assets to the Amiga community. We are fortunate to have so many fascinating and talented people supporting the Amiga. Write and let us know who you would like to see featured in the pages of .info. We'll do our best to track them down. - Mark & Benn track them down. Mark Benneth Benneth Benneth and Mark Benneth Benneth Benneth Benneth Benneth Benneth Benneth

read in #36 a blurb about read in the second about the second and the second second about the second second about the second second second about the second second second second second second second second second second second second second second s something called the A1500. Could you tell me exactly what this thing is and give me the address of someone who sells it? P. Clift, GEnie

Not to be confused with a European Amiga <sup>1500</sup> which comes from Com modore and is simply a bare-bones Amiga <sup>2000</sup> with two floppies, an A1500 is an expansion/replacement chassis for

an Amiga <sup>500</sup> produced by Checkmate Digital Ltd. In a nutshell, your A500's insides are removed from the case and transplanted into the A1500 box. This gives you space for two internal floppies, or one floppy and a 3.5" hard drive, A2000-style cards, and a video slot. The A1500 also provides a detachable 2000style case for the keyboard. You can reach Checkmate Digital at <sup>80</sup> Mildmay Park, London, England, N1 4PR. Tel 071-923-0658. The price in Pounds is £969 (roughly \$1900). Looks like an interesting solution to the A500's expansion problem although the Bodega Bay from California Access (with the exception of the detachable keyboard) accomplishes much the same thing and you get access to three PC XT/AT slots as well as a third drive bay. - Mark & Benn

**First, I would like to say how** much I enjoy .info. Your magazine is the first that I feel really gives honest reviews of products. I base most of my purchases on your reviews. So far you haven't let me down yet. Maybe you can shed some light on the supposed Workbench 2.0. For almost six months I have been asking my local dealer when 2.0 will be available. "Next month" is the answer every time. Now the answer seems to be as far as they are concerned "2.0 does not exist." I am still at version 1.2 and have been putting the upgrade off until 2.0 is available. Can you give me the "real scoop" as to when or if 2.0 will be available? - Scott M. Morris, GEnie

Yes, Virginia (or in this case Scott), there really is a Workbench 2.0. We have actually played with it (.info slang for testing) and are very impressed with early ver sions. We keep hearing differing release dates from Commodore too, but we predict you'll find 2.0 well worth the wait. mark bennem benne

bought an Amiga 500 and I started to look for specific magazines in computer shops around here. It is very difficult to find such magazines here and when you find one, it's bloody expensive. But I am very persistent. I finally find this

spectacular magazine named .info For Amiga Users. The magazine is just superb and it was exactly what I was looking for! Could you tell me what's the best joystick to play Amiga games?

> - Harry Edward Benford  $H$  . Here  $H$  is a set of  $H$  is a set of  $H$  is a set of  $H$  is a set of  $H$  is a set of  $H$  is a set of  $H$  is a set of  $H$  is a set of  $H$  is a set of  $H$  is a set of  $H$  is a set of  $H$  is a set of  $H$  is a set of  $H$ Rio de Janeiro, Brazil Rio de Janeiro. Brazil

A joystick with a rapid fire switch is a must-have before attempting most Amiga arcade games. Tom and Judith both use Beeshu Hot Sticks when playing games when playing the second sticks when playing a second state and stickers when playing a second state of the second state and state and state and state and state and state and state and s for review but joystick choice is mostly a matter of personal preference; a joystick should just "feel right" in your hand. Ask your local dealer to test them out before you buy one and thanks for this issue's ".info is great" letter! - Mark & Benn

have never written a letter about the Amiga before, but I feel I should voice my concerns. I've had the opportunity to work with Mac II's and  $\mathcal{D}$  , and overall none of  $\mathcal{D}$  , and overall none of  $\mathcal{D}$  , and overall none of  $\mathcal{D}$  $t \sim \frac{1}{2}$  for computing can touch the computing can touch the computing can touch the computing can touch the computation of  $\sim$ Amiga. But the interest of the changing and application of the changing and application of the changing. Application of the changing and application of the changing and application of the changing and application of the ch IBM are catching up. Microsoft is striving to make Windows a viable multimedia platform and Mac developers are started and Mac developers are started and Mac developers are started and mach ing to offer 64-bit color. Commodore has some work to do. The Amiga coprocessors must be redesigned to allow for higher clock speeds and higher color resolutions. When I bought my Amiga I never thought I'd see the day when <sup>256</sup> color software would run on Macs and PCs. Eventually, through the brute force of powerful processors (I would hope that the i486 can push an animation around the screen as well as <sup>a</sup> 16-bit Amiga) and larger budgets, the bigger companies will have their way. It's time for Commodore to pull out the stops and put the Amiga back at the top. It may take some unorthodox designs but it can be done. I wonder if Jay Miner is bored making hardware for pacemakers yet?

- Jonathan Hirschman, Albany, NY

You have highlighted some important issues that the Amiga industry needs to be thinking about. Commodore, are you listening? - Mark & Benn

All photographs are of actual DCTV screens.

# The Future Is Here

A Paint, digitize and display full color NTSC video graphics on any Amiga. \* A Capture a video frame in 10 seconds from any color video camera. (Also works with still video cameras, video disk and still frame capable VCR's.)

Display and capture full color <sup>24</sup> bit high resolution images.

**A** Convert DCTV<sup>\*</sup> images to or from any IFF display format (including HAM and <sup>24</sup> bit).

**A** Paint, digitize and conversion software are a later and a later and a later and a later and a later and a later and a later and a later and a later and

■' ■:.-,

Works with all popular 3D programs. A Animate in full NTSC color.

> S<sub>495</sub> Min. 1 Meg. required

DCTV "(Digital Composite Television) is a revolutionary new video display and digitizing system for the Amiga. Using the Amiga's chip memory as its frame buffer memory, DCTV "creates a full color NTSC display with all the color and resolution of television. Sophisticated true color video paint, digitizing and image processing software are all combined into one easy to use package included with DCTV." DCTV" also works with all popular 3D programs to create full color animations that can be played back in real time.

## <u>Digital property of the second control of the second control of the second control of the second control of the second control of the second control of the second control of the second control of the second control of the</u>

Circle #107 on the Reader Service Card

<sup>2865</sup> Sunrise Boulevard Suite <sup>103</sup> Rancho Cordova CA <sup>95742</sup> Telephone 916/344-4825 FAX 916/635-0475

©1990 Digital Creations. Amiga is registered trademark of Commodore Business Machines. Potents applied for.

## NEW

#### **COMMODORE NEWS** COMMUNICATION COMMUNICATION IN THE REAL PROPERTY OF REAL PROPERTY.

ormer Commodore President Harry Copperman and Frederick Smith, CEO of Federal Express, recently dedi cated a new Customer Support Center at a ribbon-cutting ceremony in Memphis. The new Center establishes the CommodoreExpress commodoreExpress commodoreExpress customer supported and the commodoreExpress commodoreExpress commodoreExpress commodoreExpress commodoreExpress commodoreExpress commodoreExpress commodoreExpress commodor service as a long-term program. CommodoreExpress is the unique service begun last year that provides Amiga 500, C64. and Select Edition owners with free pick-up and return delivery for in-warranty repairs of their machines. The program includes <sup>a</sup> 24-hour toll free "helpline" service offering new owners the availability of ongoing assistance in setting up and operating their computers. The new facility will be operated by Business Logistics Services, a division

of Federal Express. Details regarding CommodoreExpress are available by contacting Commodore's Customer Sat isfaction Department at <sup>1200</sup> Wilson Dr., West Chester, PA 19380.

Commodore stockholders recently received notice of an impending settle ment in a class action suit filed by Lee Squitieri, a Commodore stockholder, against Commodore, Irving Gould, Carden Welsh, and Mehdi Ali, who are all officers of the company. The suit alleges that certain misrepresentations caused Commodore stock to be overvalued dur ing the period of June 5 to Oct 19 of 1989. If the proposed settlement passes the courts, all persons who bought Com modore stock during that period will be eligible for a share in a \$3.15 million settlement.

#### THE RUMOR MILL WE find the set of the set of the set of the set of the set of the set of the set of the set of the set of the set of the set of the set of the set of the set of the set of the set of the set of the set of the set of the s

DISCLAIMER: The following are among the most entertaining rumors we've heard the past month. They are presented for your entertainment and amusement only. Please do not make any important decisions based on these rumors, as some will prove to be inaccurate or just plain false.

OThis Just In: After months of rumors and denials, Antic's Amiga Plus magazine has given up the ghost. It looks like Dec90/Jan91 (the one with the hologram on the cover) was their last issue. Inside sources tell us that *Amiga World* will be fulfilling their subscriptions. Meanwhile, most of the Amiga Plus staff who originally produced an Atari ST magazine - is moving on to launch an IBM/PC title. Well, I guess you've gotta follow your heart.

DNEWS FLASH! The Wall Street Journal reports that Microsoft has quit trying to make OS/2 work. It seems the "Operating System of the Future" for the IBM PS/2 has proven

to be the "Operating System From Hell". Windows has proven to be much more popular for the PC, and Microsoft will be concentrating its efforts in that direction. Of course, Windows also requires beaucoup processing time, RAM, etc., to do anything worthwhile, which still makes AmigaDOS the only practical multitasking operating system on the market.

DWe hear the little elves at Shereff Systems are busy converting a bunch of fonts to Video Toaster format...

**DCDTV** units are now in the hands of developers, with Commodore's promise that they'll be on the shelves by the time you read this.

## I E W S

#### **A BEAUTIFUL NIGHT ON** THE NEIGHBORHOOD

**h** he Public Data Network is a new 64-line recreation, communication, and information telecommunications information telecommunications resource that describes itself as a nationwide neighborhood BBS. Public Data Network was created as a reasonably priced alternative to the better known nationwide telecommunications networks and includes many of the same popular services. PDN is available 24 hours a day, 7 days a week to all computer types. PDN features hundreds of message bases and special interest groups with topics ranging from cooking to UFO's, EMail with features like car bon copy and return receipt, a large and growing PD library, a MasterSearch service for searching online databases such as Grolier's Encyclopedia, and a long list of fun online activities including friend and matchmaker services, user created novels, an Adults Only Room, cool sounding online games, and much, much more. Access to the entire Fred Fish library of public domain and share ware on CD-ROM should also be available by the time you read this.

Online access charges are a reasonable \$9.50 per month which includes three free hours of connect time. There is a one time account setup fee of \$14. Additional evening and weekend hours are \$2.50 each. Rates are even better if you live in Oregon. PDN offers a special user group rate as well. For \$25 per month plus the hourly rate all of the members of your users group can become Public Data Network members with a contract to all Pontiacces. Local access numbers are available in all <sup>50</sup> states. According to Sysop Tony Javoric, the Amiga section is by far their most active with all sorts of uploading and downloading going on, and many inter esting Amiga-philes to converse with in the chat areas! Call 800-869-9561 for more info and a list of access numbers in your area.

> News & Views continues on page <sup>46</sup> ...

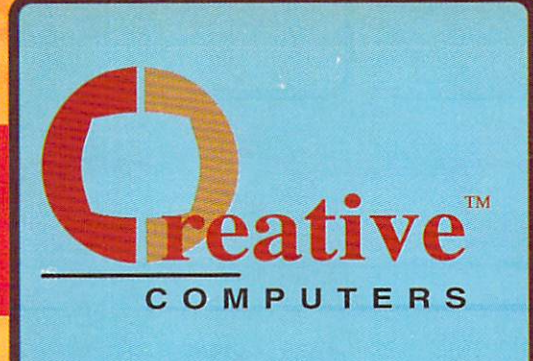

Horizon's new word processor takes on all challengers with features like these:

**New** 

**U.S. ORDERS ONLY:** 

CANADA: 1-800-548-2512

VIDGEN 1.8

**NTROCAR** 

DRAWING/CAD **DECKBUILDERS CAD 3945**<br>DRAW 4D 364.00 DRAW 4D \_\_\_\_\_\_\_\_\_\_\_\_\_\_\_\_\_\_\_\_\_154.00<br>FLO FLOORPLAN CNSTRCT \_\_\_\_\_ 29.95 HOMEBUILDERS SCULPT ........... 69.95<br>HOMEBUILDERS CHOICE ......... 50.95<br>HOMEBUILDERS LIB\_1 ............ 26.95

WTFIOCAD 46.95 ISIKOCADPLLS— MSS PPOFESa-'OWLDRAW I29M ULTRA DESIGN 199.00 KCAOOESBNEB KX

librarian

**YOAD DESIGNER PAL** 

 $03.95$ 

**AR 01** 

**CUSTOMER SERVICE OR** 

800-872-8882 213-214-0000

CAVELINK FOR MAGLINK ........ 175.00<br>DISK LABELER PELICAN PRESS ,., 5US STERLING SERVICE BBS 34.95 TGALINK FOR IMAGELINK ...... 175.00<br>X-COPY PROFESSIONAL .......... 49.95

**ORDER STATUS** 

**Music X** 

Virtual Reality Laboratories

**A unique new Virtual** Reality landscape

同

sggoo

.250 Track Midi

sequencer. ·Built-in editor/ Librarian. ·Sophisticated graphic editing

capabilities. NEW LOW PRICE

WORD PROCESSING BA6Y/WRITERS TOOL I7.K CYGNUEED PROf. REL 5&«

FLOW 57.35 OFFICE GOLD Of SK. ,.!HM PAGE SETTER II \_. USi P£N PAL «95 oucxmtE "J5

Vista

Pro

**Vista** 

\$3795

07.95

ALL IN ONE **HOLD COLLECTIVE** S4.95

<\* Pro

4453 Redondo Beach Blvd., Lawndale, CA 90260 - Mon-Sat 8-6 PST - FAX: 213-214-0932 SYNTHIA PROFESSIONAL ....... 239.00

TIGER CUB \_\_\_\_\_\_\_\_\_\_\_\_\_\_\_\_\_\_\_\_\_58.95<br>TRAX MIDI STUDIO \_\_\_\_\_\_\_\_\_\_\_\_\_58.95

SAMPLER/EDITOR

PHANTOM MIDI INTERFCE ....... 189.00 UTILITY SOFTWARE

MISC. UTILITIES AM! ALIGNMENT SYSTEM 29.95 AMOS THE CREATOR W.95 BAB. DISK OPTIMIZER ...-\_, MR CROSS DOS 25 9

29.95

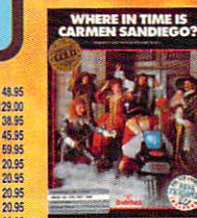

\$32.49

VISTA PAL SS« VISTA PROFESSIONAL ..S7S5 VISTASCAPES CALIF II ttS! VBTASCA FES MARS \*9a

#### **Professional Page 2.0**

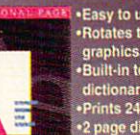

**PECIAL SAVINGS** 

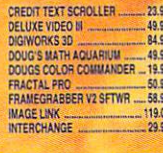

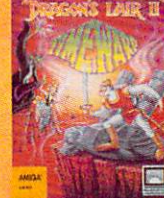

Dragons Lair II ..... \$34.95

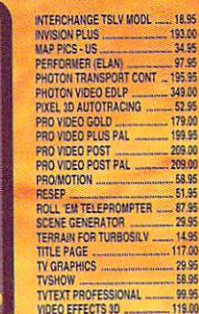

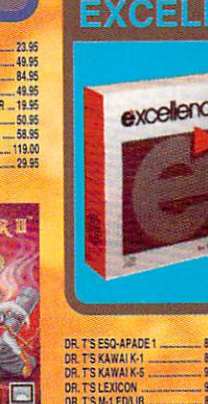

**DR.TS MATRIX-6** OR TS MT-32 FOA IB Office I. Of the Linda many place in construction of the set ...<del>..................</del>

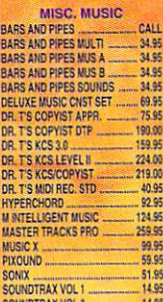

SYNTHIA II

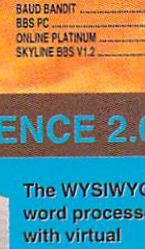

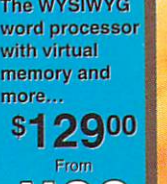

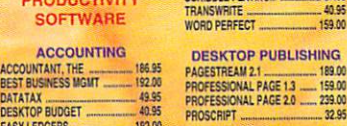

SERVICE INDUSTRY ACC. ........ CALL **DATABASE** MICROFICHE FILER PLUS ....... 116.95 SUPERBASE PROF 3.0

EASYLEDGERS..— .1K»

AW»B3 MAKES EDUC \_\_\_ 17.55 AWARD HAKfB- SPORTS 19.95 AWARD MA«R PLUS ,.\_".. 3H9 CANDO I,\* 58.95 CANOO PAL VERSION \_\_\_\_ 98-9S DELUXE Pfl«T 5U8 ElfCTFiC ^ES»UF!US 29.9\$

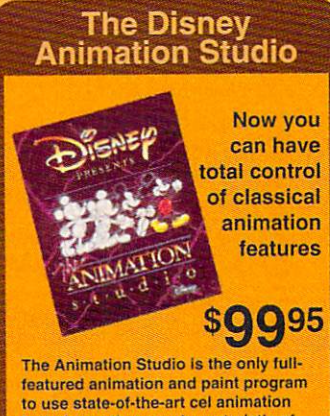

techniques that are characteristic of Oisney-style animation.

35.95 PROF, PAGE STRUCTURED HOT GRAPHICS AND 29.95<br>29.95<br>29.95<br>18.95<br>18.95 STARSHIPS 2050 SCULPT .. VIDEO SOFTWARE AMIGA WORLD ANIM DISK ....... 14.95 DIGIMATE RI 23.95 ISC-MATE III JJ.J5 DiSKET ANIMATION ».SS MY8 SETTER...\_\_.\_64.95 PAGE FUPPER PLUS F,H P.9S PHOTON CELL AMMATOR E7.95 SCULPT ANIMATE (-0 3WJM SCULPT AN-JMTE4-DJR. !9.95 **FONTS FANCY 3D FONTS 46.95**<br>FANCY 3D FONTS SILVER 48.95 GOLDEN TtlF.30 SILVER <sup>30</sup> HM AXE 31.95<br>23.95<br>23.95 23.95 AJIL GALLERY FANTASY \_\_ **DELUXE MAPS<br>DES DISK, ARCHTEC SCP<br>DES DISK, ARCHTEC TSL<br>DES DISK, ARCHTEC VSP<br>DES DISK, FUTURE SCP<br>DES DISK, FUTURE TSL<br>DES DISK, FUTURE VSP<br>DES DISK, HUMAN YSP<br>DES DISK, HUMAN YSP<br>DES DISK, HUMAN YSP<br>DES DISK, HUMAN YSP<br>** 16.95 22.05

■% zM

ers

PHOTON PAINT EXP. DSK. PROCLIPS

31.95<br>19.95<br>17.95

Thesaurus w/300,000 word cross references.<br>Import HAM or IFF image.<br>Adjustable defaults for ALL program settings.<br>Multiple fonts, sizes, styles.

**PROWRITE 3.1** 

 $\bullet$  Wrap text around pictures.  $\bullet$   $\bullet$   $\bullet$ 

GRAPHIC **SOFTWARE** 

**AIRCRAFT PICS ...<br>AIRSHIPS 20TH SCULPT...** 

DES DISK, INTER. TSL<br>DES DISK, INTER. VSP

DES DISK, MICROB SCP<br>DES DISK, MICROB TSL K3 MS\*. MICROS TSL" C£SBSil.ll!CP05VSF-DiWSWR DESBS SCULP ~. (KKKAUH DESIGN TSM.— CIKOEAW DESIGN VSP ECLIPS PROFESSIONAL

 $^{164.99}_{22.05}$  $2205$  $rac{22}{22}$ ..22.K Golden Axe .... \$22.95

.22.95<br>.22.95<br>.22.95<br>22.95<br>.22.95 KARA FONTS HEADLINES2<br>KARA FONTS SUBHEADS 22.95 22.05 **MAP PICS - WORLD .......**<br>MASTERPIECE FONTS ... .229S .2595

PRO FONTS VOL I

29.95<br>29.95 ,.. 4J.S5 .. 39.95<br>39.95 <sup>3935</sup> 2SB"

 $-22.95$ 

### Turbo Silver 3

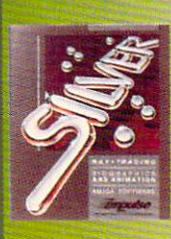

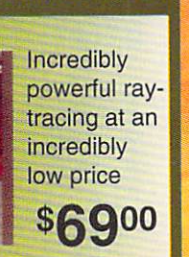

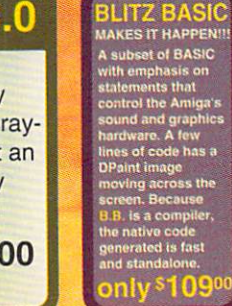

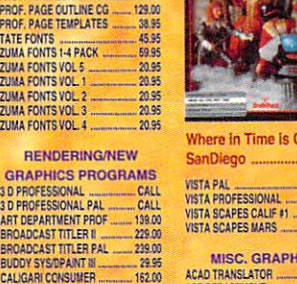

RENDERING/N

CONT LIBRARY

COMIC SETTER SB.SE DIGI PAINT 3 NGIPAJNT 3 PAL 58 % KWANI3 'AL 51\*

GOLD CHS»CtCO«TM FONT M.SS COLD DISK DESIGNER FONT... KK COLD OtSK PUBLISHER. FONT ..34.8 GOLD OtSK VIDEO FONT MS5 GRAPKCSSTUCtf.M 1J.9S GRAPHICS WORKSHOP W.K

HOME BUILDERS CAD 2.0 ...... 124.00 ■MAGINE !«.» **KARA FONTS STARFIELDS ...... 34.95** 

MAC30 FtlNT .. !!M MESAPAWT m.M MODELER <sup>33</sup> M3S MY PAKT2 <sup>2935</sup> "■?:■,:;;-;■;.■> '< ■;:; HYPiiWOSUDISHIJ <sup>1935</sup> P4GE flEhCER !D M35 MODELER 3D<br>
MY PAINT 2.0<br>
MY PAINT 2.0<br>
MY PAINT DATA DISK #1 9955<br>
MY PAINT DATA DISK #2 9955<br>
PAGE RENDER 3D<br>
POTON FAINT 2.0<br>
POTON 40.99<br>
POTON ATE 40.99

PIXMATE ".- 4OB ffiOVECIOa i&M SCULPT 30«L "SiO SPACE DESIGN DISK VSCP 25.95 TV GRAPHICS -.2935 VIDEOTrTuER 3D »9.9S VISTA ". «.K

**MISC. GRAPHICS** ACAO TRANSLATOR 135.95<br>
ART DEPARTMENT 52.95<br>
AUTOSCRIPT 114.00<br>
BUTCHER 2.0<br>
BUTCHER 2.0<br>
BUTCHER 2.0<br>
SS.95<br>
CELLPRO 52.95

The Ultimate in Desktop Publishing

**Easy to use** •Rotates text and graphics.<br>•Built-in text editor & ilonary<mark>.</mark><br>Its 24-bit images page display<mark>.</mark><br>REE DTP video.

of Principal Puge 1.3<br>In \$159 and upgrade<br>C Version 2.0 saving<br>Im extra SMI

CREDIT TEXT SCROLLER MUG'S HATH AQUAWU 49.95 DOUGS COLOR COWUNOER 19.K FRACTAL PRO SIS FRAMHMA6BFJ V2 SFTWR ...H.SS IMAGE LINK ..\_ 119,00 ■I.TERCHASGE 8.95

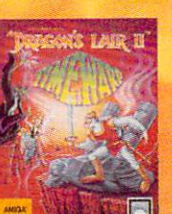

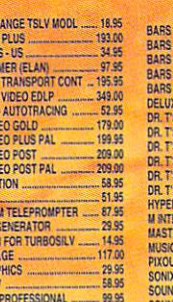

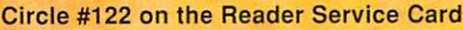

DISK MANAGER MAC 285<br>
DISK MECHANIC, THE 29.95<br>
DISK TO DISK 29.95<br>
DISK MASTER 29.95<br>
DOS TO DOS 32.49<br>
DOS TO DOS 32.49 CHESSMASTER EXPRESS COPY 27.95 FACCB... JIM HYPEfl HELPERS \_\_ KM KAC2D0S .....9335 5CAHN~n -.. I95.M  $W$ SHELL 31.95 Chessmaster 2100 \$34.95 BACKUP SOFTWARE **FLASHBACK**<br>PROJECT D  $.45.95$ 89.95  $-31.95$ **OUARTERBACK** XCADFROfESSBIWL \_"-199.00 (CAD PROFESEiOIIAL PAL 2S9.M XSHELL., 12\*95 **RAW COPY 1.3** SUPERBACK HD UTH ITY 51.95 **MUSIC SOFTWARE** PRINTER UTILITIES MUSIC EDITORI DJ HELFiH 29.95 PALETTE PRINTER. 1S35

### SUPER REGISTER AND DESCRIPTION OF A REGISTERY AND DESCRIPTION OF A REGISTERY AND DESCRIPTION OF A REGISTERY OF **TELECOMMUNICATIONS**

DR. T'S 4-OP EDILIB<br>DR. T'S CZ CARTRIDGE 37.95 DR-TSIMOEBiLia 90.95 DBTStHIOEtVUB,... I7.B DR. T'S E-MU PROTEUS \_\_\_\_\_\_\_ 90.95 ArtUB H.95 BAUD EANOIT 21K B6SFC 91S5 ONUIIE PLATINUM USS SKYUC <sup>335</sup> VU 97.95

7,95<br>0.95

54.91 ■■■;

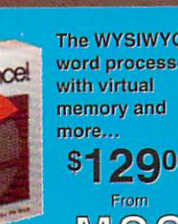

\$12900 **MSS** 

FAS

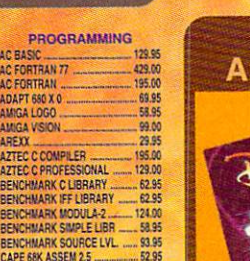

...64.95

DEVPAC AMIGA ASSEMBLR.<br>HISOFT BASIC PROFESSN...

JFORTH PROFESSIONAL<br>LATTICE C SASIC<br>LATTICE C++<br>OTG DSM -DISASSEMBLER

WORKBENCH 1.3 ........................... 19.95 NEW PROGRAMMING/ BYTE 'N' BACK BACKUP 40.95

.<br>199.00<br>.129.00

40.95

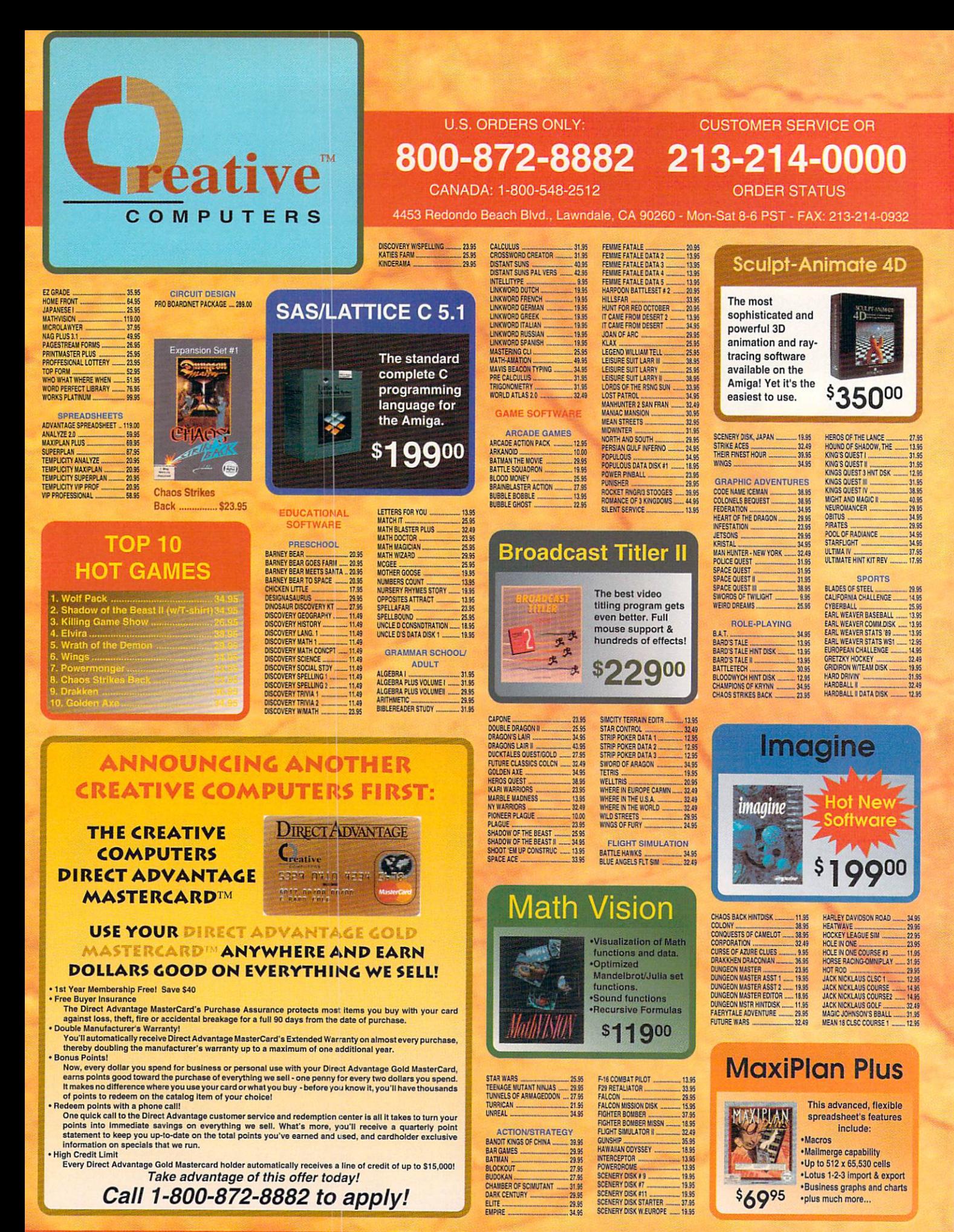

**OFFER CODE: 11440111** 

Circle #122 on the Reader Service Card

OFFER VALID MAR.1, 1991 - MAR.31, 1991

### VISA, Mastercard, American Express, Discover, International Phone and Mail Orders, Educational, Corporate and Aerospace Purchase Orders Accepted.

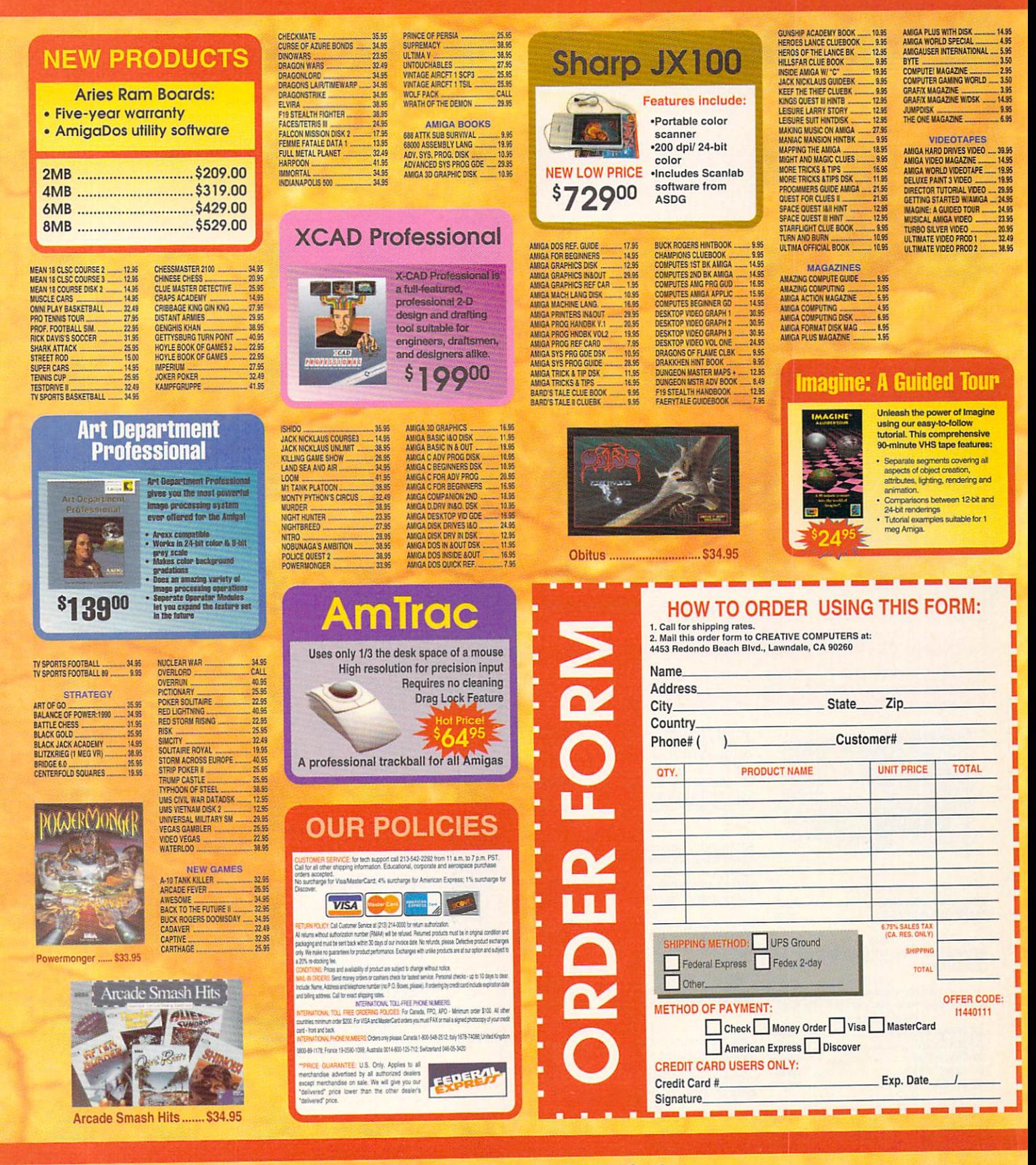

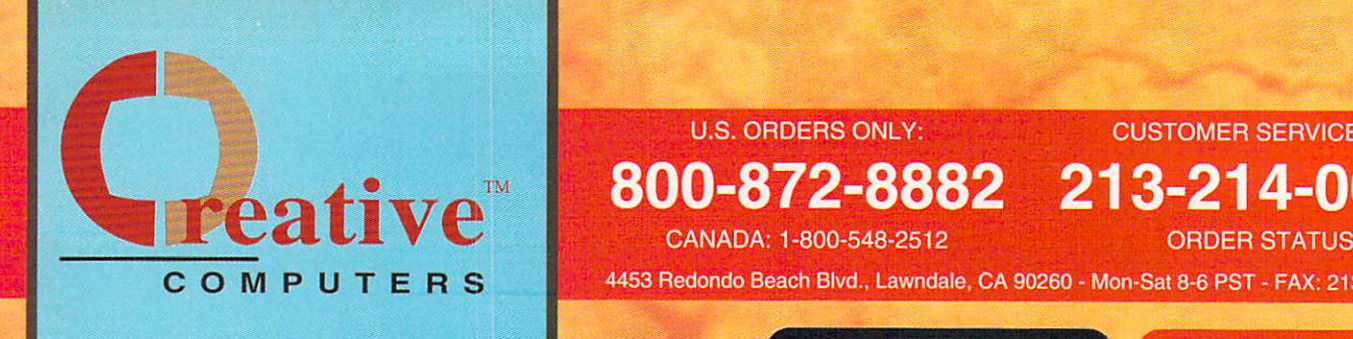

## **U.S. ORDERS ONLY:**

**CUSTOMER SERVICE OR** 

## 800-872-8882 213-214-0000

COMPUTERS 4453 Redondo Beach Blvd., Lawndale, CA 90260 - Mon-Sat 8-6 PST - FAX: 213-214-0932

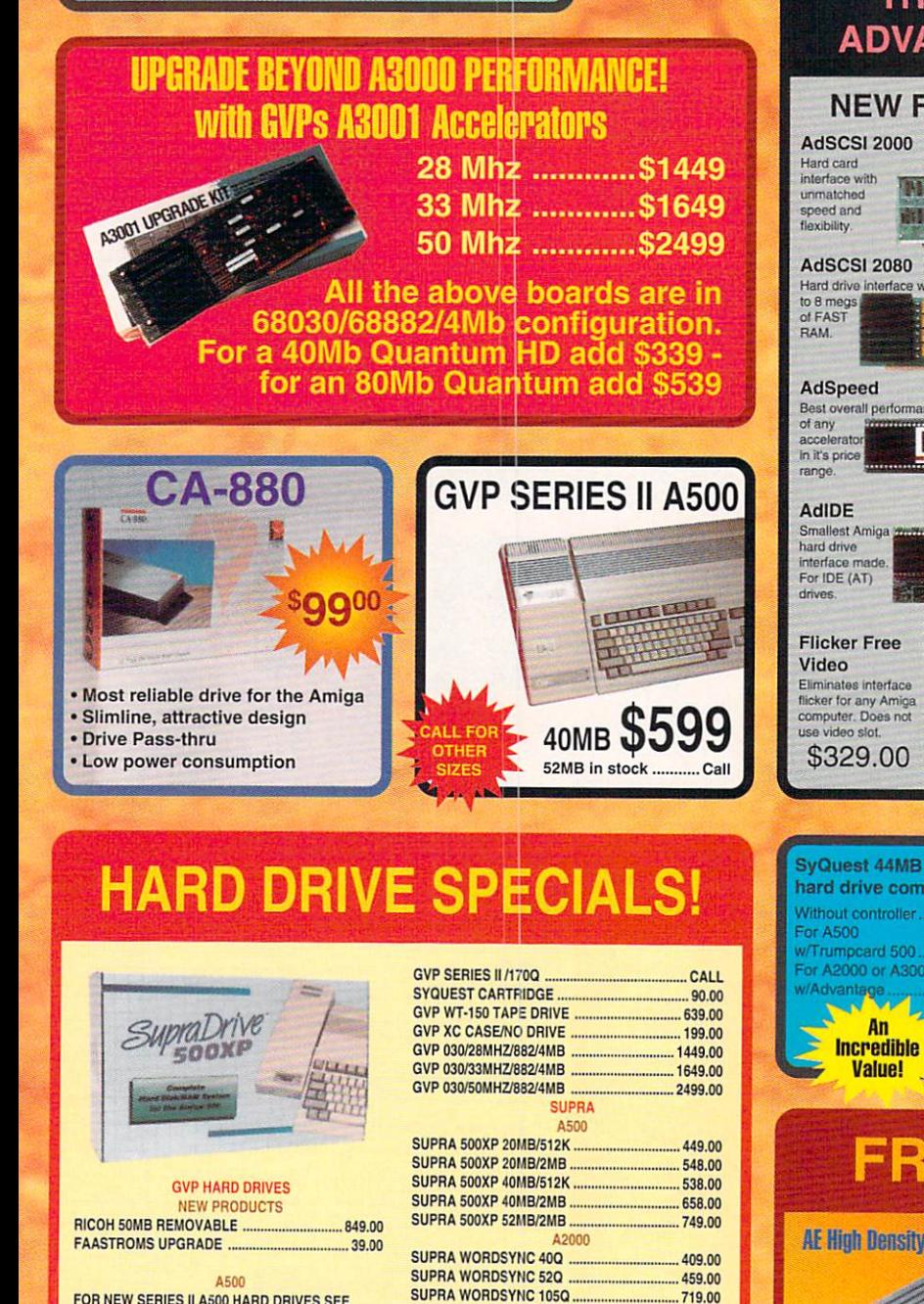

TRUMPCARD A2000 PROF... TRUMP CARD SCSI A500 ...

**QUANTUM 170MB SCSI HD.** 

TRUMP CARD SCSI A500 219.00 EXAMPLE DRIVES<br>(USE WITH ANY CONTROLLER) QUANTUM 40MB HARD DRV 324.00 QUANTUM 52MB SLIMLINE 389.00 QUANTUM 105MB HRD DftV 539.00 QUANTUM 170MB SCSI HD 839.00 QUANTUM 210MB HARD DRV CALL

**FOR NEW SERIES II A500 HARD DRIVES SEE** SEPARATE BOX

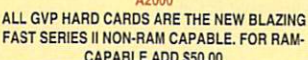

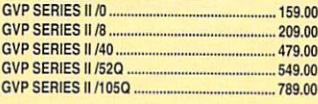

**OFFER CODE: 11440111** 

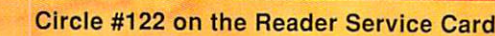

209.00

324.00

### THE ICD **ADVANTAGE**

## **NEW FROM ICD** NEW YORK AND COMPANY OF REPORT OF A 1990 FOR DISPLAYER AND A 1990 FOR DISPLAYER AND PERSON FOR DISPLAYER AND A \$139.00 \$139.00 **NABAR** \$195 OO Hard drive interface with up \$249.00 \$249.00 **ICD** \$112.00 \$112.00

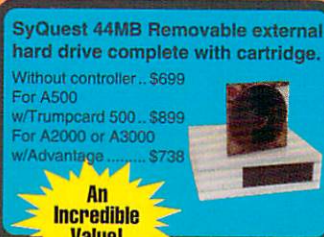

#### DESKJET 500 .......... 569.00 LASERJET III ......... 1795.00 **LASER IFT IIP**

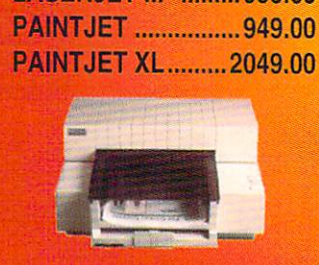

**HP PRINTERS** 

**CCELERATORS** NEGA MIDGET RACER 25mhz , 66)<br>MEGA MIDGET RACER 33mhz , 76)<br>MIDGET RACER 769.00<br>CALL **AUDIO HARDWARE** 

AUDIO HARDWARE AKAS MIDI SAMPJA10W.— AHASunsueun CALL XKL

10.05 -M3S

149.00<br>649.00 289.00 149.00<br>299.00 23 GS 109.00

99.95<br>159.00

79.95

ECE MIDI 1000 TURE SOUND 500. MIDI GOLD 500 PERFECT SOUND 500/2000 70.95 A10 STEREO SPEAKERS AltmCRJ-USffi **A2060 ARCNET LAN<br>A2065 ETHERNET LAN** A2091 AUTOBOOT CNTRLR.....<br>A2232 MULTI-SERIAL AD .........

**A520 COMP ADAPTER.** A2000 DRIVE REPLACMNT<br>A3000 DISK DRIVE/INT

AE HIGH DENSITY DRIVE .........<br>CA-660 FLOPPY DRIVE<br>Roctec 5.25' Floppy ........... FIDCTEC SUIM EXT, 3.5" 109.00 CONTROLERS CSI 6100 AUTOBOOT CRD DATAFLYER SCSI INTRFC

**FLOPPY DRIVES** 

FUJITSU 182MB SCSI HD ...<br>GVP FAST EPROMS A2000 GVP WT-150 TAPE DRIVE ....<br>GVP XC CASE/NO DRIVE .... HARD DRIVE CASE SUPRA WORD SYNC SCS -6SSM -..32S5 199.00  $-24.95$ 

 $00500$ 

**MEMORY EXPANSION** ADRAM 505 INT 512K<br>ADRAM 540 0/4 MEG INT ............ 119<br>ADRAM 560D 2 MEG A540 .......... CA .CALL  $-111.00$ MINIMEGS A1000 2MR -- 279.00<br>-- 279.00 MINIMEGS A500 2MB<br>STARBOARD 2 A1000 0K  $CALI$ SUPRARAM 500 1/2 MEG .......... 61.95

MISC. HAROV.AfiE AMWSMACtUUUTCfi... CHIHULTIPORT BOARD ." DUAL S£BUL BOARD FATTER AOSWTCHAS00 FATTER AGNUS SWITCH'S. ... 195.00<br>... 259.00

BAUD BANDIT MODEM 105.00 -105.00 SUPRA 2400 BAUD MODEM ....... 99.95<br>SUPRA 2400 BAUD MNP ........... 165.00 JJ9.M .\_ 99.95 SUPRA 2400 BAUD MNP+<br>SUPRA 2400 INT. MODEM .1KK

NEC MULTISYNC 3D<br>NEC MULTISYNC 114<br>SEIKO 1440 MULTISYNC 699.00  $...650.00$ 

## FREE SEND-FAX!!!

OFFER VALID MAR.1, 1991 - MAR.31, 1991

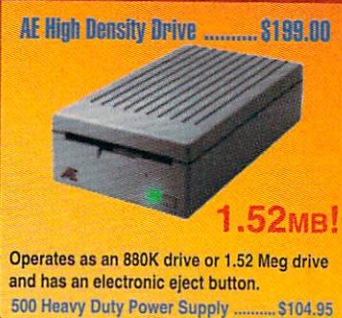

Card

**Buy a Datalink Modem with MNP-5** and get Send-FAX capability FREE

- **External ...... \$219.00** •External . The contract of the contract of the contract of the contract of the contract of the contract of the contract of the contract of the contract of the contract of the contract of the contract of the contract of th
- Internal ....... \$175.00 •Internal ..\$175.00

## USE OUR TOLL-FREE INTERNATIONAL PHONE LINES

International Phone Numbers: Canada 1-800-548-2512; Italy 1678-74086; United Kingdom 0800-89-1178; France 19-0590-1099; Japan 0031-11-1351; Australia 0014-800-125-712; Netherlands 06-022-8613; Norway 050-12029; Denmark 0434-0297; Switzerland 046-05-3420. Australia 0014-800-125-712; Netherlands 06-022-8613; Norway 05-022-8613; Norway 05-0297; Switzerland 046-022-8613; Norway 050-2020; Denmark 0434-0297; Switzerland 046-05-3420. Denmark 046-05-3420. Denmark 046-05-3420. Denm

## VIDEO TOASTER!!!

#### Includes:

- Genlock
- Color Effects  $C = C$ Frame Grabber
- Dual Frame Buffer
- Digital Video Effects
- Character Generator
- •24 bit Paint Program
- <sup>24</sup> bit 3D Rendering and Animation
- . ................ · Plus much more...
- In Stock for only \$149500

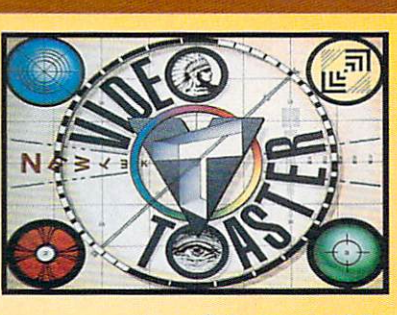

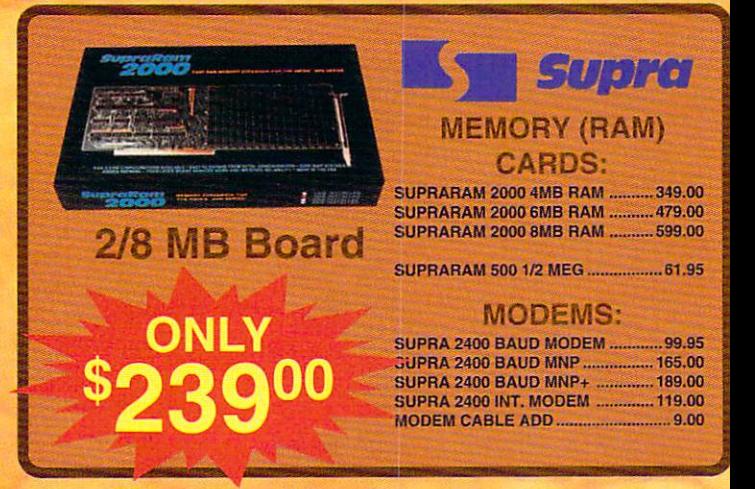

#### **PRINTERS** CANON BUBBLE JET

LASERJET III PRINTER ...<br>Star NX-2410 Printer .......

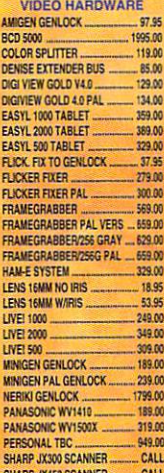

#### 1795.00 TCRG 102 VIDI CHROME COLOR MOD ...<br>VIDTECH SCANLOCK<br>VIDTECH SCANLOCK PAL ..... VIP VIDEO INTERFACE. X-SPECS 30 719.00 VIDTECH SCANLOCK PAL ..... 1149.00<br>VIDEO MASTER GENLOCK .... 1049.00

 $-94.95$ **NEW HARDWARE** NEW HARDWARE OUNKEYPLUS OUN1KEY ULTHA ...mix .132.00 .1D9.M AUTOLINK<br>BIGFOOT 150 POWER SUP .... .. 97.95 GOLDEN IMAGE HAND SCANNER NEXUS HCO O4MB<br>Professional Scanlab...<br>Dakota Sketch Master... -- CALL<br>-- CALL<br>..399.00 DAKOTA SKETCH MASTER 12X18<br>STAR NX1020 RAINBOW \_I1W STARNIIttORUKBOW. AGNUS: F\*TTER(:MB1 \_. UCKSTIfHUROU AGNUS: SUPEB FAT .219.00 99.M H.D0

649.00 .54100

1<sub>97</sub> os

NSKETTES/NSK ACCESSORIES BANX DISKETTE BOX<br>CLEANING KIT LARGE™<br>CLEANING KIT SMALL™ 14.00  $.5.95$  $\frac{44.00}{13.95}$ SONY COLOR DISKETTES ....<br>SONY DISK 10 PACK ............<br>SONY DISK 5.25" 10 PK ........ 7.95 11.95 SONY DISK DSHD 10 PK 19.95 SONY DISK DSHD 5 PACK ... \_1!S5

\$59900

**SO CM-1440 IULTISYNC M** 

Resolution up to 1024 x 768

.<br>Works on all Amigas<br>Includes a FREE cable for the A3000

.25mm dot pitch

**DUST COVERS** COVER UPS A1084 MON 6.95<br>6.95 COVER UPS A2000 CPU ....<br>COVER UPS A2000 KEYBD<br>COVER UPS A2000 SYSTM .US .us <sup>1035</sup> COVER UPS A3000/A1950<br>COVER UPS A500 CPU ................<br>DESKJET DUST COVER .............  $-10.05$ .28.95 17.95 SAFESKIN/A2000 TT3S ■;

65.00

MOODEN DISK BOXES<br>NOODEN DISKBOX 2 DRWR ..... 45.00 WOODEN DISKBOX 3 DRWR ..... 55.00

SAFESKIN/A3000<br>SAFESKIN/A500 17SS T7J5 INPUT DEVICES BOWG OPTICAL MOUSE BOSSJOYSnCX **92.00**  $900$ DISKETTE CALCULATOR ERGO STICK «« GRAVIS CLEAR JOYSTICK ....... 35.05 GRAVIS MOUSESTICK<br>GRAVIS SWITCH JOYSTICK<br>LIGHT GUN, PHASAH<br>MAXX YOKE JOYSTICK 32.49<br>32.49<br>79.95 MOUSE MATS... PERFECTSOUND ADAPTOR  $-10.95$ 20.95 SLIK STIK JOYSTICK<br>STIK-GRIPPER aus

VKO BATHANDLE STICK

DICI

 $\overline{10}$ 

 $\mathbf{a}$  $4.4$ 

10.95 22.95

DIGI VIEW GOLD V4.0 124.00 DIGI PAINT 58.00 PANASONIC WV1410 189JW PANASONIC WV1500X 319.00  $\blacksquare$   $\blacksquare$   $\blacks$ SUPER BUNDLE/DIGIVIEW ...................<br>DIGIVIEW GOLD 4.0. WV1410 CAMERA, COPY STAND, LENS, CABLE

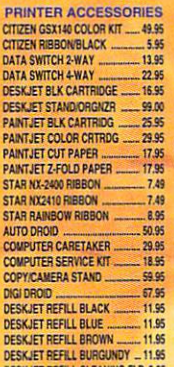

 $-47.95$ 

12.00

ZOOMER JOYSTICK

MICO RED BALL JSTICK

DESKJET REFILL CLEANING FLD 3.95 DESKJET FULL COLOR KITTER FULL COLOR KITTER FULL COLOR KITTER FULL COLOR KITTER FULL COLOR KITTER FULL COLOR KITTER FULL COLOR FULL COLOR FULL COLOR FULL COLOR FULL COLOR FULL COLOR FULL COLOR FULL COLOR FULL COLOR FULL CO DESKJET REFILL GREEN<br>DESKJET REFILL RED<br>DESKJET REFILL YELLOW<br>GOLDEN IMAGE MOUSE. MOWTCH ASSAULT A STANDARD ASSAULT A COMPANY OF CHANNEL COMPANY OF CHANNEL COMPANY OF CHANNEL COMPANY OF CHANNEL COMPANY OF CHANNEL COMPANY OF CHANNEL COMPANY OF CHANNEL COMPANY OF CHANNEL COMPANY OF CHANNEL COMPANY OF CHAN 11.95<br>11.95<br>11.95<br>39.95

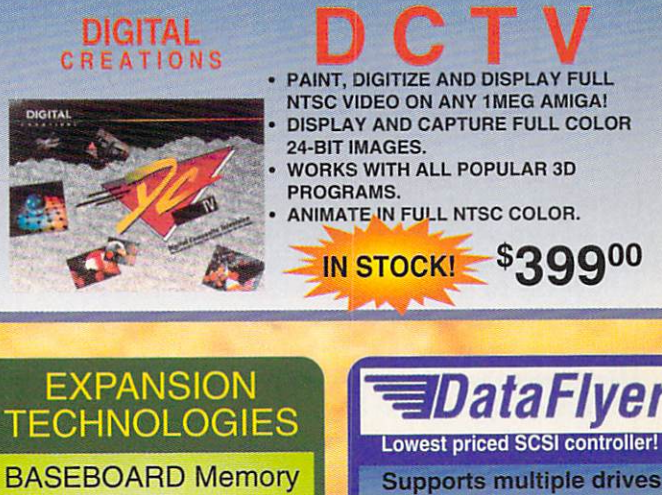

#### NTSC VIDEO ON ANY 1MEG AMIGA! DISPLAY AND CAPTURE FULL COLOR 24-BIT IMAGES.

- 
- ANIMATE IN FULL AND A REPORT OF A REPORT OF A REPORT OF A REPORT OF A REPORT OF A REPORT OF A REPORT OF A REPORT OF A REPORT OF A REPORT OF A REPORT OF A REPORT OF A REPORT OF A REPORT OF A REPORT OF A REPORT OF A REPORT O
	- IN STOCK! \$399<sup>00</sup>

BASEBOARD Memory expansion for the Amiga <sup>500</sup>

. Up to 4 MegaBytes (6MB w/daughterboard) · Battery-backed clock

**FIRECRACKER 24** First and the cracker and the cracker and the cracker and the cracker and the cracker and the cracker and the cracker and the cracker and the cracker and the cracker and the cracker and the cracker and the cracker and the

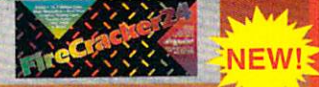

- High-resolution
- 16.7 million colors
- 24-bit graphics display card Works on the Amiga 2000,
- and <sup>2500</sup>
- 2 Meg Version ...........

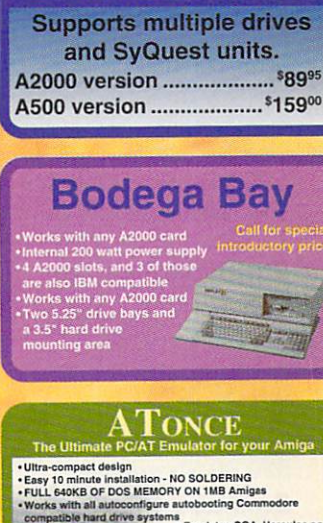

other video cards<br>Can be used with a A2000<br>with a special adapter

399.00

**EIGI-PAINT** 

#### **PRODUCT REVIEWS from the .info staff** PRODUCT REVIEWS from the state of the state of staff and staff and staff and staff and staff and staff and staff and staff and staff and staff and staff and staff and staff and staff and staff and staff and staff and staff

## **STITCHERY**

 $\mathbf{D}_0$  you know someone who does counted cross stitch or needlepoint? If you do, you've probably seen the charts the designs are worked from: they look like graph paper filled in with little symbols, finished needlework is done by counting ihe stitches on the chart, with one square on the chart representing one stitch. Graphing project is not only time-consuming in the extreme, it also takes a lot of experience to translate an idea or an image into a workable chart.

There's an Amiga shareware program thai makes the whole process easy, and though Harv Laser mentioned it a few months ago in his PD column, it's worth mentioning again. Written by Brad Schenck, .info's own graphics columnist, Stitchery will take any IFF image (original art. scanned images, grabbed video, or whatever) and translate it  $\mathcal{G}$  and translate it is a set of whatever  $\mathcal{G}$  and translate it is a set of whatever  $\mathcal{G}$  and the set of  $\mathcal{G}$ into a very accurate symbolic needlework chart. Done with The Director, the program works on a pixel-by-pixel basis, meaning that one pixel on ihe screen becomes one stitch on the graph. The program automati cally divides the image into pages <sup>60</sup> pixels wide by <sup>70</sup> pixels high, more than enough resolution even in lo-res for any project. (Most counted needlework has from 10 to 22 stitches to the inch.) Stitchery also generates a color key, so you'll know what color translates to what symbol, and it handles up to 64 colors. About the only changes I would make to it would be a little faster speed, the ability to change the symbols to ones of my own choosing, and Ihe option to overlap the designs a little from page to page. At a suggested donation of \$20, Stitchery can make your favorite needleworker very happy. It's available from ihe author or from American PeopleLink's AmigaZone.

- Tom Malcom

#### **STITCHERY**  $A$   $A$   $A$   $A$

\$20.00 Shareware **1.000 Shareware and Shareware and Shareware and Shareware and Shareware and Shareware and Shareware and Shareware and** Brad Schenck, <sup>62</sup> Dombey Circle,  $T$  ,  $T$  ,  $T$  ,  $T$  ,  $T$  ,  $T$  ,  $T$  ,  $T$  ,  $T$  ,  $T$  ,  $T$  ,  $T$  ,  $T$  ,  $T$  ,  $T$  ,  $T$  ,  $T$  ,  $T$  ,  $T$  ,  $T$  ,  $T$  ,  $T$  ,  $T$  ,  $T$  ,  $T$  ,  $T$  ,  $T$  ,  $T$  ,  $T$  ,  $T$  ,  $T$  ,  $T$  ,  $T$  ,  $T$  ,  $T$  ,  $T$  ,  $T$  ,

This compact little 3.5" external disk drive looks like a Mac drive, though it's not Mac compatible. It actually handles two separate Amiga disk formats. The first is, of course, standard 880K AmigaDos format. The other is 1.5 percent in 1.5 percent in 1.5 percent in 1.5 percent in 1.5 percent in 1.5 percent megabyte high-density format that is 100% compatible with the Amiga oper ating system. You just plug the AEHD into the external drive port and transfer a couple of files into your DEVS: direc tory and you are set to go. It acts simultaneously as both a regular and a highdensity drive - mine is set up as df2: (normal) and df6: (high-density). High density 3.5" disks have an extra hole in them, and the AEHD uses this to autodetect which format to use.

So far. mine has worked without flaw for over three months with my A2000. It's especially handy for those slightly too large animation files, or combining two-disk programs like Pro Draw 2.0 onto one disk. And the latest version of Quarterback (v4.2) now supports the

AEHD. But if you plan with future compatibility in mind, something to consider is that Commodore's soon-to-be-released high-density floppy will not use the same HD format, so disks will not be cross-compatible.

Do I have a wish list? You bet! I'd like to see: variable speed for reading Mac to see the seed for reading the reading matrix of the seed for reading  $\alpha$  reading Machine speed for reading  $\alpha$ disks (Applied Engineering makes a Mac drive already, so they should be up to the task); the ability to read MS/DOS high-density disks; and compatibility with Commodore's high density format. If these are not considerations for you, then the AEHD is a nice device.

- Mark R. Brown

#### **AEHD HIGH-DENSITY FLOPPY DRIVE**

\$239.00 \$239.00 Applied Engineering, PO Box 5100, Carrolton TX 75011, 214-241-6060

\*\*\*\*

#### THE ELECTRIC THESAURUS THE ELECTRIC THROUGH THE ELECTRIC THROUGH THE ELECTRIC THEORY IS A REPORT OF THE ELECTRIC THROUGH THE ELECTRIC THROUGH THE ELECTRIC THROUGH THE ELECTRIC THROUGH THE ELECTRIC THROUGH THE ELECTRIC THROUGH THE ELECTRIC THROUG

HIGH-DENSITY FLOPPY DRIVE

Y ou can buy a nice hardbound thesaurus for about \$25. so why should you spend twice as much for an electronic ver sion on disk? Simply put. it is soooo much more convenient. SoftWood's Electric The saurus sits in a handy window right by your word processor, waiting for you to ask it to find a synonym. When you do type in a word, it comes up with a definition and a whole list of alternates, complete with various parts of speech. You can then simply click on an alternate to have its meaning pop up; you can even follow a whole train of words. If you want, you can open multiple windows, each with its own word, defini tion, and synonym list. The Electric The saurus includes the Roget's II database of over half a million synonyms, so it seldom leaves you high and dry. There are some

gaps, of course, as in its definition of blue: bordering on indelicacy or impropriety. Where is *blue: melancholy, or in low spirits*?  $ET$  will work from disk on a 512K system, though I find hard drive access almost a necessity, and extra RAM will be required if you want to make it co-resident with your wordprocessor. Indispensable for writers, The Electric Thesaurus is another fine product from the good people at SoftWood. - Mark R. Brown

THE ELECTRIC THESAURUS The Electric Theoretical Terms in the Electric Terms in the Electric Terms in the Electric Terms in the Electric Terms in the Electric Terms in the Electric Terms in the Electric Terms in the Electric Terms in the Electric -'-■ ->" -v, -i.

#### \$49.95 \$49.95

SoftWood, PO Box 51209, Phoenix, AZ 85076, 200-247-8314 AZ 85076, 200-247-8314

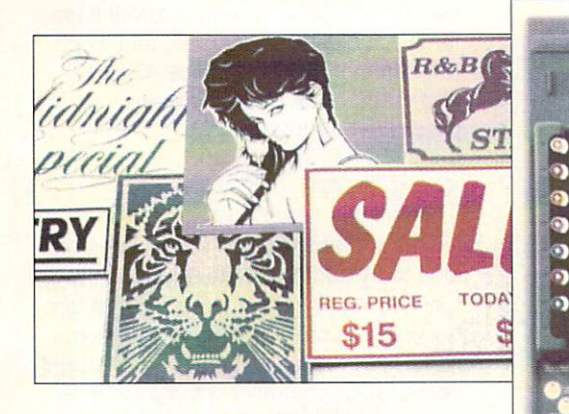

Roland's latest plotter not only draws, but cuts too.  $\cdots$ 

#### **THE PLOT THICKENS** THE PLOT THE PLOT THE PLOT THE PLOT THE PLOT THE PLOT THE PLOT THE PLOT THE PLOT THE PLOT THE PLOT THE PLOT THE PLOT THE PLOT THE PLOT THE PLOT THE PLOT THE PLOT THE PLOT THE PLOT THE PLOT THE PLOT THE PLOT THE PLOT THE PL

**A** mong other things, like music keyboards, Roland has been manufac turing plotters for eons (well. OK, since <sup>1983</sup> anyway). The latest in the plotter line is second that it is set of a strong and it is set of the second that it is compact. The second that it is pound, 8-pen unit that will handle lettersized paper, transparency film, or other material. It's the 'other material' that makes the SketchMate so nifty. In addition to the pens for drawing plots, it will also accept a knife blade for cutting out stencils, signs, and anything else your imagination can come up with. (Iron-on designs for t-shirts spring immediately to mind.) The machine will accept HPGL-compatible input, which most Amiga CAD packages support. At retail price of \$695, SketchMate would be ideal for small businesses as well as those of us who would love to make our own rude t-shirts. 1961 McGraw Avenue, Irvine, CA 92714. 714-975- 0560.

#### COLORFUL QMS

olor PostScript printers are just coming into their own, though the prices are still astronomical compared with black-and-white units. QMS: thankfully, has lowered the price of their ColorScript 100 Model 30i from \$15,995 to \$12,995, which indicates that prices are beginning to come down. The Model 30/

uses thermal transfer technology and sports an internal controller that uses a 16Mz 68020. It has 8 MB of RAM, a 1 MB ROM, and contains <sup>35</sup> PostScript typefaces that it can print onto paper up to 11"  $\times$  17". As for connecting it to a computer, it will handle RS-232, Cen tronics parallel, and AppleTalk and aiso has a SCSI port for attaching a 20 or 40 MB hard drive. One of the more useful features, particularly for the publishing business, is built-in Pantone color simulation. QMS. One Magnum Pass, Mobile, AL 36689. 205-633-4300.

#### **FEELING VIDEO**

nteractive MicroSystems has been putting Amiga-based video systems together for some time now and we thought it was about time to give you the rundown on what they're doing. The MediaPhile 2.0 Desktop Video System is available in more configurations than you can shake a hot pixel at, with prices ranging anywhere from <sup>a</sup> \$50 tape deck sensor cable to an entire \$6844 Amiga 3000-based system that includes megs of RAM, a multisync monitor, SuperGen 2000S genlock, 100-meg hard drive, and all the MediaPhile software. If you're comfortable with putting together your own hardware, the MediaPhile software and and the neces sary controllers and interfaces are available separately: MediaPhile

MP2.0A Infrared Controller (\$215, han dles IR controlled devices from the com puter), MediaPhile Utilities (\$80, includes MediaController, MediaEditor, TCGen window-dub and SMPTE timecode generator), MediaProcessor (\$195, edit decision list processor, also includes MediaFiles list and image management software). MediaBase (\$195, provides interactive access to A/V presentations put together with MediaProcessor), Programmers Toolkit (\$195. includes linking libraries & bmap files for the shareable library). MediaPhile Servers (\$195, ARexx & custom interfaces for use with AmigaVision, CanDo, & The Director), MediaPhile 2.0M Sony 8mm Video Deck Interface Controller (\$135, brings counter information from two modified camcorders and includes a Counter Sense cable), MediaPhile 2.0S Sony CTL-L Port Interface Controller {\$190, brings counter info from 5-pin CTL-L equipped video decks; an optional IR and Sony S-port option is available for \$85 more). Are you thoroughly confused by now? The MediaPhile systems are primarily geared to using Sony and JVC video equipment, but if you know what you're doing, you can most likely get other brands and other configurations working. For more information, contact Interactive MicroSystems at 9 Red Roof Lane. Salem. NH 03079. 603-898-3545.

#### **CARDS CARDS CARDS**

We are always on the lookout for things to make life around an Amiga a little easier, and Vidia's reference cards fit the bill nicely. The latest they've pub lished include the Guide to Professional Page (\$6.95), which is primarily a sample book of typefaces, rules, screens, symbols, pattern fills, and the like. The Amiga Programmer's Quick Reference Guide (\$6.95) is just that, with an emphasis on C and assembler code. Also available is a new version of the Amiga Graphics Reference Card (\$2.95), which now includes information on the A3000 modes, PAL, and 24-bit hardware. PO Box 1180, Manhattan Beach, CA 90266. 213-379-7139.

> .info APRIL 1991 19

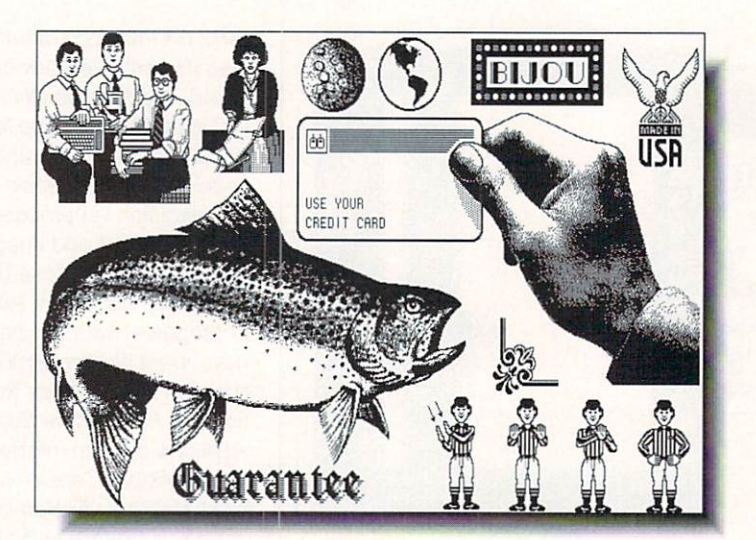

A small sample of the clip art to be found in Softwood's new Softwood's new collection.

#### **NO PENALTY FOR CLIPPING**

here's clip art galore in Softwood's two new volumes of images. Aimed at the desktop publishing market, each volume consists of four disks of hi res bitmaps. Volume 1: Classic Clip-Art includes such stand-bys as borders, symbols, animals, international symbols, dinosaurs, automobiles, desktop items, US and world maps, and so on, for a total of over <sup>1000</sup> pictures. Volume 2: People Clip-Art focuses on occupations, sports, leisure activities, with <sup>490</sup> images in all. Each collection comes with a manual showing all of the images so you won't have to hunt through all the files to find the one you want. Price per volume is \$79.95. PO Box 50178, Phoenix, AZ 85076. 602-431 -9151.

#### SOUND GRABBING

 $\mathcal{L}_{xxi}$  is releasing a new audio digitizer. Aegis Soundmaster. The box will contain not only the hardware, but also a copy of Aegis Audiomaster III, the recently released sound sam pling/editing software. The digitizer sup ports sampling rates from 0 to 56K (just for reference, CD standard is 44.1 to 44.7 samples/second), has two standard RCA input jacks, two microphone inputs, and a slider to control the input volume. It also has a built in microphone that is controlled via the Audiomaster software.

The unit even has a couple of lights on it to add a little flash: a red one tells you if the volume level is too high, and green one indicates that the internal micro phone is active. Oxxi hadn't finalized the price at presstime, but said they're tar geting under \$200 for the whole works, and there will be an upgrade option if you already have Audiomaster III. PO Box 90809, Long Beach, CA 90809. 213-427-1227.

#### **DRIVING AROUND** DRIVING AROUND

 $I$  f you've ever shopped around for a hard drive, you've probably noticed that there are two basic flavors, SCSI and IDE. Intelligent Device Electronics drives predominate in the IBM world while SCSI drives are primarily for Apple users and generally more expensive. The main difference is that IDE drives use an embedded controller with a modified 16bit AT buss, making them very fast. Until now Amiga users have pretty much been limited to SCSI drives, but ICD has a new controller that allows you to use 2.5" and 3.5" IDE drives with your Amiga. The card itself is tiny, measuring only 3.32" by 1.62", and is compatible with the A500, A1000, and A2000. The AdIDE not only allows auto-booting from the hard drive, but the included software also permits you to install a 3.5" hard drive in the internal floppy space in the A500 and boot from it. (The software will

## UCTS

also handle booting from external floppy for those things, like games, that won't run from <sup>a</sup> hard drive.) \$159.95 from ICD, <sup>1220</sup> Rock Street, Rockford, IL 61101.815-968-2228. 61101.815-968-2228.

### **SURFING**

 $\blacksquare$ t probably wouldn't be a very good idea to try surfing on the Malibu Board (you can try if you want, but you'll probably wipe out pretty quickly), though you can certainly plug it into your Amiga and gain a SCSI controller with space for a 3.5" hard drive. The board offers true 16-bit data transfer at claimed rates of over 700K per second. California Access, has also designed a modular RAM expansion daughterboard called what else from the company that gave us the Bodega Bay and Rodeo Drive? the Catalina Card. It plugs into the Malibu Board and has space for 8 megs worth of SIMMs in 2, 4, or 8 meg increments. The Malibu Board retails for \$229.95 and the Catalina Card for \$99.95 unpopulated. Like, gnarly. 130A Knowles Drive, Los Gatos, CA 95030. 408-378-0340.  $4.49<sub>2</sub>$ 

#### PAINT ME HI-RESIDENT CONTINUES IN THE ME HI-RESIDENT CONTINUES IN THE ME HI-RESIDENT CONTINUES IN THE ME HI-RESIDENT CONTINUES IN THE ME HI-RESIDENT CONTINUES IN THE ME HI-RESIDENT CONTINUES IN THE ME HI-RESIDENT CONTINUES

 $L$ ake Forest Logic is shipping Macro Paint, a hi-res paint program that lets you use all <sup>4096</sup> Amiga colors onscreen at once. Note that this is NOT HAM paint program. You can do all this colorful drawing in realtime because the Copper is used to full advantage (I think they use a cattle prod on it). The package records 12-bit color information in memory and can read in and modify standard 32-, 64-, and 4096-color images as well as 24-bit ones, and then save the image out again in either dynamic hi-res or 24-bit RGB format. Bi directional ARexx support is built in and you can even make drawing tools of your own and have them appear in the tool menu. Macro Paint will work on standard Amiga with one meg, but two or three megs are highly recommended. Price is \$139.95. <sup>28101</sup> E. Ballard Road, Lake Forest, IL 60045. 708-816- 6666. **n** 

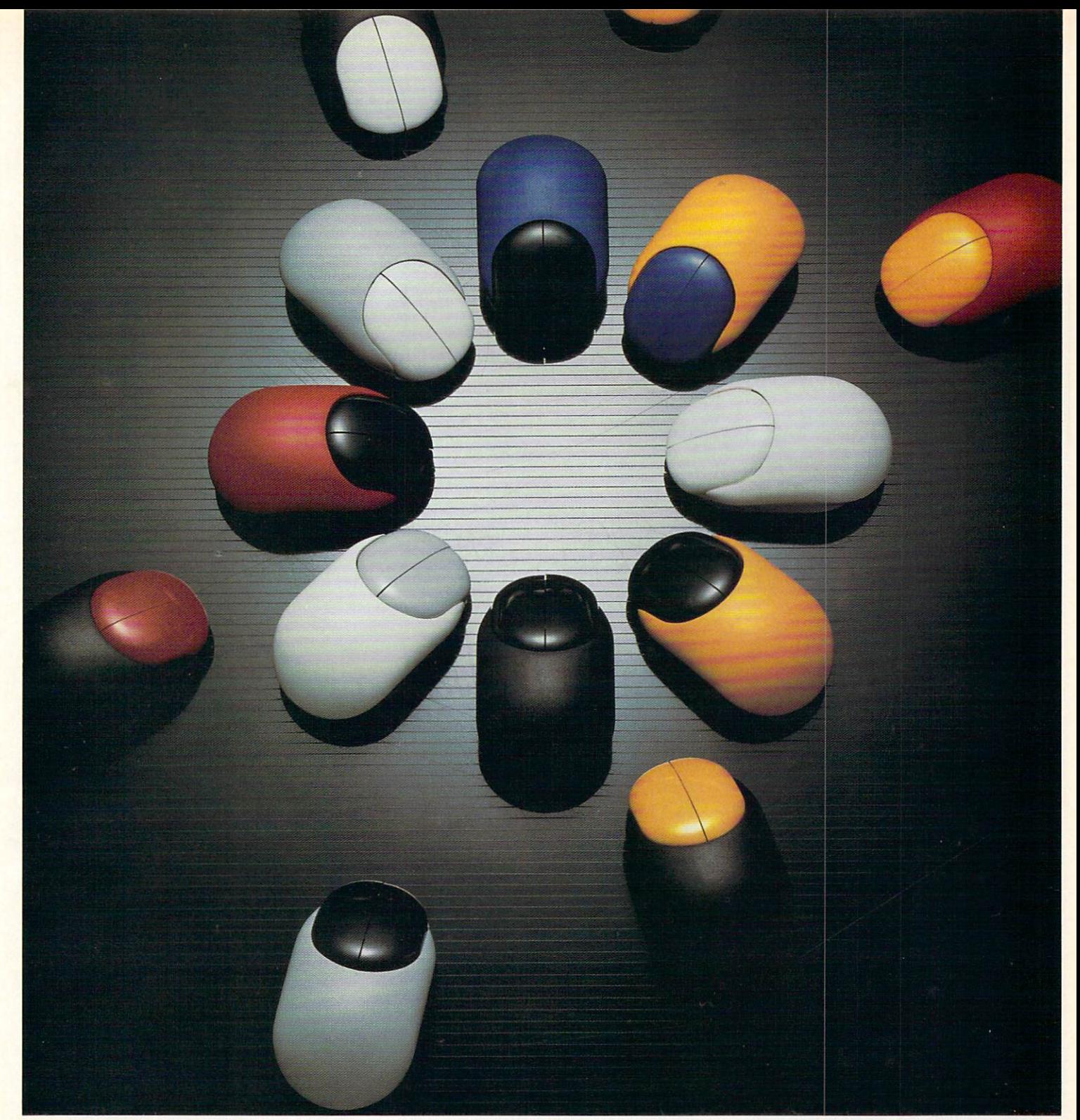

## Beetle Mouse

Finally a fantastic mouse for only \$49.95. The Beetle Mouse has a resolution of 320dpi and is ergonomically designed to fit your hand. New light weight components make the Beetle Mouse ultra-light and fast with high quality switches that will last. Winner of the TIDEX 90' Award for innovative product design. Available for the **Amiga** and **Atari** computers. Includes MOUSE PADI

## TALON TECHNOLOGY INC.

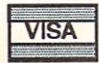

243 N. Hwy 101 Ste. #11, Solana Beach, Ca. 92075 TEL: (619) 792-6511 FAX: (619) 792-9023

Prices subject to change without notice. Shipping and handling are extra. \*\*\* Dealer Inquiries Welcome \*\*\* Circle #133 on the Reader Service Card

DUCTS

Having a wonderful time on Mars, wish you were here. (You can be with Virtual Realities' DEM disks.)

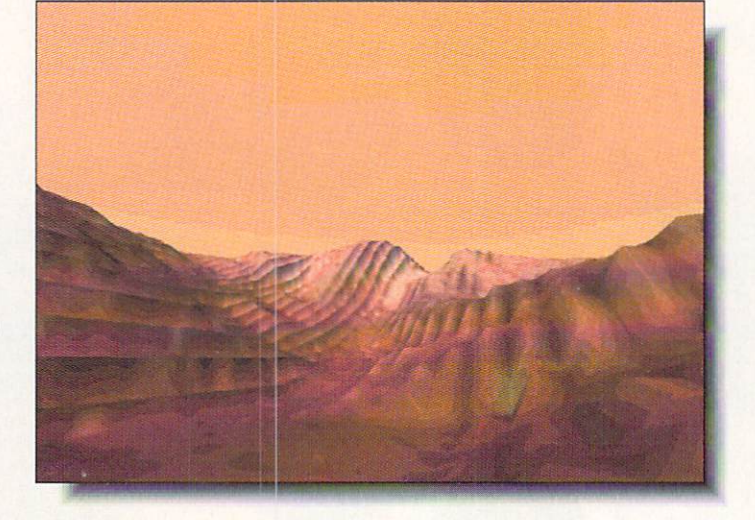

#### VIRTUAL VACATIONS

**A** alk about being able to impress your friends with vacation pictures! Vir tual Reality Laboratories has released a Renderable in Vistapro. their outstand ing fractal/chaos-based landscape generation software, the disks cover the Valles Marineris, an area approximately <sup>4000</sup> km long by <sup>700</sup> km at the widest point. The data is at a resolution of 930 meters per point, which is fine enough to make you think you're seeing it for real. The landscape is made up of <sup>11</sup> inter connected canyons, making for some very interesting scenery. (Of course, you don't have to tell your friends you only went to Mars on your Amiga.) The com pany is also shipping two other data disk sets. One covers parts of Southern Cali fornia, including Lake Arrowhead. Big Bear, San Gorgonio. Mt. Baldy, and Big Sur. The other set has DEM files for the west side of the Grand Canyon, running from Lake Meade to Kanab Creek along lower Granite Gorge. Each of the three data disk sets retails for \$80. <sup>2341</sup> Ganador Court, San Luis Obispo, CA 93401, 805-545-8515. 93401.805-545-8515.

#### LOCKING IN

**V** idTech's VideoMaster genlock isn't exactly cheap at \$1295. but it promises high-quality, glitch-free video,

and lots of conveniences for your video production work. Compatible with any Amiga model, the slick-looking box plugs into the video port and will accept just about any video source (there are separate versions for PAL and NTSC) you care to feed it. be it composite, Super-VHS. Hi8, ED-Beta, from laserdisk, tape, live video, or whatever. It has a built-in RGB splitter so you can plug directly into video digitizers and has slid ers for dissolving between Amiga/Refer ence sources or to black. There are also <sup>a</sup> few built-in wipes, controlled by <sup>a</sup> slider either manually or timed. Other features include continuous output in three formats (composite, S-Video, and three formats (composite, S-Video, and RGB), a bypass switch, key out for compatibilty with a video mixer, and the ability to generate an internal sync signal so you can record without a reference video input. Since it's an external unit, your video slot is left free for other uses. If you already have VidTech's ScanLock. you can upgrade to the VideoMaster for \$795. <sup>2822</sup> NW 79th Avenue, Miami, FL 33122.305-477-2228.

#### GENERATION GENERATION

**T**eneological software is rare enough that the release of Version 2 of norgen is well worth mentioning. The first version was released a couple of years ago and this new incarnation has been considerably reworked. The num

ber of records and length of the fields is limited only by storage space, and there are <sup>10</sup> user-definable fields in addition to the standard ones (noteworthy for LDS Church purposes). The set of standard geneological reports has been expanded and there are utilities to ensure the integrity of your data as well as make sure it's organized for the best performance during searches and other functions. Probably the best thing about this version, though, is that it can link IFF images to records. What a great thing to do! You could scan all those old photographs and attach them to the record of the person in the picture. No more wondering if that's Aunt Bessie on a bad day or Uncle Cletus without his mustache. \$99.95 from Norris Software, \$99.95 from Norris Software, \$99.95 from Norris Software, \$99.95 from N 3208 West Lake St., Suite 65, Min-3208 West Lake St., Suite 65. Minnesota St., Suite 65. Minnesota St., Suite 65. Minnesota St., Suite 65. Minnesota St., Suite 65. Minnesota St., Suite 65. Minnesota St., Suite 65. Minnesota St., Suite 65. Minnesota St., Su neapolis, MN 55416. 612-827-2766.

#### **ON PAPER**

There are a couple of new books worth noting. First and foremost, Dvo rak's Guide to Desktop Telecommuni cations offers a thank-you to .info regular columnist Harv Laser, who is also sysop of PeopleLink. The 778-page vol ume covers about anything you could conceivably want to know about getting online, staying there, and paying for it as cheaply as possible, whether you're using an IBM, Mac, Amiga, or UNIX sys tem. Price is \$34.95 and it's published by Osborne/McGraw-Hill, 2600 Tenth St., Berkeley, CA 94710. 415-548-2805. Tab Books' Windcrest imprint has pub lished Desktop Video Production, a guide to producing high-quality anima tions, music videos, presentations, pro motional and training films, TV commer cials, and other stuff to put on a video screen. Written by Michael Brown, the book focuses on using Amigas and Macs in real-life production. It's <sup>208</sup> pages and will cost you \$16.95. Tab/Windcrest Books, Blue Ridge Sum mit, PA 17294. 717-794-2191.

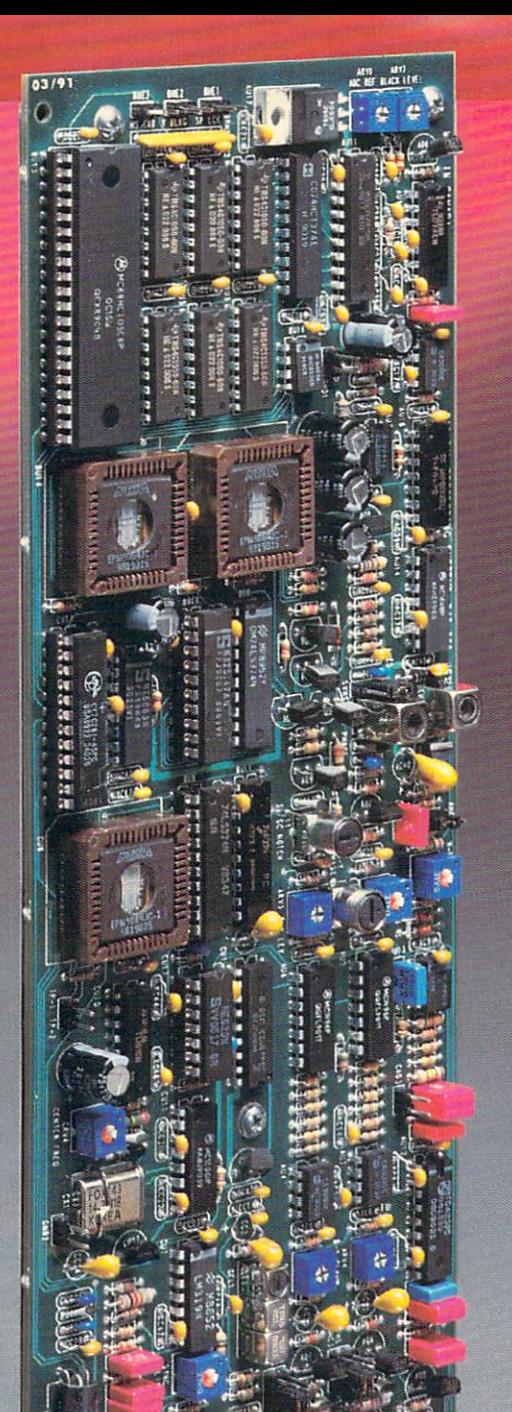

Martin R.

### The DPS Personal TBC" Only \$995.

# **Plug into** toaster for lot less pread

Why spend \$3,000 to \$8,000 for Infinite Window TBC hardware when the new DPS Personal TBC™ card links a Video Toaster® directly to any VCR for only \$995?

That's right. \$995.

And since a TBC is essential to connect your VCR or Camcorder to your Video Toaster, we've made it as easy as it is affordable. Just plug it into your Commodore Amiga® or PC® compatible computer for broadcast quality time base correction. With both NTSC composite and Y/C (S-VHS or Hi 8®) video inputs, Genlock and Infinite Window timing correction.

There's nothing else to buy.

And no reason to buy anything else.

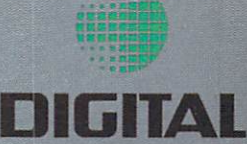

PROCESSING SYSTEMS INC. Market Leader in Broadcast Quality Time Base Correctors

55 Nugget Ave., Unit 10 Nugget Ave., Unit 10 Nugget Ave., Unit 10 Nugget Ave., Unit 10 Nugget Ave., Unit 10 Nu Scarborough and the carboral M1S 3L1 is a control of the carboral M1S 3L1 is a control of the carboral M1S 3L1 is a control of the carboral M1S 3L1 is a control of the carboral M1S 3L1 is a control of the carboral M1S 3L1 (416) 754-8090 Fax: (416) 754-8090 Fax: (416) 754-8090 Fax: (416) 754-7046 Fax: (416) 754-7046 Fax: (416) 754-7046 Fax: (416) 754-7046 Fax: (416) 754-7046 Fax: (416) 754-7046 Fax: (416) 754-7046 Fax: (416) 754-7046 Fax: (4

Amiga® is a registered trademark of Commodore-Amiga, Inc.<br>PC® is a registered trademark of IBM Corp.<br>Hi 8® is a registered trademark of Sony Corp.<br>DPS Personal TBC® is a trademark<br>of Digital Processing Systems. Inc.

Part 1 of a two-part article on networks in general and Amiga networks in specific.

by **John Foust** 

## NETWORKING ON THE AMIGA

n today's world of computers, "connectivity" is a popular buzzword. No computer is an island, and each must become part of the LAN (Local Area Net work). It is becoming more and more important for any computer to connect to other computers. People want to share documents, databases, and drawings between computers as easily as if the data was stored in their desktop computer.

This two-part series emphasizes <sup>a</sup> practical, working knowledge of Amiga networks. Because networks intimately involve so many different technologies and parts of each computer they touch, an overview is necessary. This installment is the introduction. The next part dis cusses the finer points of each networking alternative available for the Amiga.

#### **WHAT IS A NETWORK?**

In office environments, networking often means link ing groups of computers in a department, linking dissimilar computers such as IBM/PCs. Macintoshes, and Unix workstations, then linking these computers to the com pany mainframe computers.

Today, networking means mostly a mechanism for sharing access to files. For example, the user runs a wordprocessor and retrieves a document from a central computer, edits it. and saves the file back to another net work computer. Meanwhile, the network software

prevents anyone else from changing the file.

What doesn't networking do? For the Amiga, it doesn't mean you can use the memory of an Amiga 3000 on a networked Amiga 500, though you can share a hard disk. For now. you won't be able io run <sup>a</sup> memory-hungry pro gram such as 3D modeling program on one machine and see the user interface on another. This just isn't pos sible with the Amiga's Intuition at this time. However. with up-and-coming technologies such as X-Windows, it will become possible for computers to share programs and user interfaces. As Amiga networks become more popular, we can expect new and exciting ways of using network. The Amiga is on the cutting edge in many tech nologies such as video and graphics, and we can expect innovative Amiga developers to create new ways of using networks, too.

#### **NETWORKING LAYERS**

A network is composed of many logical layers. These layers break the networking task into manageable pieces. insuring that data is delivered to the proper computer in a usable form.

The lowest level is the physical medium used for con nections, such as boards and cables, while the highest level is the application program running on a particular computer. Ultimately, data is delivered from one applica tion to another, but must pass through the operating system, over the cable to another operating system and another application.

Any network scheme rests on a foundation of some physical connection that can reliably move data bytes from one place to another. An ideal physical connection deliv ers more data in less time, without any transmission errors. Practical examples of the physical connection are names such as Eth ernet. ARCnet, Appletalk. the serial port, and the parallel port.

Ethernet and ARCnet often carry their sig nals over coaxial cable not unlike the wire that carries cable television into your home. Ethernet generally transmits more informa tion more quickly than ARCnet. but ARCnet is cheaper. Ethernet can move data at up to 10 megabits per second, or about a megabyte a second, while ARCnet can transfer about 1/2 megabits per second. Coaxial cable can carry a large amount of information very quickly. Another advantage of Eth ernet is that different network software can co-exist on the same cable. For example, if your office's PCs are wired with Ethernet cable for Novell software, you'll be able to use the same cable to connect two Amigas running TSSnet in different parts of the office.

You are probably most familiar with serial transmissions. Modems are traditionally connected to the Amiga's serial port. With modem, your Amiga conducts a two-way conversation with one other computer. Your computer sends bytes of data to the other computer, and the other computer can respond in kind. There is only one connec tion between two computers at a time, though; it's not quite a network.

The parallel port can move data generally faster than the serial port. A computer's parallel port is traditionally uni-directional, but the Amiga parallel port is capable of bi directional data transmission. In other words, on an IBM/PC, the parallel port only outputs data to a printer, but the printer can't return any meaningful data over the same cable. Parallel data transmission takes place

eight bits at a time, while the serial cable only carries a single bit at a time. The public domain DNET networking software can use either the serial port or the parallel port to move data between Amigas.

The next level of networking that con cerns us is the reliable delivery of packets of data - but back to the modem example for a moment. Simple modem communication isn't error-free. Noise on the phone line can isn't error-free. Noise on the phone line can introduce errors that result in garbled char acters. By using a transmission protocol such as XModem. two computers can trans fer a given amount of data (usually a single file) with little chance of an error, regardless of the noise on the phone line.

XModem breaks the file up into pieces. Each piece is sent wrapped in data that pro tects it. Each packet is assigned a number that insures that the receiver correctly assembles the packets in sequence. Each packet also includes a few bytes of data that can detect an error. The sender summarizes the data in the packet using a special technique. This "checksum" is sent in the packet. The receiver performs the same checksum calculation on the data when it arrives. If the checksums aren't the same, a transmission error occurred, and the receiver tells the sender to retransmit the data packet.

Network software performs the same task, on streams and packets of data. With this sort of packaged, insured delivery, network software can transmit error-free data using a slightly error-prone physical connection. Or transmission can take place over different types of physical connections. For example, a network might be composed of both Ethernet and serial port connections between machines.

Next in the onion-skin layering of net work software is addressing. Each machine needs an address for delivery of messages. Each machine might want several simultane ous connections to other machines, and each machine should be able to accept and main

tain more than one connection from other machines. For example, the Amiga can run of the Amiga can run of the Amiga can run of the Amiga can run of the Amiga can run of the Amiga can run of the Amiga can run of the Amiga can run of the Amiga can run of the Amiga more than one application program at a time, and each might want to access other pro grams on the network. One machine's mail program wants to talk to the mail program on your machine, at the same time you're accessing a database on a third machine.

A system of naming network machines and connections is needed. Unfortunately, and connections is neglected. Under the connections is neglected in the connection of the connection of the connection of the connection of the connection of the connection of the connection of the connection of the connec each network implements this in its own way, although products exist that can resolve the names and addresses of one network into the names and addresses of another, effecthe names and address of another set and addresses of another, effectively and addresses of another set and addresses of another set and addresses of another set and addresses of another set and addresses of another set an tively linking two dissimilar networks.

Finally, after progressing through these layers, we have reliable data connections between many programs on many machines. At this level, the network's data must be translated and packaged in a form suitable for a programmer. This usually involves some cooperation with the local machine's operating system, which is also running the network software as well as the application program. With its true preemptive multitask ing, the Amiga is at an advantage here. AmigaDOS is a natural for running network applications. Implementing networking on single-tasking IBM/PC is a nightmare, and application programs suffer for it. Network applications on the Amiga will thrive in this environment.

#### BORN TO SERVE

Practically, <sup>a</sup> network computer user views network file access in one of two ways. In the simplest scheme, popular on single-tasking computers such as the IBM/PC, all applications store their data on a central computer on the network, called a "file server." Typically, this machine has the most horsepower and disk storage of any other computer on the network. All office traffic is routed through this server machine. Of course, each network computer can access its own hard disk, but to exchange

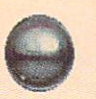

data with another user, the file must be copied to the cen tral computer, then copied back down to the other user's computer. Novell's NetWare is a server-based system.

The second scheme is called "peer-to-peer." Each node On the network can access any other machine. In essence, each machine can act as a file server, allowing more free access to files and resources of the network than a server-based system. GVP's A-Net and Syndesis's TSSnet are examples of peer-to-peer networking.

Within each scheme of file access, it is possible lo have transparent or non-transparent access to files, with respect to how an application program sees the network.

Here is an illustration of a non-transparent method of file sharing. You'd access a file on another machine using a special program. TSSnet includes a utility that works this way. A program called "NFT" serves as the interface to other machines. NFT has its own commands for functions such as "DIR", "COPY", and "DELETE". For example, to get a directory listing on another machine, you could enter "NFT DIR BARNEY::DFO:" at the CLI prompt. However, you can't use the ordinary CLI "DIR" command to view other DECnet machines.

To provide this sort of transparent access to the net work, we need what AmigaDOS terms a "file handler." It provides a file system device name such as "DF0" or "DHO" that lets all other application programs access the files stored on that device. File handlers provide a consistent interface to file systems, whether they be stored on floppy disks, hard drives, or CD-ROMs. Or, in this case, across a network.

Imagine a new breed of file handler that could process file handling requests across a network. Imagine a superdrive called NET: that is composed of all the other systems on the network. Each machine is given a name, such as "Barney." like the way hard disks and floppies are given volume names on today's Amiga.

In any ordinary Amiga file requester, you could enter "NET:Barney/df0" as the disk and drawer name, and "Hours" for the file name. You'd access a file called "Hours" on the DF0: internal disk drive on a machine called "Barney" across the network. The "Barney" machine could be across the room or across the country, depending on the network.

Or. from the Workbench, you'd see an icon named "NET". Double-clicking here produces a window containing icons for all other machines that you can access on the network. Open each of these machine drawers

would display a window of icons for each of the volumes available on that machine, just as you'd see them on your own Workbench.

In fact, the developers at the non-profit Software Dis tillery are working on a NET: file handler. If all goes according to plan, it would provide a consistent, Amiga-DOS file-system interface to all Amiga networks. It would also allow transparent NET: access to different types of networks. With a NET: interface for each, then TCP/IP, TSSnet. and Novell machines would have Work bench-level support for file exchange.

Obviously, a peer-to-peer Amiga network requires additional layers of security to specify which volumes, directories, and files can be accessed by other nodes on the network. Surely you'd want to lock-out other users from viewing, editing, and formatting your hard disk's partitions.

Also, AmigaDOS 2.0 adds new functions for a concept called "record locking" that is important for networks. With record locking, more than one person at a time can read, write, and update a given database file. A networkwise application tells the networking software which parts of the file it plans to change, and the network soft ware on other machines prevents other applications from changing that same part of the file. Record locking requires cooperation between the application, the net work, and the operating system. Record-locking isn't present in AmigaDOS 1.3.

In the next part of this series. I'll discuss each of the network products available for the Amiga. This includes AppleTalk from Progressive Peripherals for linking with Macintosh. Novell NetWare from Commodore for link ing with IBM/PC networks, Syndesis's TSSnet for DECnet compatibility. Commodore's TCP/IP for communica tion on Unix networks, and Hydra System's A-Net for pure Amiga-to-Amiga networking. Other products will influence the Amiga networking marketplace, such as GfxBuse's X-Windows for the Amiga, Commodore's Unix workstation, and Commodore's "SANA" standard for networking interfaces.

The synergy of Amiga networking products promises an explosion of new applications that will be networkwise, user-friendly, and always affordable. It's all good news from this day forward. The Amiga will excel in net working just as it led the way in graphics, anima tion, and sound.

#### **CONVENIENCE SUPPORT** FΔ S FR RFI л **RII** п <u>oo maammoo maanaanaa</u>

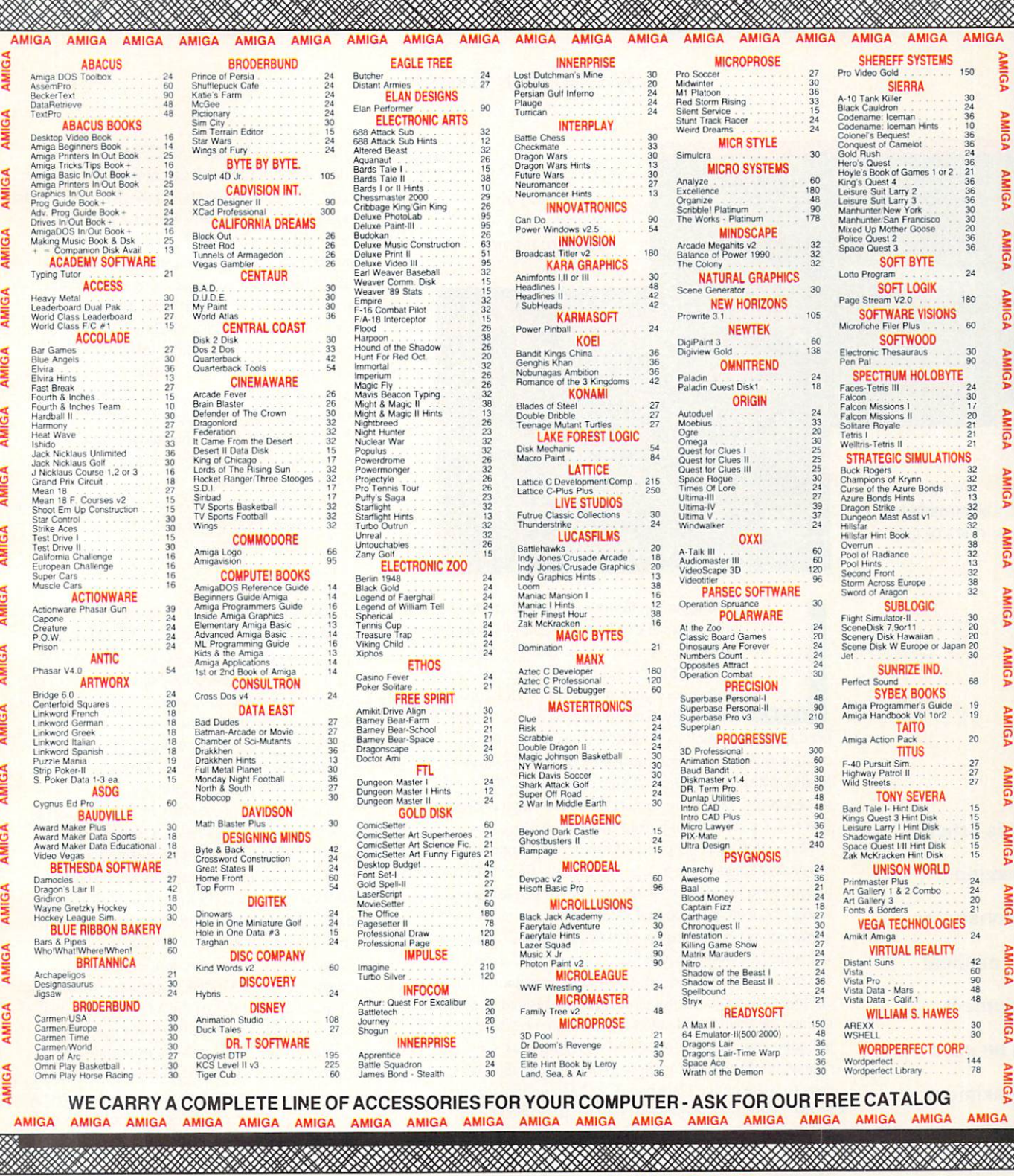

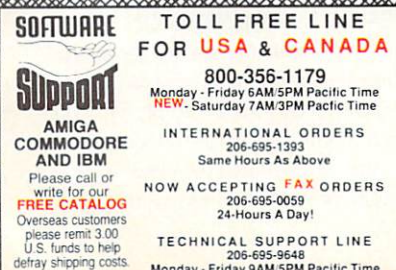

206-695-9648<br>Monday - Friday 9AM 5PM Pacific Time

#### If You Prefer, You May Mail Your Order To: Software Support International <sup>2700</sup> NE Andresen Road, Suite A-10, Vancouver, WA <sup>98661</sup>

and Discover. Previous customers may also pay by COD or personal check. All monies<br>MUST be paid in US funds.

sions: Please add \$4.00 per order. US shipping is usually by UPS ground. Fast UPS<br>2nd Day Air is available (US 48 states only) by adding \$3.00 per pound (1st lb.) and<br>\$1.00 per additional pound (each software item averages

all 50 US states. Please add \$3.75 in addition to your S&H charges. their order for state sales tax. Defective items are replaced at no<br>charge, but must be returned to us postpaid within 30 days of involce<br>date. All in stock orders are processed within 24 hours. US (48<br>state) software orde

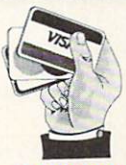

 $\sim$ 

 $\sim$ 

c.<br>Nig

We Accept VISA, M/C,

!Circle#104 on the Reader Service Card'

# Classroom Video

by Daniel J. Barrett

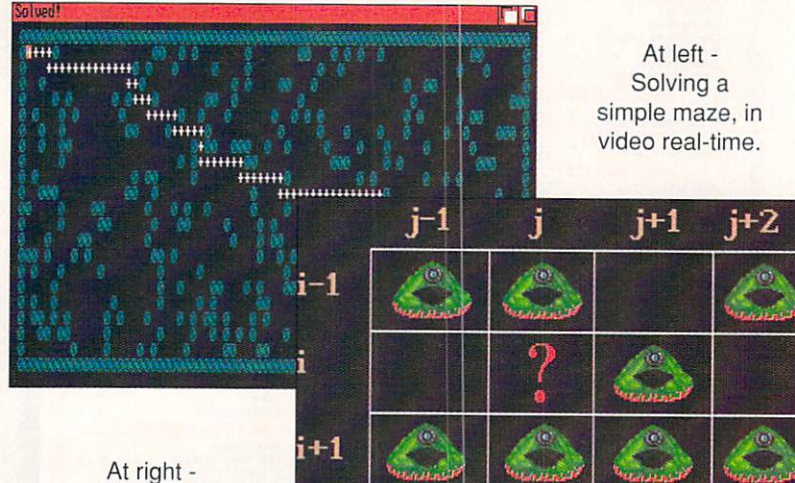

 $+2$ 

At right Illustrating the rules of Life.

> earning computer programming at the college level can be a difficult task for beginning students. I see their struggle, because I teach hundreds of these students every year at The Johns Hopkins University. Even if they have previously

used languages such as BASIC, Pascal, or C, the students soon discover that knowledge of the *language* is totally different from knowledge of programming methodology. There are important underlying concepts that few students learn before reaching college.

Many of these concepts are difficult to illustrate to hundreds of students in <sup>a</sup> large lecture hall. To combat this problem, for the last two years I have been using my Amiga to create instructional videos for computer pro gramming. They are displayed in the lecture hall using <sup>a</sup> video cassette player, a projector, and a movie screen.

These videos are not self-contained presentations that are meant to replace a human instructor. Instead, they replace the blackboard, and they are more powerful and dynamic than slides or overhead transparencies. Of course, it takes much longer to create a video than it does to write on the blackboard, so I cannot replace the board completely. At present, I try to show one five to ten minute video for each of the major concepts covered.

My goal in writing this article is to encourage other educators, particularly those with large classes, to use custom-made instructional videos in class. They are easy to create on Amigas; you don't have to be a great artist by any means (I'm certainly not!). Nor do you need a lot of expensive additional equipment. I can testify that my videos have a positive and lasting effect on my students.

#### **WHY INSTRUCTIONAL VIDEOS?**

A college student typically has many learning aids: the teacher, teaching assistants, textbooks, and friends. Why add instructional videos? Because they can improve the quality of lectures in several ways:

1. Blackboards are fine for illustrating static pro cesses, but terrible for displaying things that change over time. Video is a great alternative. For example. I often want to demonstrate pictorially what happens while a program is running. Rather than fill the blackboard with dozens of drawings, I would much rather use a video so students can see the process in "real time."

2. Videos stand out in the viewers' minds. At the end of every semester, when the students rate the course, many of them remember the videos and call them helpful and enjoyable.

3. It's a fact: in a large, stuffy lecture hall, late in the afternoon, students tend to get sleepy. Videos wake them up!

#### THE GENERAL METHOD

The methods I use for creating videos are available quite inexpensively to Amiga owners. Some of the techniques are somewhat brute-force, but the results are perfectly good for classroom display. I tend to use a mixture of animations, still screens, and C programs. Once all of these are made, I just connect a cable from my Amiga 1000's composite output to my home VCR. and then dump the results to tape. (Though they have no built-in color composite output, you can do the same thing with an A3000, A2000, or A500 by using Commodore's inexpensive \$49.95 A520 adapter. -Ed.I

In place of expensive videotape editing facilities, I often make a CLI script that displays the different parts of the video in order. For example, the script might display some title screens using an IFF picture viewer, run an animation player, and then execute some C programs. To minimize loading time, I often move everything to RAM: disk. For faster transitions on tape, I make careful use of the VCR "pause" key.

The output quality would be better if I used a genlock, but clear resolution is not very important in my work. This is because any fine details in the final get washed out by the video projection equipment anyway.

The following are three examples of some videos that have been used in my classes, or are currently in progress.

#### LIFE IN DIFFERENT DIMENSIONS

Life is a famous program that simulates the evolution of single-celled creatures in a Petri dish, generation by generation. Based on a set of simple survival rules, creatures in a colony are born, grow old, and die. The "dish" is often represented by a twodimensional grid (an array), with one creature per grid

In this article, the author the author demonstrates how minimal equipment can be used to maximum

effect.

cell. Here is a sample set of rules:

• If exactly three creatures border an empty cell, a new creature is born in that cell in the next generation.

• A creature with too many neighbors dies of overcreature with the creature with the creature with the creature of over the creature of over the creature of over crowding, and creature with too few neighbors dies of loneliness.

I used Deluxe Paint III to draw a rectangular grid and a sample "creature." Then, using Aegis Animator, I designed animations to illustrate the rules, showing how new creatures appear and old ones disappear in the grid.

For a full-blown demonstration, I chose Tomas Rokicki's Freeware program Life from Fish Disk #306. It displays thousands of creatures evolving at <sup>20</sup> generations per second.

#### MAZE SOLUTION

The concept of recursion (a subprogram that invokes itself) is difficult for beginning students to master. One of the most involved recursive programs we cover is  $t$ grid) with a start and end point, the program must find an unbroken path from the start to the end.

Because it is important to understand the underlying algorithm. I wanted my students to be able to watch the entire process of maze solution, including correct and incorrect attempts. This problem was too tough for Deluxe Paint and Aegis Animator, so I pulled out my Manx C compiler and Amiga manuals and went to work.

First, I wrote a small program that generated a random maze on a custom screen. (The program "flipped a coin" for each area of the maze, to see if it would be empty or contain a wall.) For simplicity, I used ASCII characters for the display, since the students them selves would be working on non-graphic terminals.

Once this was done, I added code for solving the maze. The program would drop a "marker" as it explored a particular square of the maze. If that square turned out to be part of the solution, the marker remained; otherwise, it was "picked up" (removed) and another path was explored. In this way, the students could watch the program explore one path, reach a dead end, turn around, and try another route.

Finally, I used Deluxe Paint to create a few motivating title screens, made a CLI script to execute everything in order, and dumped it all to videotape. This turned out to be the most popular video of the semester.

The toughest subject in the course is definitely dynamic memory allocation and pointer-based data structures. This is the process of asking the operating system for chunks of memory, and then chaining these chunks into structures that can grow and shrink. One such struc ture, the "linked list" is simply a chain of memory chunks linked together, much like the cars of a railroad train.

Since all of this "asking" and "chaining" occurs in memory, it can be difficult for students to visualize the process. Instructors typically have to draw many pic tures on the blackboard, erasing and redrawing as needed. Through video, I have found a better method.

Using Deluxe Paint and Aegis Animator, I con-

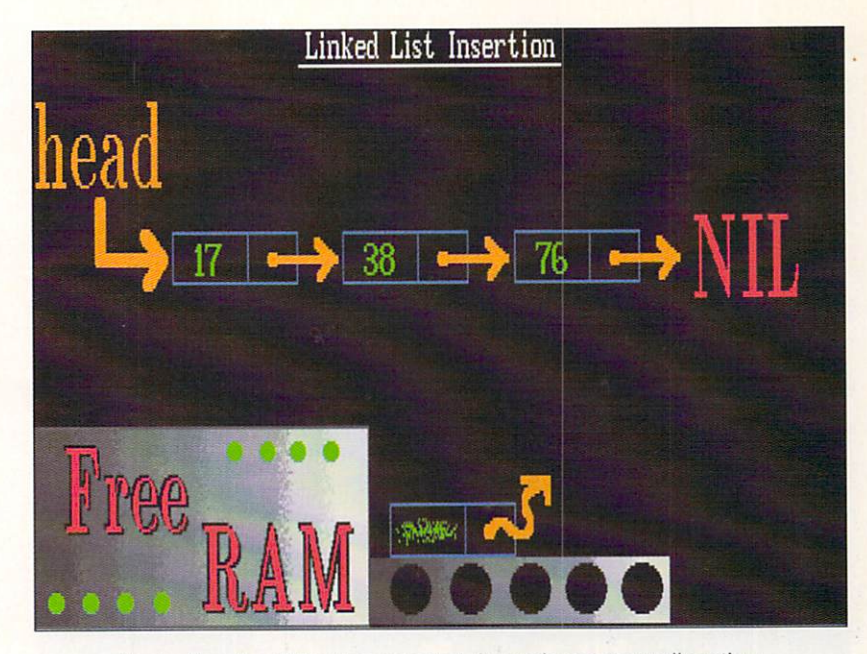

Illustrating the difficult concept of dynamic memory allocation.

structed an abstract "machine" (with a little conveyer belt) that produces a chunk of memory whenever asked. This is a model of what happens inside the computer. Initially, the memory contains unde fined (garbage) values, indicated by blotches and bent arrows.

The students watch as the new memory chunk is filled with proper data values, and then inserted into the linked list. The arrows (pointers) are animated so the students can sec the order in which pointers are linked and unlinked. The students also see what happens when a programmer is careless with unlinking: part of the list can be lost.

#### THE FUTURE

One problem I would like to overcome is that my video-making method is primitive. Since the time that I started making these videos, some fine multimedia packages have come to market. In the near future, I'd like to get a faster Amiga with a genlock, and use AmigaVision and ARexx for more integrated and convenient presentations.

Another problem is that video projectors are not interactive; I currently need to plan the entire video in advance, and narrate as it is displayed. Instead. would like to bring an Amiga directly into the classroom and connect it to a projection unit, giving me greater flexibility during the presentation.

Daniel Barrett is an Associate Research Scientist and Lecturer at The Johns Hopkins University in Baltimore, Maryland. You can reach him via elec tronic mail at these online addresses: tronic mail at these online addresses:

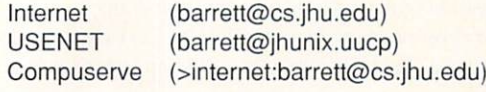

**Videos have** a positive and lasting effect on my students.

students.

## Oran J. Sands III "The two states in the same of the same of the same of the same of the same of the same of the same of the same of the same of the same of the same of the same of the same of the same of the same of the same of the same of Vidëo

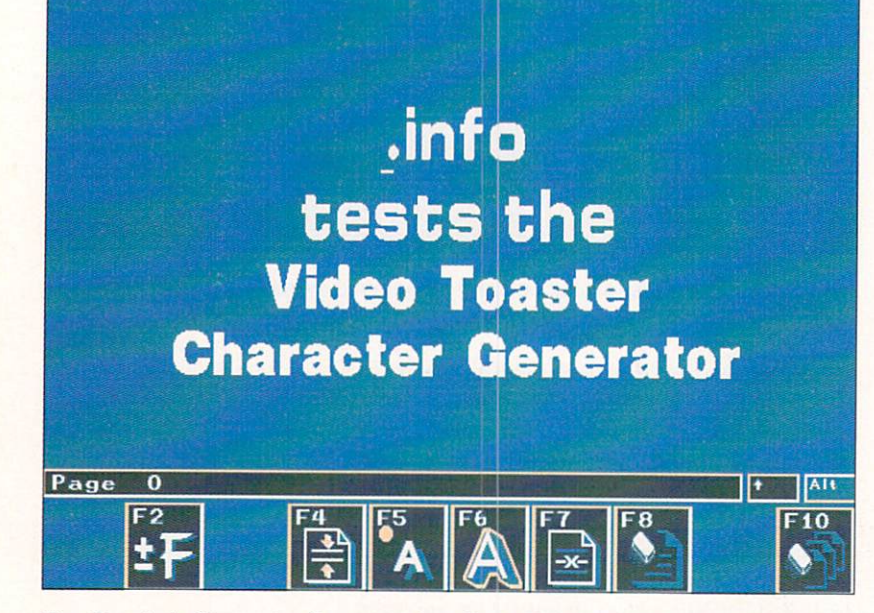

The Toaster's Character Generator interface. The top three words are written in a converted Amiga font which is normally 90 lines tall.

> Toaster's Switcher interface. As with any of the Toaster's modules it can be loaded and made resident with a single mouseclick. After that it is never farther than one more mouseclick away. That is. however, ihe last mouseclick you'll use, because the CG itself is entirely operated via the key board. You'll find it uses the function keys, normal, shifted, and ALT-shified to accomplish all of its tasks. In fact, users of Pro Video Post will find it quite famil iar. All of the selections are made using the cursor keys or  $+$  and  $-$  keys. It takes the typical Workbench

he Video Toaster is a multi-faceted device. It not only functions as <sup>a</sup> Digi tal Video Effects unit but also provides for character generation, a primary use of graphics in television. The CG mod ule is accessed from within the

enthusiast while to get used to. but it eventually becomes second nature.

All CGs create and display multiple screens of information. The *Toaster's* character generator can create and hold <sup>100</sup> screens, called "pages," in memory at a time by actually saving the information describing the makeup of a page rather than a pixel-by-pixel image of it. The CG can save this info file as a "book" that may be called up later as desired.

Other books are loaded or saved at any time with the caveat that only one may be in memory at a time. Each book may use <sup>20</sup> different fonts maximum (remember that a font is a typestyle in one size).

#### PAGES

The pages that the CG creates are one of four types (as specified by the user): Key, Framestore. Scroll, and Crawl. The Key page is familiar to most Amigans. All text is laid over the video image with the background becoming transparent, as in Amiga genlocking style. Fonts may be of any color, with shadows and font outlines available in black to white shades. The Framestore page does not key over other video, but uses background of its own for the text. The background may be a single color or a continuously graduated range of color. Font outlines and shadows may be any color on a Framestore page. Scroll and Crawl pages display text that either scrolls or crawls across or up the screen, similar to movie credits or weather warn ings. The length of the script is unlimited except by memory. Fonts used in these pages are limited to white with black shadows and outlines.

Page composition is facilitated by a number of editing features including kerning, page duplication, right, left, and center justification, custom positioning, graphic line separators, etc. After creating a page you must "render" it for use. Pressing F9 accomplishes this with the rendering time taking from a few seconds to as much as one and a half minutes for a Framestore page, so plan your work accordingly. The page can be taken immediately after rendering by pressing F10, or you can wait until you're back in the Switcher interface to load and take the CG page.

#### **FONTS** FONTS

The Toaster CG comes with its own set of ready-touse fonts. While their size is mostly small to medium, you can convert Amiga fonts to Toaster fonts using a CLI utility included with the other Toaster software. Because of the way the conversion program modifies the Amiga font so it is anti-aliased, the converted font ends up one half the height and width of the original Amiga font (AROCK's Masterpiece Fonts, which start at up to 160 points, produce excellent results). The anti-aliased fonts appear to be much higher resolution than they actually are (the actual resolution of the Toaster is <sup>736</sup> pixels per horizontal line, or <sup>70</sup> nanoseconds, the same as the Amiga's hi-rcs.) There are several fonts that are multi-colored or shaded.

Join OJ as he Join OJ as he examines the Video Toaster's Video Toaster's character ---------generation capabilities.

similar to Amiga ColorFonts. They're called Chroma-Fonts and come in a gold-shaded font, a metallicsilver font, and a Rainbow-shaded font.

There are three more special chroma fonts included. ChromaCards font is not really a font but different graphics characters instead of letters. These images are small national flags and credit card symbols, just ready for use in your first K-Tel record commercial (operators are standing by...). The other two fonts have only instructional (and promotional) value, allowing you to create the NewTek corporate and Video Toaster logos from small brushes.

Amiga ColorFonts are not currently supported by the conversion utility but I have been assured by thirdparty developers that it shouldn't be too hard to do. Keep your eyes on your dealer's shelves. With that capability we should expect the ability to also create ChromaFonts made of our own brush images.

#### ALL IN ALL...

The *Toaster's* CG module is quite powerful. The transparent shaded backgrounds and letter shadows are very tasty, and many types of transitions can be achieved by putting the CG page into the buffer and using the overlay device to make the background transparent while using the Switcher's DVEs to move, fade, and wipe titles over another image. And when connected with the Toaster framebuffer's color capa bility, this CG is one of a kind.

Amigans who are used to bit-mapped titling packages may be disappointed to find some of their bells and whistles missing (like the capability to chain together several pages in a self-running repeating display, or to pre-program page times to sequence your graphics automatically etc.). But if you still want to use your Pro Video Post or Broadcast Titler you can always run the Toaster's output through a second Amiga's genlock to get your CG work done and not give up any of the *Toaster's* abilities.

Video Toaster \$1595.00 \$1595.00 . . **.** . . . . . . 215 E. 8th Street <sup>215</sup> E. 8th Street Topeka, KS 66603 <sup>66603</sup>

913-354-1146

## TOASTER TALK by Benn Dunnington

### FIRST TOASTER-GENERATED MUSIC VIDEO AIRS

The best demo I have seen yet for NewTek's Video Toaster was recently completed out side of NewTek by Singer/Songwriter and e/x-Macintosh disciple Todd Rundgren.

Rundgren's twominute video Change Myself, from his new Warner Bros, album 2nd Wind, is reportedly the first commercial com puter-animated music video produced entirely

on a personal computer, and is also the first produced entirely by the per former. All <sup>7200</sup> frames of this mindboggling video were modeled and rendered with Allen Hasting's LightWave 3D package, which is included with the Toaster.

To get this massive amount of ren dering done by Warner's deadline, Rundgren eventually put together bank of ten Amiga 2500s, each equipped with a *Toaster* and a 300 Meg hard drive, all running simultane ously! He also rented a videodisc recording deck on which he recorded himself singing the song, and then framegrabbed every other video frame.

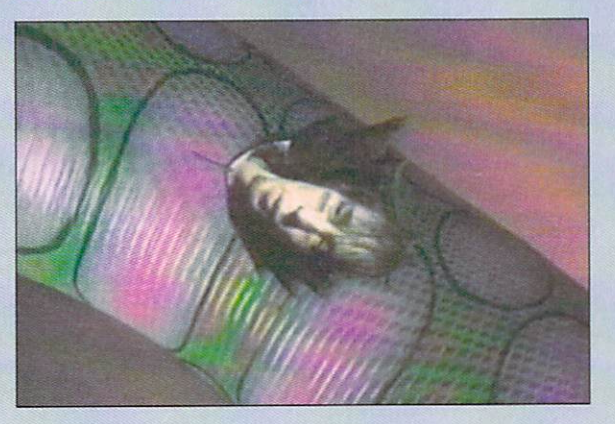

Off-the-air capture from Rundgren's new video.

These frames (mostly close shots of Todd's face) were then mapped sequentially on various 3D surfaces to

create <sup>15</sup> fps video within the animation! Change Myself is cur rently being aired on VH-1 and is expected to be picked up by MTV very soon.

Estimated total cost for producing the video (including purchase of ten Toaster-equipped Amigas) is under \$100,000. Estimates by video professionals on

what it normally would have cost in today's video market range from one to On the anti-two-creation dollars. The military and

Hats off to Todd Rundgren: the song is marvelous, and the video is incredible!

#### TOASTER TIDBITS

 $\triangleleft$  The Press Secretary from the Soviet Union recently spent five hours at the Alpha Video store in Minneapolis playing with some Toasters. He has since invited Commodore and Alpha Video to visit the Soviet Union to demo the equipment there.

Allen Hastings continues to push LightWave 3D to new levels. Below is a combined image showing both limited depth of field with soft-edged shadowing, and new bump-mapping effects.

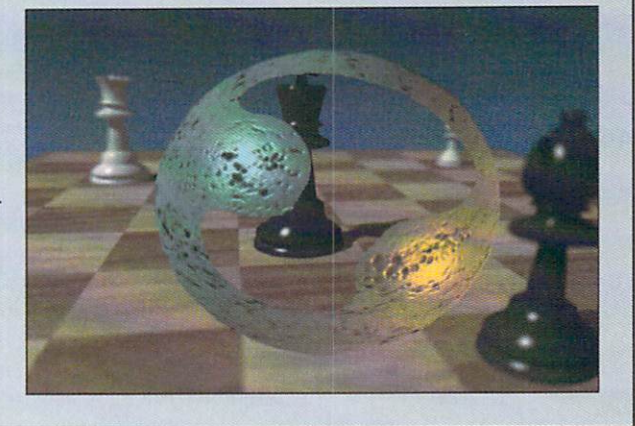

# **Brad Schenck** raphics

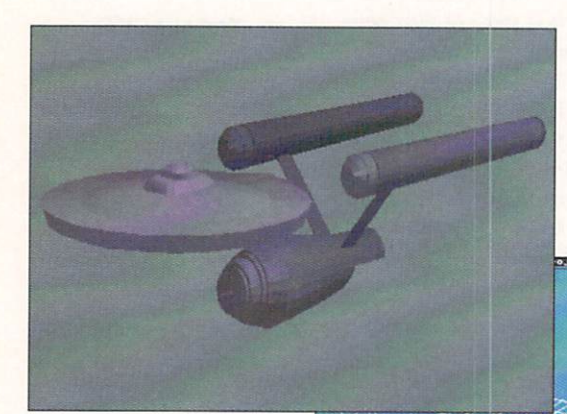

At left - Draw 4D may be partly a desktop publishing program, but at heart it's a 3D but at heart it is a second that the second state of the second state  $\mathbf{S}$ object modeller.

**THE VE** 

ನಾ

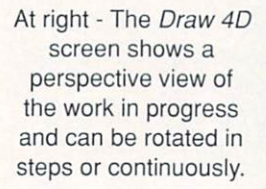

here are several major new releases appearing now and in the near future. Some of these, like the Video Toaster and its application software, and Impulse's Imagine, Firecracker framebuffer and 24-bit paint program, are

significant products that we've been awaiting for some time. We at *info* are preparing reviews and articles on these and other products, but this month I want to draw your attention to two other releases that could easily be lost in the shuffle.

Each of these programs is from a new developer, without the advertising budgets of the larger publish ers. For that reason, this type of exposure may be harder for the authors to come by. I think that each of them is worth a closer look, and I think you'll agree.

 $Draw 4D$  introduces itself in its excellent manual as a specialized program that doesn't try to do it all. What it does do, contrary to that, are at least a couple of things. The program is a polygon-based structured drawing tool which works in three spatial dimensions; it can be used to create bitmapped graphics in any Amiga screen resolution but Halfbright, to create IFF ANIM files which look much like Videoscape 3D ani mations, or to export structured graphics clips compat ible with Gold Disk's Professional Draw. It's uniquely aimed at both deskiop publishing and animation.

The responsive editing screen can be viewed from any angle and can be set to rotate continuously to

inspect a project. A complete set of editing tools allows the user to create single or grouped polygons, enter text (using a proprietary text object format, with a font editor built into the program), perform extrusions with many options (scaling with case-in and ease-out, for example), lathing operations, mirroring, rotations, spiral extrusions and more. Multiple poly gons or objects can be hidden, and the user can toggle the shown and hidden selections. The editing tools cre ate <sup>a</sup> powerful and accessible environment for creating three dimensional objects. Draw 4D is well suited to logo and title design, but - as you see in the second illustration - it's far from limited to that type of work.

The fourth D implies time, which implies motion. Draw 4D offers some sophisticated animation fea tures. Objects can follow paths with acceleration and deceleration, using object hierarchies and all the same tools that are used in design. The renderings are lim ited to two light sources and ambient light, and can be created in all Amiga resolutions and - with the exception of Extra Halfbright - all graphics modes. Single frames or ANIM files can be created. The example animations I received with the program show a wide variety of effects like running and bouncing titles, in addition to full 3D object animations.

On the desktop publishing side,  $Draw\,4D$  will export Professional Draw clips; these can be wireframe, wire frame with hidden line removal, or shaded solids. If you're using Professional Draw 2.0 you can import Draw 4D objects with virtually unlimited colors.

The program performs quite well. It could benefit from more import and export formats, in order to incorporate it with existing tools like *Imagine*, Sculpt  $4D$ , and others. In a pinch, a  $Draw 4D$  module for Syndesis' Interchange would fill the gap. Another drawback is the lack of a true Undo: what the manual calls "Undo' is actually an abort-in-progress function.

 $Draw 4D$  is a powerful and unclassifiable tool. It's possible to use it for a variety of purposes, and its support for other tools is commendable if - in the case of translating 3D objects - not quite complete. The thorough tutorials and sensible interface make it fairlyeasy to learn. It's well worth exploring.

In .info #34 took <sup>a</sup> look at Gold Disk's Professional Draw 2.0 and observed that it was too bad we couldn't import logos and other drawings from Pro Draw into our 3D rendering software. Soon after, I was contacted by Mark Steffen of Computerall Services. Mark sent me a copy of Computerall's Auto-Script, a Postscript to 3D format conversion program that can be used to translate Postscript files to Turbo Silver. Sculpt 4D and Digi-

Brad explores the possibilities of Draw 4D and Auto-Script.

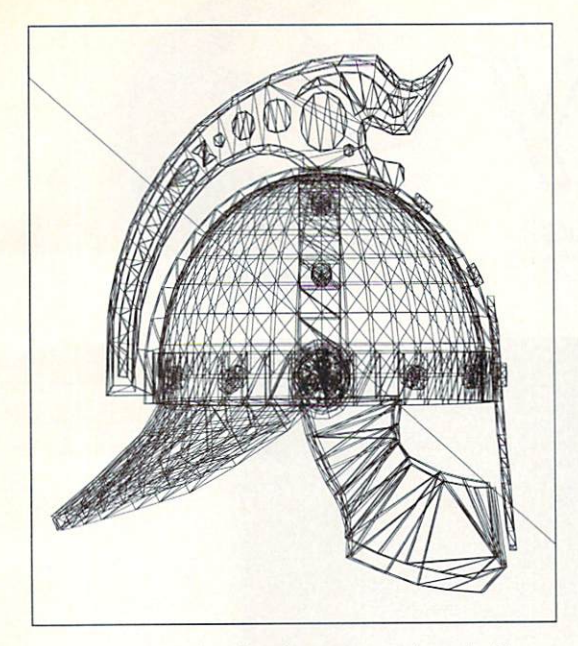

This Postscript drawing was produced with Auto-Script from a Turbo Silver .cel file, using the camera position and settings.

works object formats. In addition, Auto-Script will convert 3D object, eel. or scene files to wireframe Postscript for use in desktop publishing.

Auto-Script's simple interface sets up formats for loading and saving objects, and lets you set a 'resolution' which controls the number of points that will be used to recreate the source file if it's converted to a polygonal 3D object. Like Pixel 3D (which does similar job on bitmapped images) Auto-Script is not interactive; once you set up these few parameters, the program does its job without further input from the user. Any further modifications you'll want to do on a point-by-point basis are done in your 3D modelling environment. Unlike Pixel 3D, Auto-Script does not (yet) perform a polygon fill on its objects. The user has to add faces manually in a 3D object editor or, with *Digiworks 3D* (from Access Technologies), do it automatically at a loss in outline accuracy. The manual implies that polygon filling is planned for future upgrades, and it would be very welcome.

The entire Postscript drawing will be converted to a single object. Should you want to create multiple parts from a drawing, you would need to split the drawing in a structured drawing program first.

The program comes with an installation script which, unfortunately, didn't work. At some point the authors changed the name of the program disk and failed to update the script. The program is still easily installed by renaming the disk, editing the script, or just copying the required directory and library to your hard disk or boot disk.

As I worked with Auto-Script I found it simple to use. The control over resolution of the output object seems quite good. Despite that setting, a perfectly straight line will still use only two end points. The pro gram could benefit from more filtering of its output.

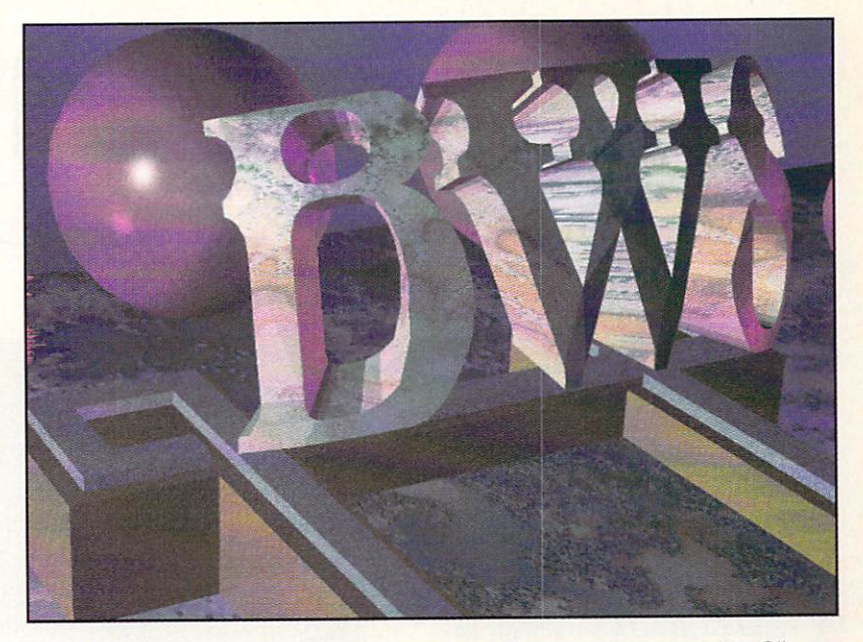

This egocentric image uses a Professional Draw logo converted to Silver format with Auto-Script and rendered in Impulse's Imagine.

though: lines which as bezier curves looked straight but were slightly curved will be interpreted as curves. and I had several instances where duplicate points were created (these were points which occupied the same, or nearly the same, location in space). I also found that the Turbo Silver objects created by Auto-Script were Silver 2.0 objects. They work fine with Silver, but before loading into Imagine (which reads Silver 3.0 files) they had to be run through Silver 3.0 or Interchange.

When going from 3D format to Postscript, Auto-Script can load in Silver .cel or Sculpt .scene files, creating a drawing that uses the camera position and direction in the 3D data. If you're working with Pro Page or Pro Draw you may find it more useful to use Interchange and convert to Pro Draw clip format, though, since Gold Disk's software can load and print, but not display Postscript files. That means that you're unable to do further editing on Auto-Script's Postscript output with those tools.

Auto-Script can be invaluable if you are doing work for a client whose logo or other art has been created in Postscript, even on the Macintosh or on MS/DOS sys tems. The program's initial release does need polygon fills and some smarter filtering of objects, but it's doing a job that no other Amiga software does and is likely to improve with age. Couple this with *Profes*sional Draw's array of drawing tools and you'll have an impressive logo editing system for rendering in 3D.

#### ADDRESSES

- AdSpec Programming. <sup>1405</sup> North Ellsworth. P.O. Box 13. Salem, OH 44460, 216-337-3325
- Computerall Services, 1304 West 1st Street, Cedar Falls. IA.50613. 319-277-2327

Draw 4D v1.01 \*\*\*\* \$249.00 AdSpec Programming

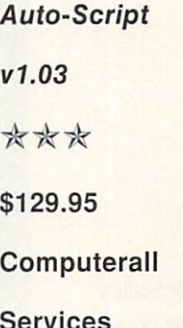

ik

 $\frac{1}{N}$ 

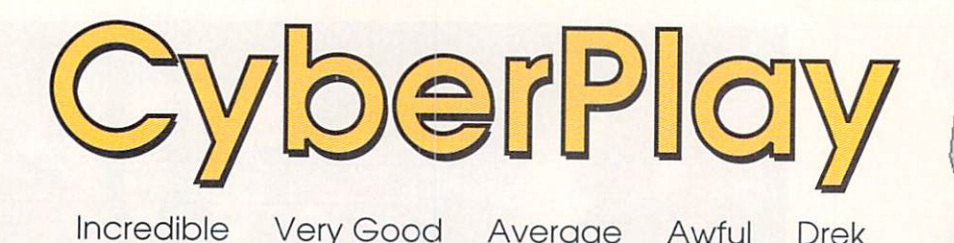

Incredible Very Good Average Awful Drek

\*\*\*

\*\*\*\*

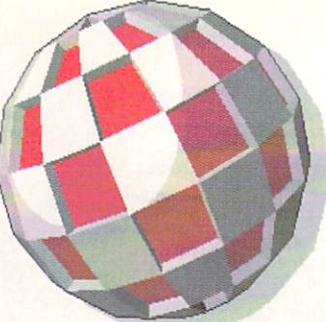

## **OBITUS** \*\*\*\*\*

Psygnosis, <sup>29</sup> Saint Mary's Court, Brookline, MA 02146 617-731-3553

saw a small sample of Obitus at CES last summer in Chicago and was impressed. Then I saw the nearly finished game when I visited Psygnosis in Liverpool in November and was bowled over. For the past couple of weeks I've been playing the release version and I'm com pletely overwhelmed. Psygnosis has jumped into the graphic adventure pool and made a splash that's going to cause ripples for years to come. Obitus is the next generation in the genre, setting new standards. It's the differ ence between a Lascaux cave painting and one by Vermeer.

Psygnosis has always been known for their outstanding graphics, in this case exquisitely done by Michael Haigh, and what is done with those graphics. The pro gramming, by Giulio Zicchi and Justin Garvanovic, provides smooth movement, fine scrolling, and animation that is among the best I've seen (wait 'til the first time you see your character do <sup>a</sup> flip in the parallax sec tion!). There are three basic types of move ment and action in Obitus: mazes, parallax

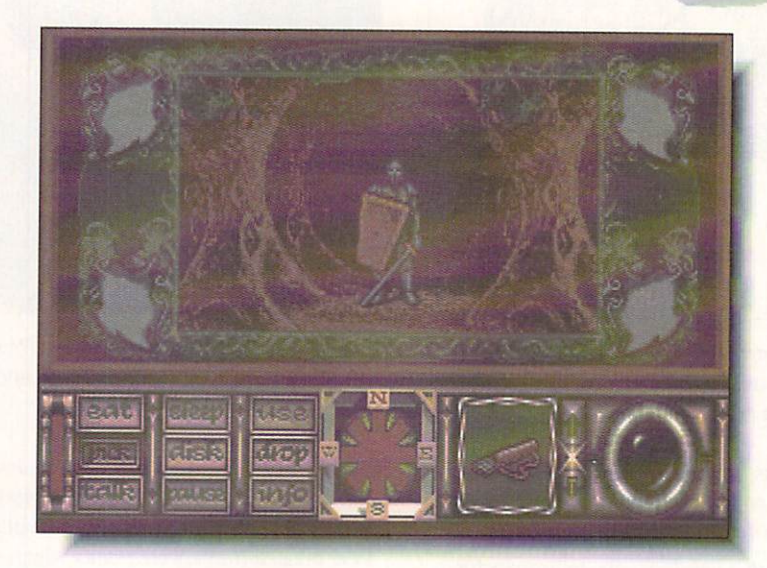

\*\*

Encounter with a knight in the first maze section. Note section. Note the easy-to-use control panel.

arcade, and moving around through a castle. The mazes are the most elaborate I've ever seen. Where most graphic adventure dun geons allow you to move in only four direc tions, Obitus permits eight, using a sidescrolling window to change direction at the junctions, with smooth forward and in junctions, with smooth for with smooth for with smooth for with smooth for with smooth for with smooth for backward movement through the passages. If the movement is easy, getting lost is even easier. There's a map of the first maze in the manual, but after that, you're on your own. In these mazes and dungeons, you'll encounter all sorts of objects, some useful and some not, and characters, some friendly

Parallaxscrolling arcade section leading to the mines and the castle.

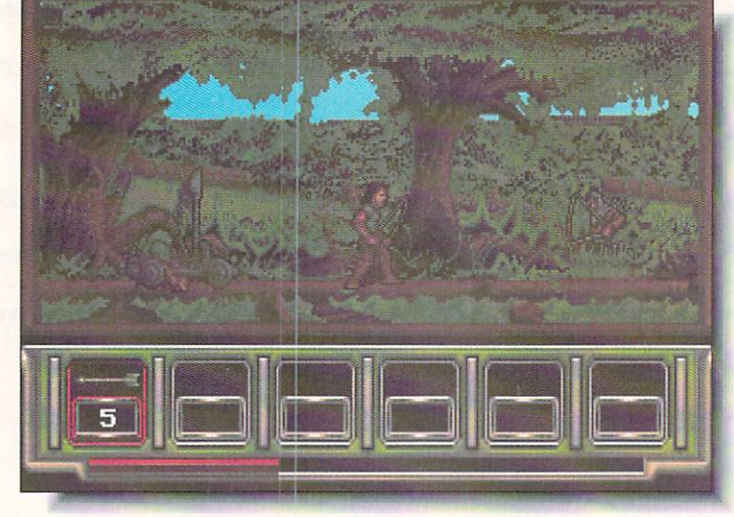

and some otherwise. Nor are these mazes all alike, the scenery varies from forest to cata comb. The parallax-scrolling arcade sequences are found between the mazes, and the action involves more skill than luck, with conservation of your energy and arrows more important than killing off all your ene mies. The scenes inside ihe castle are the most impressive of all. The rooms are shown in a head-on perspective view, and you can move your character not only side to side, but also front to back, with the proper per spective maintained (the figure is larger in the foreground and smaller as he moves away). All of this is, of course, rendered in lavish, highly detailed graphics that are so pretty that I find myself going back to the parallax sections just to get a better look at the backgrounds. I've heard a minor complaint that there isn't enough music and too few sound effects. Granted, there only seems to be music during the intro, and the sounds are minimal, but I don't find this lack a drawback. When I'm down in a mine. I expect it to be quiet and when I'm in the woods, I find the silence mood-enhancing in an ominous sort of way. I suppose it just fits my taste.

Obitus is the most involving and most playable game Psygnosis has ever released and destined to become a classic. In fact, Obitus is the best game I've ever played. - Tom Malcom

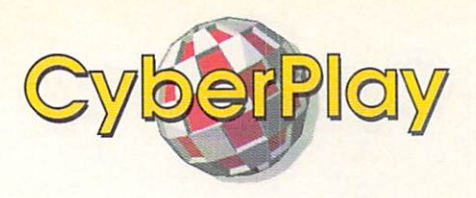

ack to the Future II is a set of five Back to the Future III is set of the Future II is set of live to the Future II is set of live in the Future II is set of live of live in the Future II is set of live of live in the Future II is set of live in the Future II arcade sequences based on key scenes from the blockbuster movie of the same name. Doc. Marty, and Jennifer have warped into the Future to fix the past. Having seen the movie nine times you already know how well that worked out.

Three of the levels are scrolling arcade obstacle courses. In the first (and best) level you zoom Marty through the streets of the future Hill Valley on a high-tech hoverboard alternating from a typical sidescrolling to a Paperboy-type slant perspective, while avoiding an elderly cane-wielding Biff, young Griff and his gang of 21st century skinheads, and other assorted bad guys. Two of the levels are puzzle-oriented mind games which are a pleasant break from the joystick gymnastics of the other three. Graphics, animation, and music are nothing outstanding but certainly adequate.

While not a blockbuster game, Back To The Future II has just enough pizazz to send you back to your game shelf often enough to make it worth checking out.

Judith Kilbury-Cobb

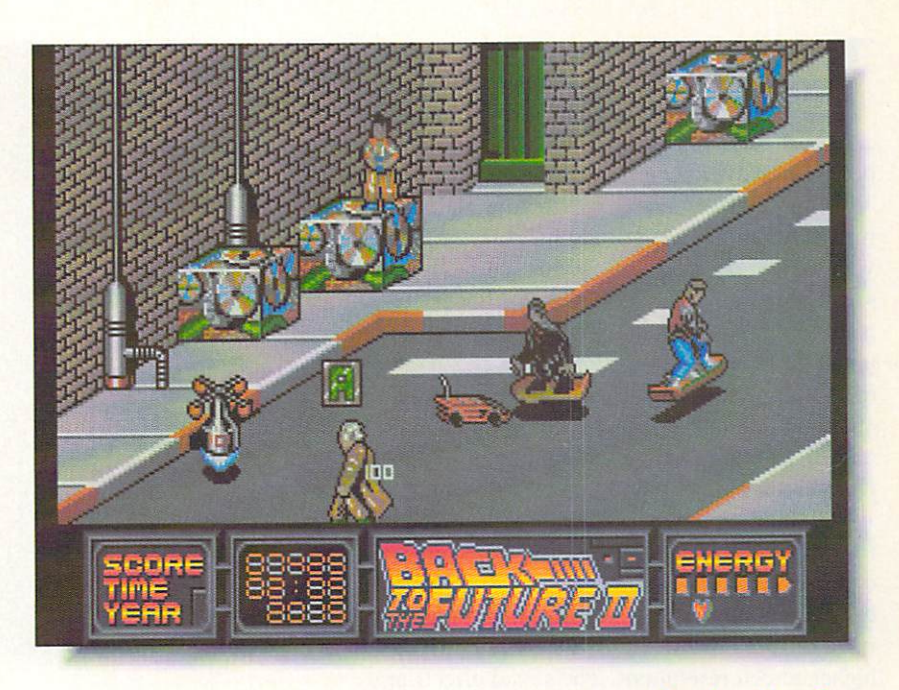

### BACK TO THE FUTURE II

Konami. <sup>900</sup> Deerfield Parkway Buffalo Grove. IL 60089. 312-215-51

\*\*\*\*

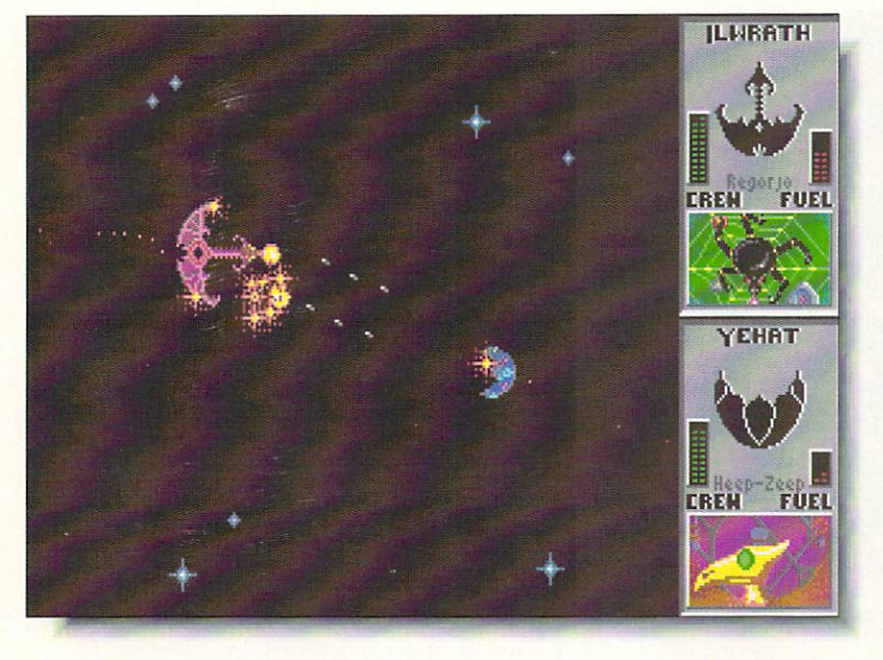

STAR CONTROL Accolade, 550 South Winchester Blyd. Accolade. <sup>550</sup> South Winchester Blvd. San Jose, CA 95128, 408-985-1700

\*\*\*\*

hen I first looked at Star Control, I wasn't much impressed. Then I sat down to do the review and decided that since

was still playing it three hours later, it must be better than I originally thought. The game is a blend of strategy and arcade that has a subtle way of drawing the player in. It has a few problems, but they mostly have to do with the man ual's being long on plot and descriptions of options and being very short on how to play.

Basically, you manage the resources of a planetary alliance and fight off other empires, First comes a strategy phase, where you can fortify planets, plant mines, move troops around, and the like. This is done on a keen rotating display of the star system involved. The arcade part of the game comes when you actually engage the interlopers who are trying to take over your bases. This display is handled very well, with automatically (and appropriately) changing levels of magnifica tion. There's also a scenario editor.

If you're willing to be completely bewildered while you learn to play, *Star Control* will amply reward you once you do. Tom Malcom

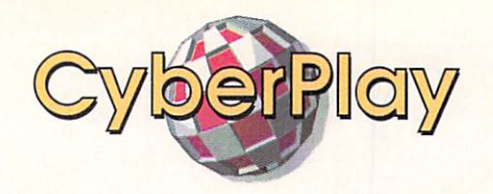

and and power-grabbing aren't as popular these days as they once were (just ask Saddam Hussein), but that hasn't stopped me from doing my best to take over all of *Powermonger*'s territory. The object of the game, as the title obviously implies, is to act as general and conquer all of your neighbors you can. Using basically the same player interface as *Populous*, though with many different functions, the level of detail is phenomenal. The towns and even the people have names and personalities. You can magnify and rotate the display to follow the people in the game; as in Populous, you don't directly control the characters, but guide and motivate them.

The graphics are as good as can be expected for what's required of them, but some of the objects are a little hard to recognize at first just because of the scale. I can only dream about what Bullfrog could accomplish with better and higher screen resolutions. The sound effects are wonderful; I love the bleating of the sheep.

Powermonger is a worthy successor to Populous. It's thoroughly involving and highly playable. Tom Malcom

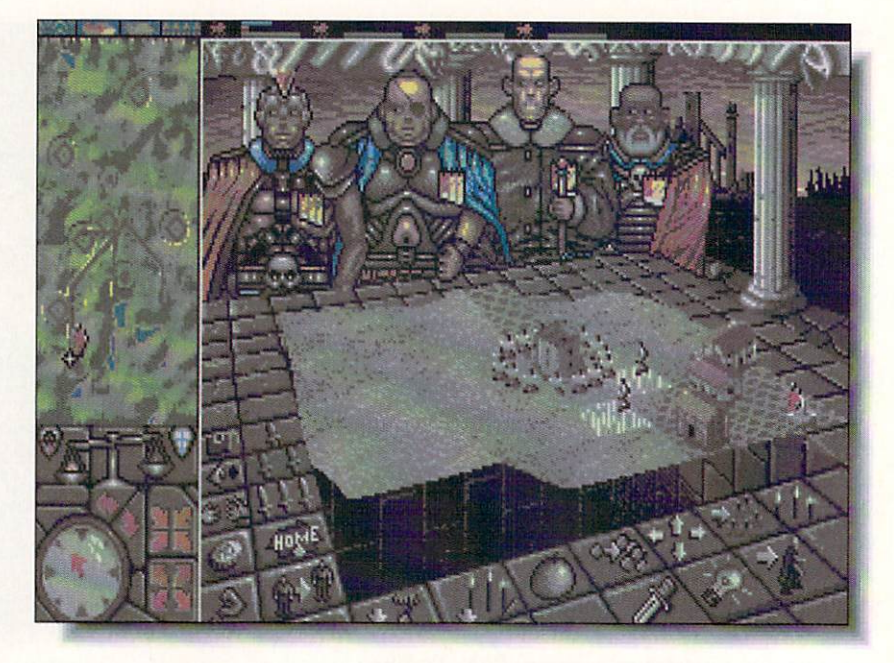

#### **POWERMONGER** POWERMONGER

Bullfrog / EA, 1820 Gateway Drive San Mateo. CA 94404. 415-571-7171

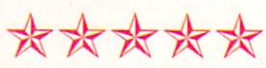

Site:Kisofukushina Inagawa vs Kiso 49 Rice  $67$  $\overline{2}$ Arny size 122 Lovalty 42  $162$  $72$ Training 63 41 Arns Surrender Recrui<sup>+</sup> The town is in complete chaos! Quick Resolve Dainyo Info.

#### NOBUNAGA'S AMBITION NOBUNAGA'S AMBITION

\*\*\*\*\* Ikikikikik

obunaga's Ambition is the latest release in Koci's sophisticated line of historical wargames. This installment takes you deep into the heart of the Warring States period of 16th Cen tury Japan where feuding daimyos struggle to unify Japan and become Shogun.

As with the other Koei titles Nobunaga's Ambition is largely a game of battle and conquest but goes far beyond simple wargaming to include realistic simulation of military, eco nomic and diplomatic situations and includes elements of role-playing games, which I think is an entertaining addition. Up to eight players may play out two scenarios and choose from <sup>50</sup> warlords to control. The possibilities and outcomes are endless.

Strategic combat, the heart and sushi of every wargame. is sophisticated and complex without being overwhelming or tedious. Action is accomplished by intuitive menus choices. Graphics, animation, and music are simply captivating. I'd play a lot more wargames a lot longer if they were even half as good as this one. Judith Kilbury-Cobb

Koei. One Bay Plaza, Suite 540. <sup>1350</sup> Bayshore Highway Burlingame, CA 94010, 415-348-0200

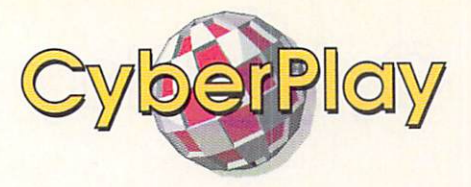

t is a very weird feeling to play this game and then sec the real A-10 Tank Killers in TV coverage of the war with Iraq. An obvious port from the PC version, A-10 Tank Killer is still one of the more easily flyable flight simulators I've pulled a joystick in. It puts you in the cockpit of an A-10 Thun derbolt II and then sends you on seven differ ent missions, providing commentary on your performance as you go. (I found it added greatly to the experience to make snotty com ments back to headquarters since I knew they couldn't hear me.)

The game has all the usual accoutrements: vector graphics, adjustable detail level. weaponry selections, variable viewpoints, and seemingly interminable disk loads: play it from hard drive if at all possible. The music is very nice, though I found the sound effects a little tinny. What I do like about  $A-IO$  is that you don't have to have a pilot's license and a doctorate in aeronautics to fly it. The controls are reasonably easy to master and there's a training mission so you can get the hang of flying before going up against the enemy. Tom Malcom

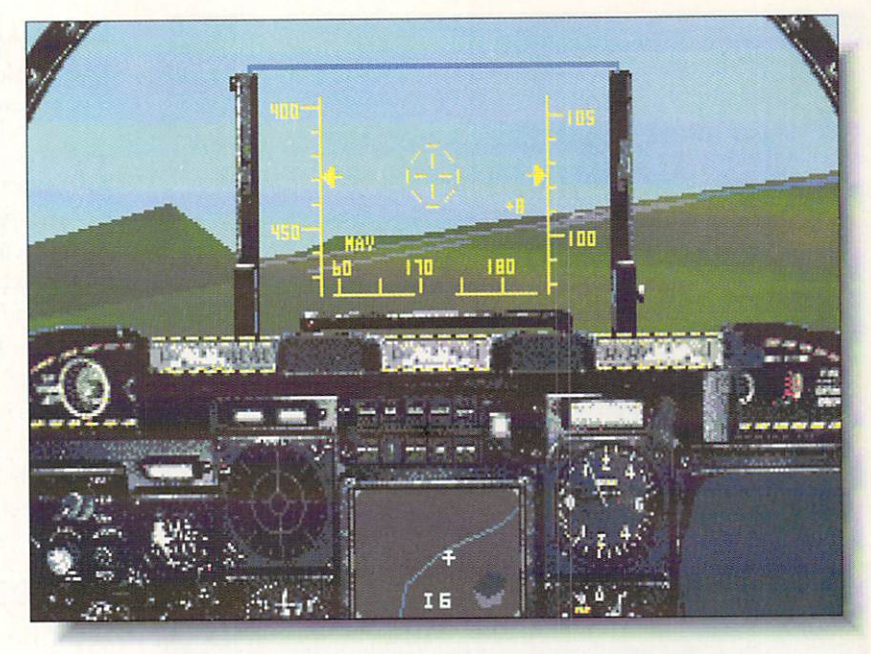

#### A-10 TANK KILLER

\*\*\*\*\*

Dynamix / Sierra. P.O. Box 485 Coarsegold, CA 93614, 209-683-6858 \*\*\*\*

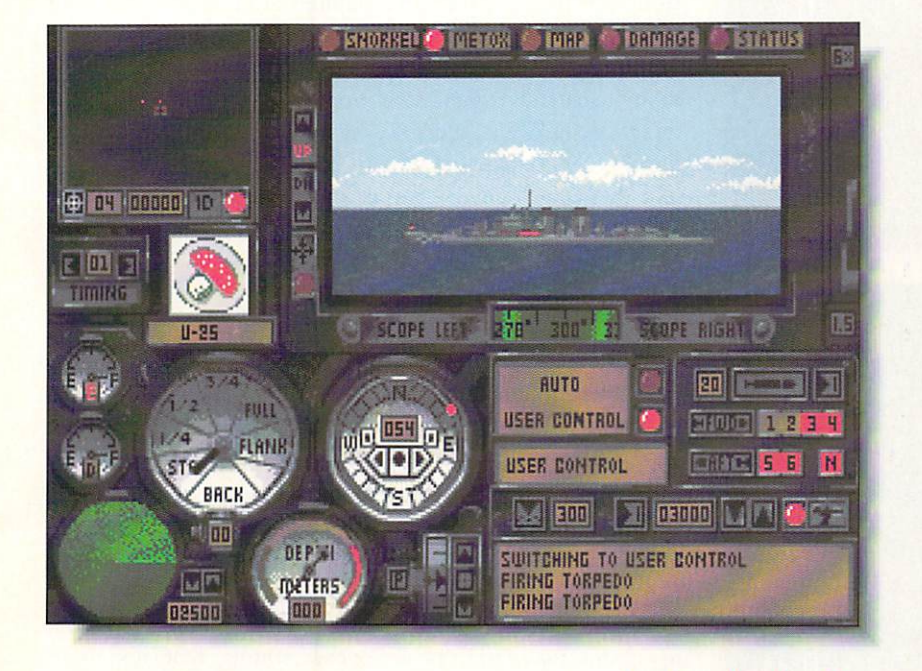

Broderbund, <sup>17</sup> Paul Drive San Rafael. CA 94903. 415-492-3200

WOLF PACK

**WOLF PACK** 

must admit to idly reflecting as I booted up Wolf Pack whether anybody really needed another naval combat simulator. I quickly found that the answer to that question is definite yes if your simulator collection doesn't include Wolf Pack. Wolf Pack vividly recreates the terror and destruction that small groups of German U-boats wreaked on Allied merchant marines and war ships during World War II.

Intuitive point-and-click commands make this simulation easy to dive right into. Twelve missions of varying difficulty, a mission construction set, and choice of either Allied destroyers or German U-boats to command are included. Wolf Pack also gives you the ability to control any ship on your side by jumping from bridge to bridge. The graphics are superb and the level of realism incredible, with excellent sound effects that clearly convey the tension and excitement of combat. Battle between the swift Allied ships and deadly U-boats is thrilling and spectacular. Wolf Pack is a clear leader of the naval simulation pack. Judith Kilbury-Cobb

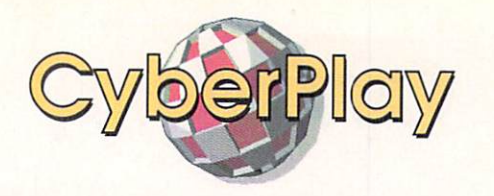

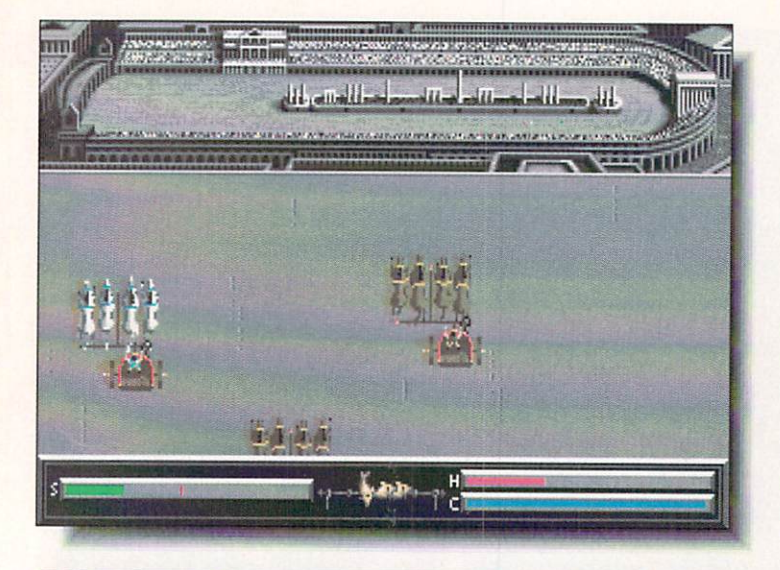

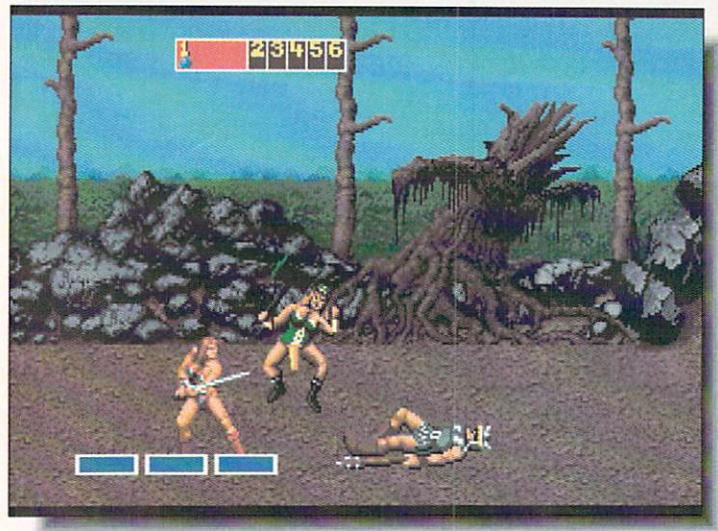

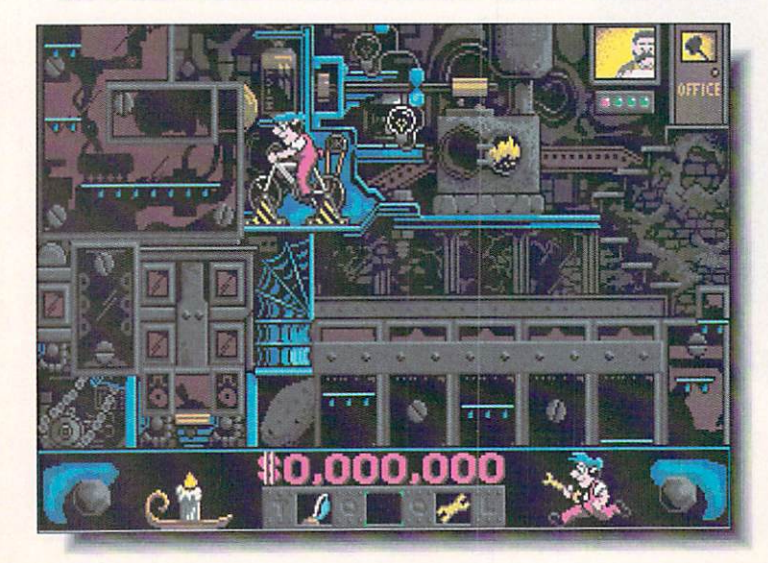

#### **CENTURION** CENTURION PREVIEW IN THE CENTURY OF THE CENTURY OF THE CENTURY OF THE CENTURY OF THE CENTURY OF THE CENTURY OF

Preview

Electronic Arts, <sup>1820</sup> Gateway Drive San Mateo, CA 94404, 415-571-7171

Designed by Kellyn Beck, who also did Defender of the Crown, this elaborate and very playable conquest game is set in ancient Rome during the 3rd Century BC. The idea is to gain wealth and status by conquering neighboring terri tories and participating in chariot races and gladiatorial contests. There's plenty of attention to detail, like little stretcher-bearers carrying you off after you wreck your chariot, and the battle sequences are very well done. Con siderable liberty has been taken with historical accuracy, but I still think my high-school Latin teacher would get a kick out of it. kinck out of it. - TM is a set of it. - TM is a set of it. - TM is a set of it. - TM is a set of it. - TM is a set of it. - TM is a set of it. - TM is a set of it. - TM is a set of it. - TM is a set of it. - TM is a set of

GOLDEN AXE

Sega / EA, 1820 Gateway Drive San Mateo, CA 94404, 415-571-7171 San Mateo, Carl Mateo, Carl Mateo, Carl Mateo, Carl Mateo, Carl Mateo, Carl Mateo, Carl Mateo, Carl Mateo, Carl Mateo, Carl Mateo, Carl Mateo, Carl Mateo, Carl Mateo, Carl Mateo, Carl Mateo, Carl Mateo, Carl Mateo, Carl Ma

Another of Sega's cartridge games translated into an Amiga version, Golden Axe is a highly playable, if not terribly original, piece of game candy set in the standard stone-age fantasy land. The graphics are typical Sega, with enough detail to make them look good on a TV screen, but the animation suffers from those abrupt transitions com mon to cartridge games: if you change your character's direction, he's just suddenly facing the other way without turning. Sega does this type of game very well, and if you like them, Golden Axe is certainly worth adding to your collection.  $-TM$ 

#### **NIGHT SHIFT** NIGHT SHIFT

\*\*\*

\*\*\*

Lucasfilm / EA, 1820 Gateway Drive San Maleo. CA 94404. 415-571-7171

**Lucasfilm generally has terrific ideas for games, but too** often spoils them with inadequate execution. Night Shift is no exception. The idea of an arcade-type game set in <sup>a</sup> toy factory is great fun, and the game would be too, if it didn't have awkward controls and incomprehensible objectives. You're supposted to operate the machine that makes the toys, but the detail is so overwhelming that it's often impossible to tell what's background and what are objects, let alone what to do with them. There is, thankfully, a demo mode, but it's still not enough to show what you're sup posed to do.  $-TM$ 

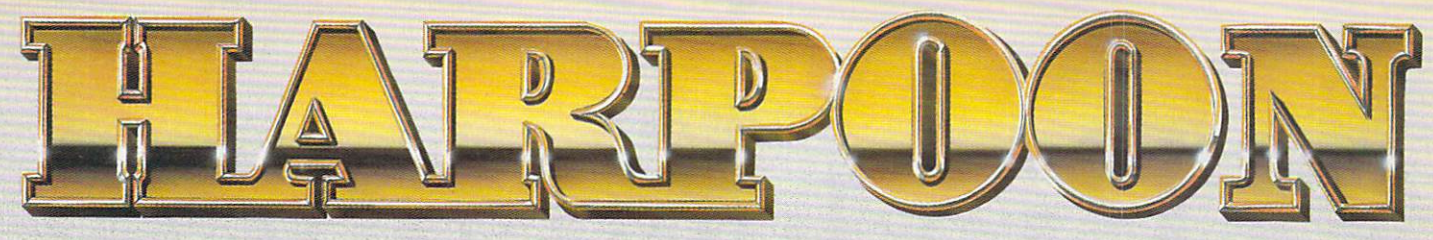

## The best wargame simulation in the world...just got better.

"M

n the few short months since it hit the streets, Harpoon has become the number one, best selling wargame simulation in America. And no wonder.

Harpoon is now acknowledged as the ultimate, most startlingly realistic inter pretation of how the final war at sea might take place.

With multiple command, tactics, weapon, and scenario choices, Harpoon pits the mighty sea and air power of the USSR against the combined NATO forces. And it does it in a way that no other game ever has.

But don't just take our word for it, read what the reviewers say.

"Harpoon delivers an intense and sophisticated gaming experience". Keith Ferrel. Compute

7learnedmore after six hours with Harpoon than Idid after a years study at the Naval War College". M. Evena-Brooks, Computer Gaming World

"Harpoon is the definitive simulation of modern warfare at sea". Richard Shefield. Game Players

And now with the release of new, and even more challenging Battlesets, as well as the extraordinary Scenario Editor, you not only have more ways to test your skills, you can even customize the way you play the game.

\*\*\*

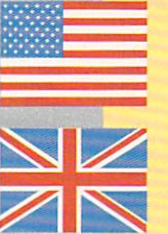

燕

#### **HARPOON'S EVER GROWING** EVER GROWING WAS CITED FOR THE CHARGE OF THE CHARGE OF THE CHARGE OF THE CHARGE OF THE CHARGE OF THE CHARGE OF **OPTIONS.**

**SCENARIO EDITOR** 

BATTLESET #3 & 4: COMING SOON

Now there are many ways to extend, even customize, the way you can interact with and continue to enjoy Harpoon.

With the new Battleset covering convoy operations in the North Atlantic, Harpoon is committed to ramping up the degree of difficulty and challenge you will face as you test your powers of decision and command to their fullest.

Then when you're ready for the ultimate challenge.. .You can use the Scenario Editor to create the Ultimate Battle.

Because only Harpoon's unique Scenario Editor will let you re-design, even starting from scratch, every single parameter in every scenarios. Which means you cannot decide the battle location, weaponry, load out, electronics, convoy composition, even the timing, of every game you play wiih Harpoon.

In fact, with the Scenario Editor you can decide exactly how you want the final confrontation at sea to take place.

Which is why Harpoon, the best military simulation in the world, just got better!

................

For more information, please call 408-879-9144

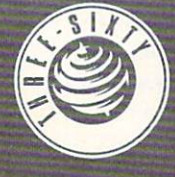

trademark of GDW Inc. ixty Pacific, Inc. **IL CA 95003** Campbell. CA 95003.

Circle #129 on the Reader Service Card

# Jim Meyer Productivity

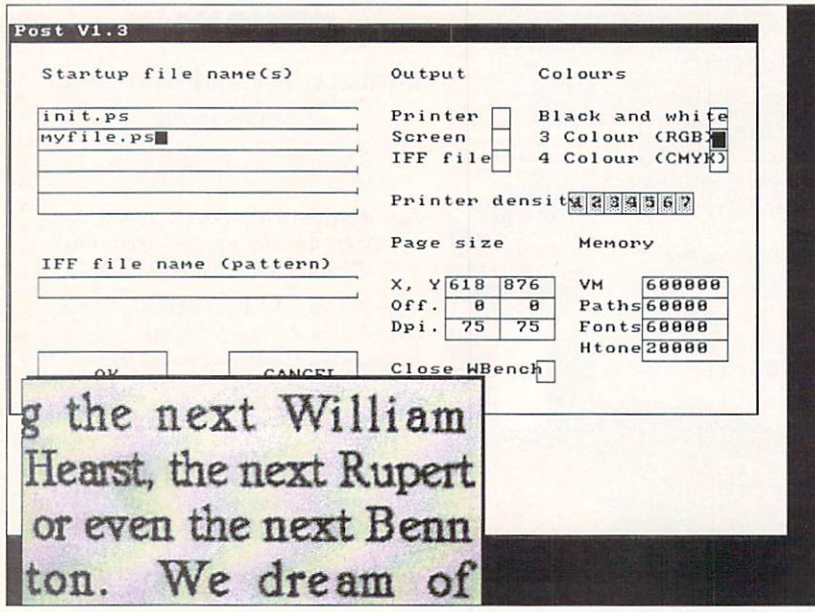

Post's user interface and an example of its dot-matrix output.

urking deep within the heart of every Amiga Desktop Publisher lies the vision of becoming the next William Randolph Hearst, the next Rupert Murdoch, or even the next Benn Dunnington, We dream of tearing the shrink- wrap from our brand-

new software and creating something worthy of Pulitzer prize. Somewhere between our dreams and reality, however, lurks one obstacle: the printer. Sure, printer technology has evolved considerably since the early days. We can now choose from reasonably priced dot-matrix, inkjet. and laser printers, all capable of <sup>300</sup> Dots Per Inch or better. Still, the Holy Grail of DTP the Postscript printer - comes with a price tag that puts it out of the reach of many of us. Is that all there is? Must one be confined to the jaggies of bitmap printing until that winning lottery ticket comes through?

No. Well, no and yes. There is a way to get Postscript output from your printer, no matter what the flavor. It's called a Postscript interpreter. Every Postscript printer comes with one. That's part of the reason that Postscript printers cost considerably more than "ordinary" printers. Postscript, you see, is actu ally a programming language which "describes" the appearance of text and graphics. The Postscript inter preter takes a set of commands - Postscript output and turns them into specific instructions for the

printer. If a Postscript printer can do it, why not have the Amiga do it?

#### POSTSCRIPT FOR THE REST OF US POSTSCRIPT FOR THE REST OF US

That's the idea behind two Amiga programs. One, PixelScript, is a commercially available package. The other, Post by Adrian Aylward, is a "freely distributable" package which can be obtained from your local user group, bulletin board, or a commercial network service. Both of these packages will take Postscript output, interpret it, and send the results to your printer. PixelScript lists for \$149. considerably less than what it would cosi you to upgrade your printer. Post is available for the cost of downloading. The price is right, but what about the performance?

One of the things your money buys, if you purchase a Postscript printer, is speed. These printers are typically capable of printing eight pages per minute. (I say "typically." because printing speed depends on many factors, including the complexity of the page and whether the fonts used are resident in the printer.) Neither PixelScript nor Post set any speed records on my 6X000 system. Some pages took more than an hour to print. Still, it can be handier to print a page at home than to drive 20 minutes to a printing service, especially if you're not absolutely certain of the results.

Of the two programs. PixelScript (as you might expect) is the easiest to use. It comes with a bound 56page manual, five font "families" - in a proprietary PixelScript format - and an ARexx port. There's an Install program to get you up and running, and a fairly painless interface. There's also a major drawback: You can't easily, if at all, use fonts other than those supplied with PixelScript. I obtained a good sampling of Public Domain fonts, but had no success in using them. The manual, unfortunately, is silent on this sub ject. You can, of course, purchase fonts from Pixelations which are PixelScript compatible.

Post, the "freely-distributable" Postscript interpreter, is a little more complicated. You'll need to know how to use CLI commands (not a bad idea, in any event) to install Post. You'll need the freely-distributable arp. library, and ConMan, a shareware console handler written by Bill Hawes of ARexx fame. (ConMan isn't absolutely necessary, but it makes life easier.) You'll also have to make sure that Post.library is installed. Post comes in two versions: A standard version for 68000based machines, and a version for the 68020 processor. You'll need one more thing if you want to use *Post*: fonts. Fortunately, my source for  $Post$  - the AmigaZone section of the American People/Link Network (PLink) -

also had a number fonts available for download.

If you want to use either program, you're going to need extra memory. You'll probably need at least three megabytes if you want to render directly to your printer at resolutions higher than ISO dots per inch. If you're merely "proofing" something before you take it to a priming service, use the lowest printing resolution pos sible. It will save both time and memory. Post features a utility called "PostBand" which divides the document into bands. Each of these bands is processed as separate job. which cuts the memory requirements considerably.

#### USING PIXELSCRIPT

You can start *PixelScript* from its icon or from the CLI. Starting *PixelScript* from the CLI allows you to run it with or without the Intuition interface, and with or without an ARexx port. Running PixelScript without the Intuition interface will save you about 170K of memory. The Intuition screen has three gadgets Select File. Interrupt, and Exit - a Command Line area (with a history buffer), and a Postscript Output area. You can enter Postscript commands directly in the Command Line area and use PixelScript as an interactive interpreter. Normally, though, you'll simply load a file and let PixelScript take care of everything.

Postscript files are actually programs which are fed to the Postscript interpreter. (Even Postscript fonts are pro grams.) As PixelScript processes a file, the commands it is currently executing are displayed in both the PixelScript output window and in the Command Line Input gadget. You may edit these lines before they're pro cessed and then send them on to the interpreter. Some of the commands in your Postscript file might not be understood by PixelScript. When this happens. Pix elScript displays the line and gives you the opportunity to ignore the error and continue, or quit. Most of the time, there is no harm in ignoring these errors.

Running Post is similar. You may run Post with or without the Intuition interface, from the CLI. or from Workbench. Once Post is running, you are presented with the Options screen. From this screen, you specify the output device (printer, screen, or IFF file), colors, printer density, page size, memory allocation. Startup file, and IFF file. Some of these settings are tricky. Post allocates four types of memory: Virtual machine mem ory, font cache, line drawing and image workspace, and halftone buffer. If you have less than three megabytes of memory, you'll need to tinker with these settings to find a combination which works. The documentation has both default settings, and "small machine" settings.

Before Post can process your files, it must run an initialization file, init.ps. You specify this file first in the Startup file names field, and you can enter up to four files that you want to process. Once Post runs init.ps, it will go to work on the files you have speci fied. Any errors encountered will be displayed in "communications" window at the top of the screen. Post, like PixelScript, offers an interactive mode. In this mode, you type the Postscript commands in. and Post interprets them.

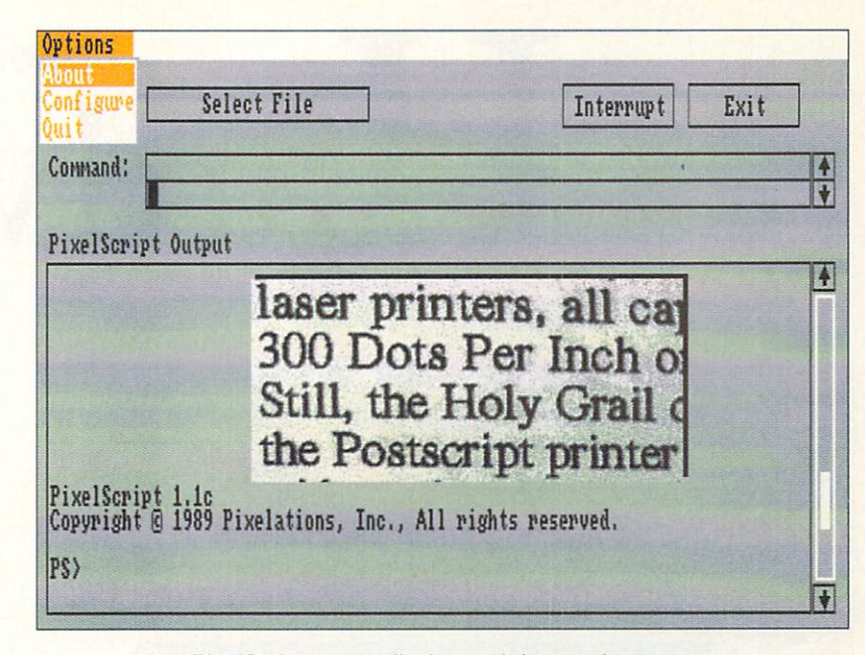

PixelScript screen display and dot-matrix output.

#### SO WHO'S THE WINNER?

Well, it depends upon what you want to do, and how high your patience level is. Both programs func tioned well within their limits, but both had serious drawbacks. The big win for PixelScript is the printed manual, the (slightly) easier to use interface, the availability of support - by phone, mail, and online and the PixelScript fonts. Those fonts also happen to be the big loss for *PixelScript*. Unless there really is a way to use non-PixelScript fonts, you're limited to those fonts provided and those fonts you care to buy.

The big win for Post is its price. You can download it from a commercial network or bulletin board, get it from your local user group, or get it from a friend. The big loss for Post is the absence of high-quality fonts. Then again, there are high-quality fonts out there, both Public Domain and commercial, that you can use with this program. The "manual" included in the Post archive is a bit technical for most people, but the information is there. In short. Post works, but it makes you work a little harder. It feels more like a "Tool for Techies" than PixelScript.

As you can see from the illustrations, both programs produce comparable output. (The PixelScript example uses the PixelScript font Tempora: the Post example uses the Public Domain font ClassicaRoman.) If you can handle a program which is a little more technically demanding, go with Post. It works. If you're going to need some hand-holding, though. PixelScript is the better choice. Either way. you'll come out as much as SI.000 ahead, as long as you have the time, the memory, and the patience.

#### **ADDRESSES** ADDRESSES AND AND A RESIDENCE OF THE CONTINUES OF THE CONTINUES OF THE CONTINUES OF THE CONTINUES OF THE CONTINUES OF THE CONTINUES OF THE CONTINUES OF THE CONTINUES OF THE CONTINUES OF THE CONTINUES OF THE CONTINUES OF TH

- Pixelations, P.O. Box 547, Northboro, MA 01532, 508-393-7866
- Adrian Avlward. <sup>20</sup> Maidstone Road. Swindon. Wiltshire, UK

PixelScript \*\*\* \$149.95 Pixelations Post 1.3 \*\*\* Freely Distributable Adrian Aylward

 $\star$ 

# Morton A. Kevelson ardware

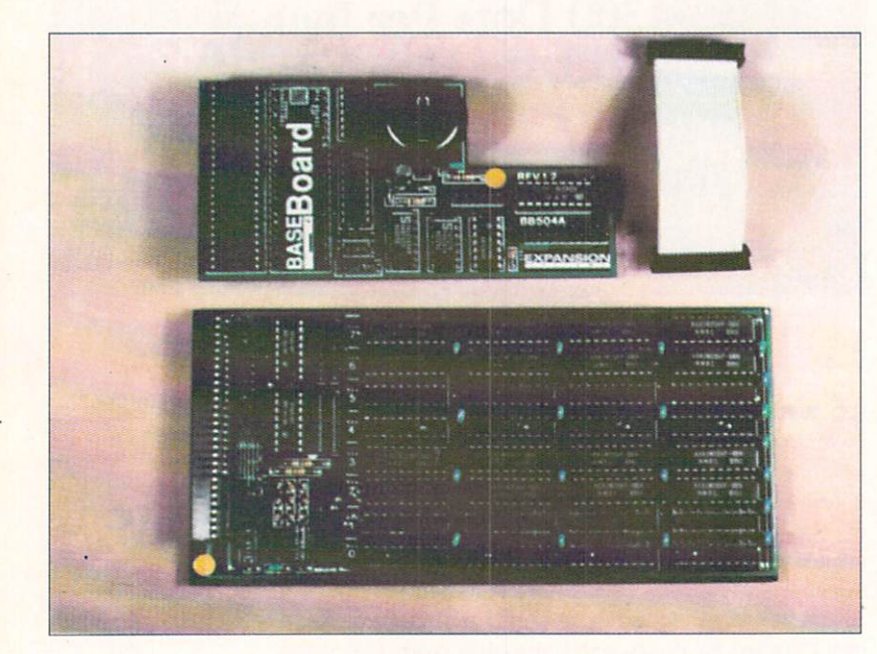

Top: Board connector cable. GARY board. Bottom: BASEboard with two megs.

> ow that memory prices have finally come down, every Amiga should have a few megabytes of RAM. A quick look at the latest productivity software, as well as at many games, will showthat more often than not. one meg is the minimum memory requirement. In many cases, the software will need more than a meg of RAM in order

> to attain full functionality. Eight megabyte memory cards, in the Amiga <sup>2000</sup> standard format, are readily available at prices which arc well under \$200 for an unpopulated board. With one megabit 100-nanosecond chips selling For less than \$40 per meg. the multimeg Amiga <sup>2000</sup> is becoming the rule rather than the exception. Amiga <sup>500</sup> users are not nearly as Fortunate. Although the Amiga <sup>500</sup> has an external expansion slot, it requires an adaptor board or interface in order to accommodate the Amiga 2000 standard expansion cards. A variety of these interfaces are available which let you add both hard drive and a memory expansion card at the same time. Most of these require that you purchase the hard drive first with the memory board (or chips) as an add on option. The addition of an interface and its power supply typically doubles the price of the original memory board.

The ICD AdRAM 540 and the Expansion Systems BASEboard offer multi-megabyte RAM on plug-in cards for the Amiga 500's internal belly slot. This slot was originally intended for Commodore's A501 expansion board which comes with 512K of RAM and battery backed real-time clock/calendar.

Installation of these boards is not for the fumblefingered nor the faint of heart. Both of these memory boards are two-part affairs. To start with, you will have to open up the Amiga 500, remove its internal radiation shield, extract the 48-pin GARY chip from its socket and install an adapter board in its place. The GARY chip is plugged back into a matching socket on the adapter board. The main memory board, which can accommodate up to four megs of RAM. installs in the internal expansion slot. Since this board fills the belly cavity, you will have to clip the plastic pins which are designed to hold the shorter A501 in place.

You will also have to set some jumpers on both the GARY board and the main memory board. The jumper settings depend on the amount of RAM that is installed on the board, whether you have a 1.2 or 1.3 Kickstart ROM. and the version of your Agnus chip which can be fat or fatter. The fat Agnus supports only 512K of chip RAM; the fatter Agnus can handle a full meg. Finally, depending on the Amiga's final configu ration, you may have to cut a printed circuit trace and solder a jumper between the Amiga and the GARY board. Although the installation process is not very difficult, it is just as easy to damage the Amiga if you do not know what you are doing. The actual installa tion should take less time than it takes to open and close the Amiga's case. Nevertheless, the entire pro cess is guaranteed to violate the computer's warranty. Now that Commodore is offering a one year warranty with Federal Express pickup and delivery for Amiga 500s. the warranty is worth worrying about.

Since these boards accept one megabit chips in the 256K by <sup>4</sup> format, they can be expanded in 512K. increments by adding four chips at a time. The installed chips must all be of the low power CMOS variety, which lets the system run off the Amiga's original power supply. Both of these boards lack the radio Frequency shielding which is provided with Commodore's A501.

The BASEboard's main memory board uses fourlayer printed circuit construction. As is typical for this design, the two inner layers are the ground and five volt power planes which also serve to isolate the printed circuit traces on the outer layers from each

Mort examines big belly RAM boards for the Amiga 500.

other. Its associated GARY board, which also contains the battery-backed real-time clock/calendar, is con structed on a conventional two-layer printed circuit board. The main memory board contains sockets which will accept up to four megs of RAM. One of the jumpers on the *BASEboard* can be opened to disable the extra RAM. Access to this jumper is difficult as the board has to be removed in order to get to it.

The *OVERboard*, as it's known in the instruction book, or the XRAMboard, as it is referred to in an AmiEXPO handout, is a plug-in board which lets you add up to two more megs to the BASEboard system. The OVERboard comes with 512K of RAM soldered in place, with sockets for an additional 1.5 megs of RAM. <sup>A</sup> soldered jumper wire has to be installed between the Amiga and the GARY board when the OVERboard is installed. The jumper wire is also needed to increase the size of the maximum contigu ous block of fast RAM from 512K to two megs on Amigas which are equipped with a fatter Agnus and a meg of chip RAM. If your Amiga already has the one meg chip RAM option installed, you will have to undo part of the modification which was required to enable it.

The AdRAM <sup>540</sup> uses standard two-layer printed circuit board construction. The main plug-in board contains sockets for up to four megs of RAM as well as the battery-backed real-time clock/calendar. Since the clock/calendar is on the  $AdRAM$ 's main board, its GARY board is not much larger than the GARY chip. The AdRAM 560D is a two meg add-on expander board for the system. It is supplied fully populated with all of the RAM chips soldered in place. Installation of the AdRAM 560D, or the upgrade to a meg of chip RAM, requires the soldering of a jumper wire between the computer and the AdRAM 540.

Since the belly board socket does not have all of the logic lines which are available at the computer's exter nal expansion slot, the internal memory does not autoconfigure in the same way as external memory does. In fact, depending on your particular configuration, only part of. or even none of the internal memory may autoconfigure. To get around this limitation both of these boards are supplied with a small memory linking program. This program should be copied to the C directory of all your boot disks and added to the startup-sequence. Copy protected programs whose startup-sequence cannot be modified may not be able to access the expansion RAM. The AdRAM 540 package also includes a rudimentary memory test program. The memory test program automatically cycles through all of the system's memory, including chip RAM and the RAM from which it is running.

A second limitation of this installation is the fragmented way the memory is added to the Amiga's memory map. Depending on the system configuration. the largest contiguous block which is added by these boards can be as small as 512K. even though the installed memory may be more than this. In any event, the largest contiguous block with the four meg config uration will be two megs. If you add on the two meg secondary board, the largest contiguous block goes up

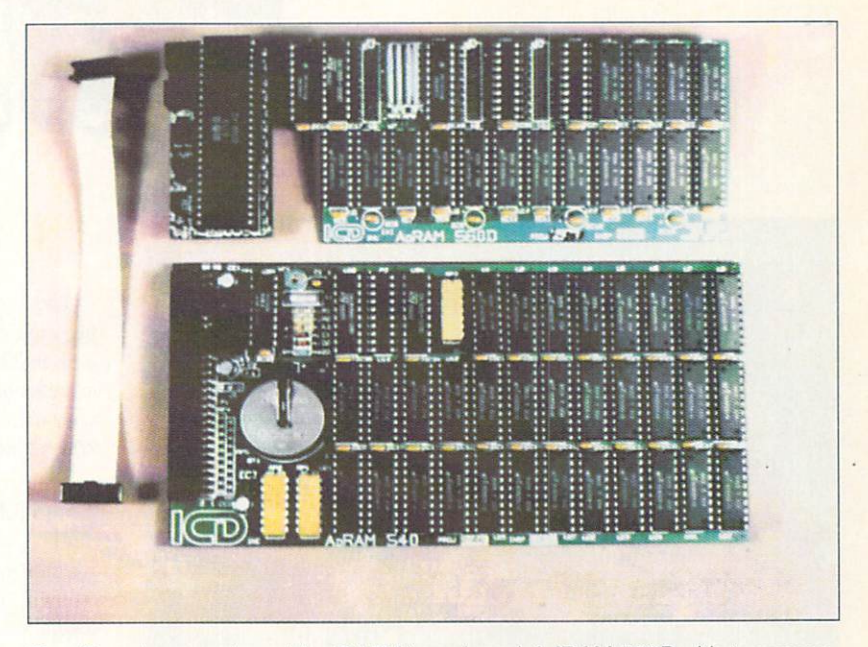

Top: Board connector cable, GARY board, and AdRAM 560D with two megs. Bottom: AdRAM 540 with four meas.

to four megs with the  $AdRAM$  540 and up to 5.5 megs for the BASEboard.

Either the BASEboard or the AdRAM 540 is a cost effective way to add up to four megs of RAM to an Amiga 500. The BASEboard's four-layer printed circuit board should also enhance the reliability of the system. The BASEboard also offers more memory configurations than the AdRAM. However, the lack of an illustrative memory map in the BASEboard 's manual makes it difficult to figure out what is going on.

Depending upon the application software you are using, the two meg limitation on the largest contiguous RAM block may or may not be a problem. The memory map can be significantly improved by installing the two meg extender board. This will also raise the cost of the system to the same level as a conventional memory board and an expansion interface. If you are trying to squeeze the most possible memory into your Amiga 500. you can try adding six megs using one of these systems along with a conventional four meg RAM card on the exlernal expansion bus. This could give you a system with 10.5 megs of RAM with an eight megabyte contiguous RAM block.

If you are on a limited budget and looking for additional RAM as an initial expansion then these systems are well worth considering. Memory can be added with a minimum initial investment and then expanded gradually. But if your budget can handle it, then the external expansion looks like the better way to go.

#### ADDRESSES

Expansion Systems, 44862 Osgood Road, Fremont, CA 94539, 415-656-2890 ICD, 1220 Rock Street, Rockford, IL 61101, 815-968-2228

**BASEboard** \*\*\*\* \$159.95 Expansion **Systems** AdRAM <sup>540</sup>

\*\*\*\*

\$159.95

ICD

# BLI OMAI

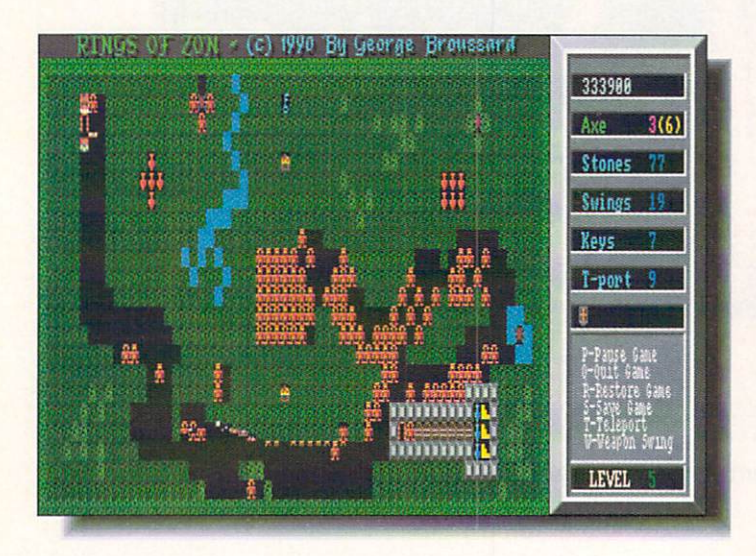

#### OlextCalc vi,5 (e) <sup>1998</sup> John A. Sanuels: **TextCalc**

Taf

calculations on any of the numbers in that text file. You're reading an<br>ordinary text file right nou. Just follow the directions...

With the LEFT nouse button, click on this number:

"Left Button" and the string gadget titled "L Click Sun".

Now, with the LEFT nouse button, click on this number: 456

'579' should be in the "L Click Sun" string gadget. That's because '579' is<br>what you get by adding '123' and '456'.

To continue, click on the right arrou at the botton of the screen,..

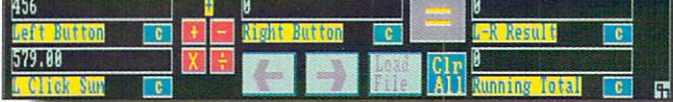

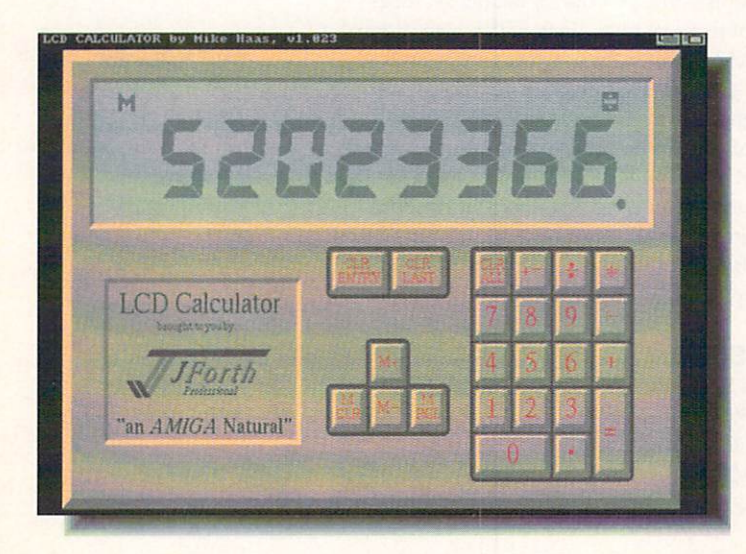

### AMERICAN PEOPLE/LINK

The Amiga Zone and Amiga Zone PRO arc American Peo ple/Link's popular Amiga support areas. Each file is listed below with its library file number and is tagged either "AZ" or "AZPRO" to indicate in which Zone you'll find it. For information on getting your own People/Link account, call 1-800-524-0100 (voice) or 1- 800-826-8855 (modem).

#### RINGS.LZH [25822/AZ]

"This is simply the highest quality shareware game ever released for the Amiga," claims George Broussard, author of Rings of Zon (shown). It's an arcade/strategy/adventure game consisting of: 19 levels, save/restore, high scores, multiple pulse-pounding stereo soundtracks, digitized sounds, cheat modes, awesome screen effec ts, and over <sup>100</sup> objects including: moving walls, lava, water. forests, tons of monsters, spells, weapons, invisible objects and too many more to mention. This game offers a unique blend of puzzle solving and exploration that will keep you coming back for more.

#### TEXTCALC.LZH [25871/AZ]

John A. Samuels' TextCalc (shown) allows you to load any ASCII text file and do addition, subtraction, multiplication, and division on any numbers in the text. It's all Intuition-driven. Just click on the numbers with your left and right mouse buttons to include the num bers in your calculations. Easy and useful. Tutorial included.

#### LCDCALC.LZH [25974/AZ]

This is easily the prettiest-looking four-function memory calcu lator I've ever seen on my Amiga's screen (see screenshot). Written in J-Forth by Mike Haas. There's a menu option in the program to switch between AlOOO and A5OO/200O/3000 keypad configurations so anyone can use this artful calculator.

#### WATCH3D.LZH [26289/AZ]

Here's the same color cycle animation found in the Watch2.lzh archive elsewhere in our library, (and which was shown in the .info #34 feature about its creator, Amiga artist George Christensen). George has redrawn his intricate gold-toned pocket watch as a stereo 3D picture with eight layers of depth. X-Specs owners can now see the many levels of little gears and springs rotate and twirl deep down inside the mechanism. deep down inside the mechanism.

#### LPC.LZH [2905/AZPRO] LET A LET A LET A LET A LET A LET A LET A LET A LET A LET A LET A LET A LET A LET A LET A LET A LET A LET A LE

So you thought AmigaVision was only good for "multimedia" presentations and slides in the slideshows? Main the slideshows? Main the slideshows? Main the slides of the slides of the slides Loan Payment Calculator, an actual useful utility program written in and for *AmigaVision* (so you need to own that package since in and for AmigaVision (so you need to own that package since there's no freestanding AmigaVision "flow" player yet. thankyouverymuch...) Not only is LPC insanely easy to use but it's very pretty to look at, too. If instead of just clicking on LPC's icon, you run AmigaVision itself first, you can take it apart and see what makes it tick. Perhaps you can even use some of the concepts and makes it lick. Perhaps you can even use some of the concepts and routines in your own AV creations. - Harv Laser [CBM\*HARV] routines in your own AVC routines in your own AVC responses in the company of the case of the case in the case of the case of the case of the case of the case of the case of the case of the case of the case of the case of

## OMAI PUBLIC  $-$

### **DISK COLLECTIONS**

#### **MGHSoft**

MGHSoft is the creation of 23-year-old Mark Hadland. A computer buff since 1980, he's been selling Amiga PD since 1988. His com pany provides a good variety of programs at low prices, and a few unique twists on the PD software business, including a true copying service: he will copy his programs onto disks you supply for \$1.25 each. Mark has sold thousands of disks, and MGH is, as he says, his only job. He ships to 15 countries, and it's easy to see why - overseas shipping costs nothing extra. MGH makes an effort to provide a wide selection of material, with much of it coming from Europe.

#### BUZZED #342/343/344 BUZZED #342/343/344

This three disk set contains one of the best animations I have seen on the Amiga. Jim Robinson's Buzzed (shown) brings a new slant to the birds and the bees. To see what I mean, you'll need three megs or more, but if you have the memory you will certainly want to buy this. A large bee is seen against a variety of backgrounds, often with what I'd call "wide-angle lens perspective," where objects in the forground are much larger than those in the back. The smoothness is remarkable, and the action lasts more than 30 seconds. An animation player is included; all you have to supply is the RAM.

#### TREK TRIVIA #345

Trekkies. this is for you! This quiz game (shown) tests your de tailed knowledge of the famous TV show. No matter how many times you've seen the series, some of these questions will probably stump you. To give you a fighting chance, there's a cheat mode, and you are shown the correct answer, along with more trivia to remem ber. There are nine more disks available from the author. The disk al so includes several other games, including Air Traffic Controller.

#### SPACE SLIDE SHOW #343

This disk is the real thing: deep space pictures showing the far reaches of the universe. The digitized images - like this one of the remnants of Vela - were assembled by Dan Bonachea and are simply beautiful. You should see them.

#### <u>s s . . . . . . . . . . . . . . . . .</u> .

I've had this disk for a while, but this is the first time I've seen it in a commercial PD collection. Describing it is difficult, because so much is going on at once. This "EuroDemo" is basically a music player, with dozens of original tunes from which to select. As they play, the screen provides an amusing series of effects. It's a classic.

#### **HOW TO ORDER** . . . . . . . . . . . . . .

Call or write: MGHSoft, PO Box 645, Bayfield, WI 54814, 715-779-5600. S2.50 per disk, shipping free. First class shipping, S3.00. One free disk included with each order, limit 1 per month. Special: 30 disks, plus 1 free: \$49.95. Copy service: You supply disks, S1.25 copying fee. Catalog disk. free. Mastercard and VISA ac cepted, also checks and money orders. COD (USA only). S3.00. Jeff Lowenthal

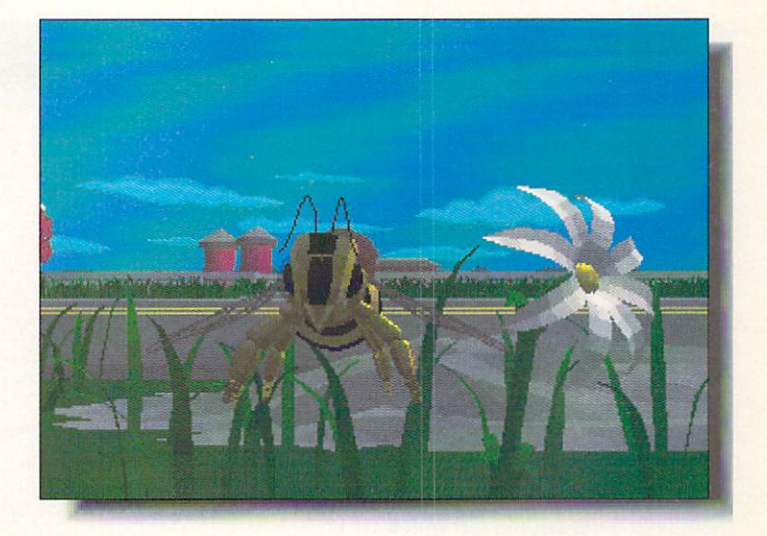

#### QUIT «< TREK TRIVIA >>> VOLUME I > 6 1989 By George Broussard Question # 6 Correct = 4 Quations = 2 Click left nouse button on your selection Which episode does not have a standate of unknown?<br>1. Day Of The Dove.<br>2. Mirror, Mirror.<br>3. The Onesa Glory. 4. Arena. W There were a turnl of t spreude with standards of unknow. **ANGEL** Englis Left Imuse builton vo enntanne. EXPERT LEVEL

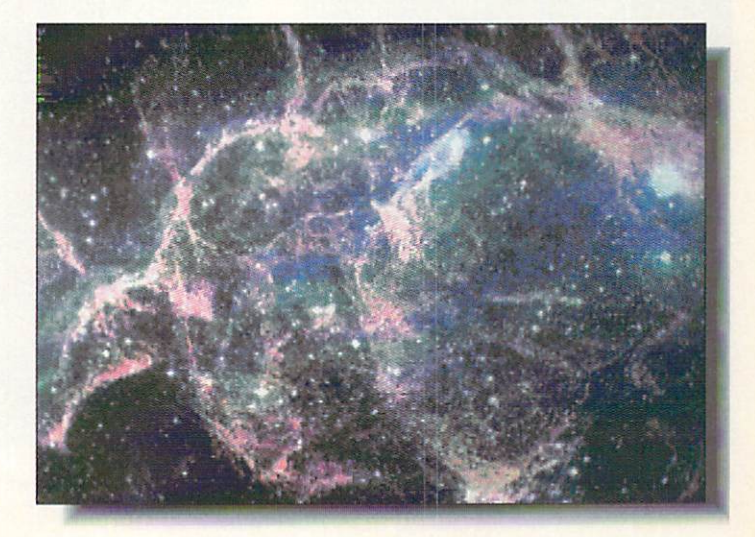

## E

### **SHOW REPORTS CES IN LAS VEGAS**

CES is where the game publishers showcase their newest diversions and show the address article in the state and and continued and continued and continued and continued and continued while cartridge games dominated the show, with Nintendo once again having a booth nearly the size of Cleveland, there were plenty of Amiga games to see. One of the most impressive new games was Interplay's Castles. It was officially debuted (in the IBM version) at a party held, appropriately, in the Excalibur's King Arthur's Tournament, where jousting is the main form of entertainment (watching people eat with their fingers is a close second). Castles is a sort of hybrid of Defender of the Crown and Sim City. Also on the horizon from Interplay are Cruise for a Corpse, a murder mystery set in the 1920s. and the longawaited Amiga version of The Lord of the Rings. The Rings of the Rings.

Accolade gave me the news that they've signed an exclusive US distribu tion deal with European publisher U.S. Gold. The first four titles to be released Golden four titles titles to be released to be released to be released to be released to be released to be released will be International Soccer, Gold of the Aztecs, Vaxine, and Rotox. Soccer is self-explanatory, and the other three are arcade games, with Vaxine the most unusual. It uses raytraced graphics and

... continued from page 12

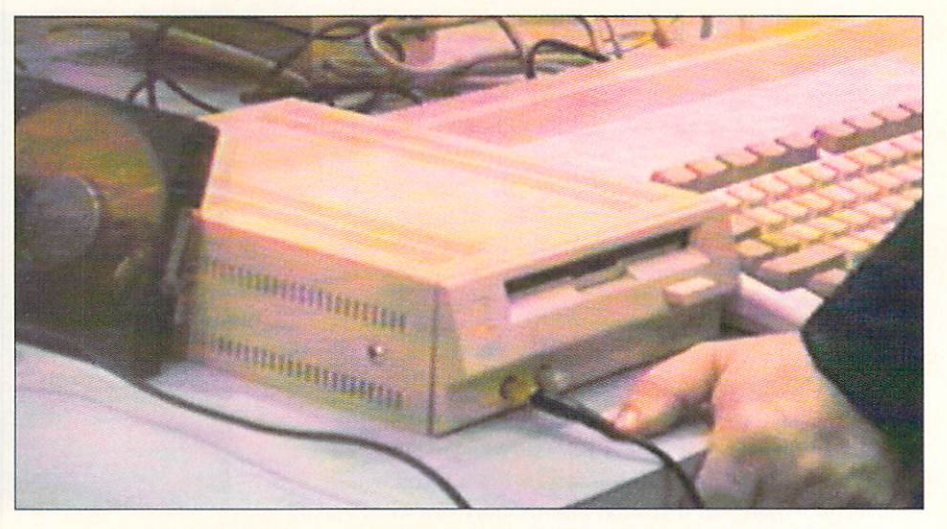

Commodore's Outboard CDTV ROM Drive for the A500. Anticipated ship date: June.

has something of the look of Accolade's Harmony, though in this case the game is set in the human body and you have to keep viral celis from coming together. On their own label, Accolade is coming On the international community of the international community of the international community of the international community of the international community of the international community of the international community of th out with another add-on disk for Jack out with a second and dependent and another another and dependent for Jackson and Department and Department and Nicklaus Golf, this one called The Great Courses of the U.S. Open.

Electronic Arts seems to have more affiliates than the Mirage has poker chips. Their French affiliate UBISoft is about to ship Pick 'N Pile (a favorite around the .info offices). Pro Tennis around the .info of other states in the .info of the .info of  $\mathcal{F}_1$  is a state of the .info of the state of the state of the state of the state of the state of the state of the state of the state of the state of the s Tour, and B.A.T., their cyberpunk adven-

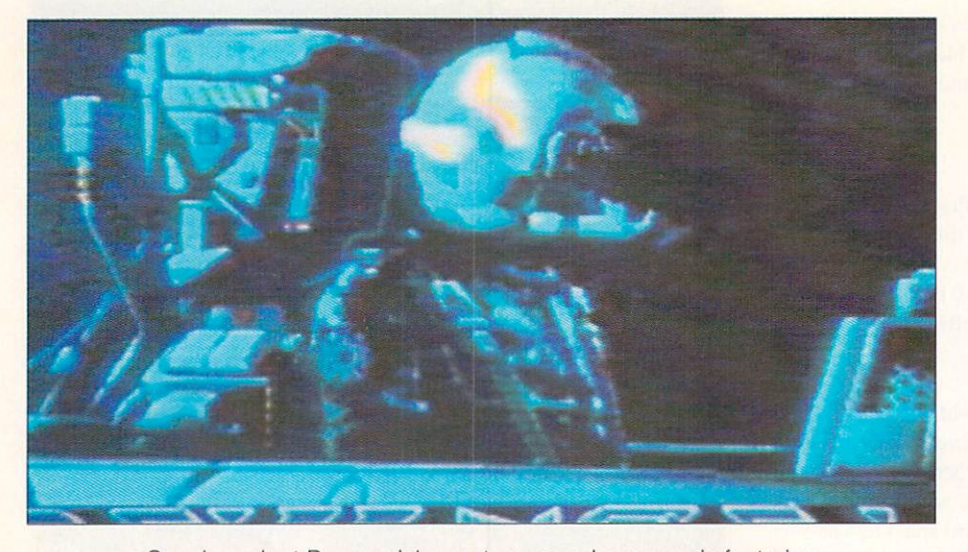

Sneak peek at Psygnosis' as yet unnamed space epic featuring near realtime fractal terrain and 3D animation!

ture existence of the state of the interest and the state of the state of the state of the state of the state of the Advanced Dungeons & Dragons series on the way, with Eye of the Beholder and Death Knights of Krynn to be the next releases. Origin Systems will be bringing their blockbuster IBM game Wing Commander to the Amiga in the near future. New World Computing is working on Planet's Edge and Might and Magic III, while Three-Sixty is doing Megafortress, a B52H flight simulator game.

Capstone is nearly ready with Bill & Ted's Excellent Adventure and are also Ted second advertise and are also are also are also are also are also are also are also are also are also are a working on a new version of Trump Castle which looks like it will be much better than the first one. Konami is releasing **Bill Elliott's NASCAR Challenge, which** is being developed by the same team that did The Duel. that did The Duel. The Duel. Duel. Duel. Duel. Duel. Duel. Duel. Duel. Duel. Duel. Duel. Duel. Duel. Duel. Duel. Duel. Duel. Duel. Duel. Duel. Duel. Duel. Duel. Duel. Duel. Duel. Duel. Duel. Duel. Duel. Duel. Duel. Duel. D

Commodore did their usual lackluster presentation of CDTV. with Irving Gould doing the intro and Nolan Bushnell the pitch. From what I've been able to find out, it's almost the same presentation Commodore did for CDTV at last sum mer's CES in Chicago.

I said goodbye to the booth bunnies (those showgirl wanna-bes hired to hang around booths and pass out literature or other stuff - even Amazing Computing had couple) and got on the plane with smug satisfaction. Loss Vegas had left my bankroll almost even this time.

- Benn Dunnington

# **More Toast for Less Bread**

## MEGA-MIDGET RACER

## If you do graphics, animation, games or video on your Amiga you need the Mega-Midget Racer<sup>™</sup>.

- <sup>68030</sup> accelerator 20. 25, 33MHZ same board.
- Co-processor socket clocked for 20-50MHZ 68881/882 math chip.
- <sup>68000</sup> is resocketed on board for complete compatibility.
- Gives you more power than an A3000.
- Optional Dram expansion allows 1-8MB of additional 32-bit ram.
- Only 68030 accelerator that fits the A500/A1000/A2000. **A1000 Call!**
- Creates a monster game machine for programs like Falcon<sup>™</sup>.
- Cuts ray-tracing times 30X-60X for Sculpt™ or Turbo Silver™.
- Speeds up frame rates, screen redraws, and overall performance.
- Lowest price <sup>68030</sup> accelerator for any Amiga.

If you need to add more memory to your system for running applications like the Video Toaster™, then add 32-bit memory the least expensive way with the Mega-Midget Racer. CSA offers the best price/performance answer for upgrading your Amiga A2000 with the capability to add <sup>19</sup> MB's of system memory. Why pay for an expensive solution when the Mega-Midget Racer gives you everything you need to expand your system without spending a fortune on the accelerator. Don't just add memory to your Amiga. Add 32-bit memory the least expensive way with the Mega-Midget Racer™ by CSA.

A500, A1000, A2000 and Amiga are trademarks of Commodore Amiga Inc. MC-68000, 68030, 68881, and <sup>68882</sup> are trademarks of Motorola Inc. Mega-Midget Racer is a trademark of Computer System Associates, Inc. Video Toaster is a trademark of NewTek.

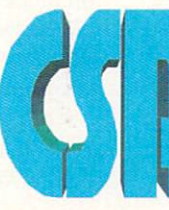

#### COMPUTER SYSTEM ASSOCIATES

<sup>7564</sup> Trade Street San Diego, CA <sup>92121</sup> (619)566-3911

Circle #103 on the Reader Service Card.

## NEW NEWS ARE A REPORT OF THE CONTRACTOR OF THE CONTRACTOR CONTRACTOR OF THE CONTRACTOR OF THE CONTRACTOR OF THE CO

#### I U MARCHINE OF A MAILBOARD OF A MAIL **TORONTO**

A ttendance was down a bit at this year's Toronto show, I estimated the body count at less than 30,000 as com pared to last year's nearly 35,000, but I heard very few complaints. It seems that heard very few completes that the complete with the complete with the complete with the complete with the complete with the complete with the complete with the complete with the complete with the complete with the complete those who did attend were on a real buying binge. Several exhibitors had run out of stock on some of their product by Saturday, leaving very little for the last day of the show.

In spite of some pre-show pessimism, there were still a number of new products to be found. Just one week before the show, Xetec started shipping their CD-ROM player. Several of these nifty units were set up in the Xetec booth along with their Fred Fish and PD soft ware collection on CD-ROM, about <sup>500</sup> megabytes worth. One unit was also set up playing music off an audio compact disk. Of course, the Amiga program which ran the CD player had an interface that looked just like a CD player.

ICD has developed a hard drive interface that conforms to the Intelligent Device Electronics (IDE) standard, and the hardware is barely larger than the the hardware is barely larger than the <sup>68000</sup> microprocessor.

As with previous Toronto shows, the massive Commodore booth at the back of the hall occupied about 20% of the show's floor space. An array of CDTVs were set up along one wall. Some of these were being operated by some very serious-looking Commodore execu tives in business suits who were deftly fingering the two-handed wireless remote controls and playing, among other things. Barney Bear. Also in the Commodore booth I came across a working version of DynaCADD, the new high-end CAD program from Ditek Inter national.

Pre'Spect Technics showed a collection of peripherals including an Amiga <sup>500</sup> expansion box with room for two floppy drives, a built-in power supply and four Amiga/AT expansion slots. To set up the Avant box you have to gut your Amiga <sup>500</sup> and transfer all of the components.

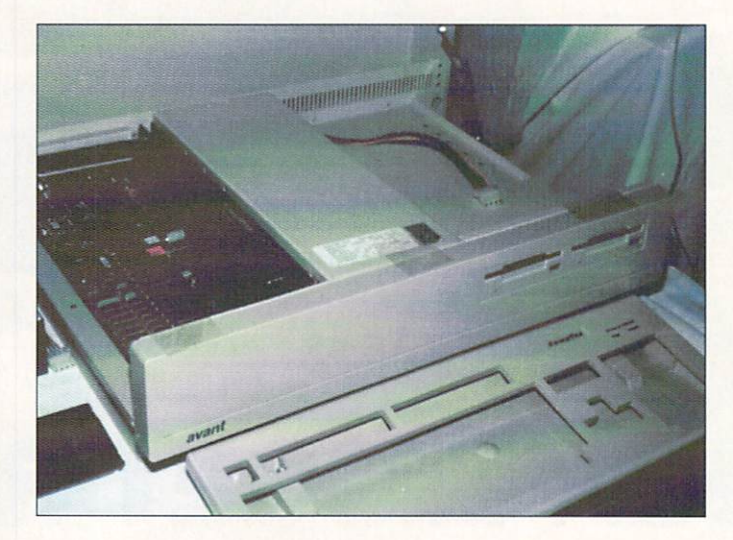

Avant, Pre'Spect's A500 expansion box as seen at World of Amiga.

Spirit Technology was showing their Inmate board for the Amiga <sup>500</sup> which accommodates an incredible array of options, including: up to eight megabytes of RAM, a SCSI hard disk interface, a 68881 math coprocessor, and a low-power CMOS 68000.

- Morton A. Kevelson

#### **UNIFORUM IN DALLAS**

 $W$ ell, we've seen Commodore's Amiga 3000-based UNIX machine before [in .info #35]. but January marked commodores and international international international control to the third international control to the control of the control of the control of the control of the control of the control of the control of the control of workstation to the UNIX-using commu nity. The UniForum Show in Dallas hosted the official unveiling of this machine, and it's fair to say that the A3000UX turned a few heads. The Commodore booth was certainly less impressive and ostentatious than those impressive and other interests and the fundation and and the state interests and the state of and than the and other interests. of IBM. Apple, Sun, and some other established UNIX merchandisers, but the machines Commodore showed gave the others a run for their money. Stations manned by Commodore staff and representatives from the University of Lowell included an interactive laserdisc/XWindows demo, video image enhancement under UNIX, and control of a networked A2000 with Video Toaster through a UNIX-based interface program.

Emphasis was on price/performance, with an ad in the show daily underscoring the fact that XWindows. Open Look,

and full state  $\alpha$  are included in the included included included included included included included included included included included included included included included included included included included included i the base price of the unit. CBM's sales slogan for the machine is "Born to Run UNIX SVR4," a direct assurance that this A3000-based system is fully inte grated with the UNIX system, and not just a hack like Apple's implementation<br>of UNIX for the Macintosh. The A3000UX is a turn-key system with UNIX installed on the hard drive - turn on the computer, and you're running UNIX. Two models will be available, both based on <sup>25</sup> MHz A3000. The A3000/B has a 100 megabyte hard drive and five megs of RAM and sells for \$5499; the A3000/D includes a 200 meg drive and nine megs of RAM and sells  $f_1$  ,  $f_2$  ,  $f_3$  ,  $f_4$  ,  $f_5$  ,  $f_6$  ,  $f_7$  ,  $f_8$  ,  $f_9$  ,  $f_9$  ,  $f_9$  ,  $f_9$  ,  $f_9$  ,  $f_9$  ,  $f_9$  ,  $f_9$  ,  $f_9$  ,  $f_9$  ,  $f_9$  ,  $f_9$  ,  $f_9$  ,  $f_9$  ,  $f_9$  ,  $f_9$  ,  $f_9$  ,  $f_9$  ,  $f_9$  ,  $f_9$ 

Commodore is working with several well-known vendors who are developing ports of their products for the A3000UX platform. Since Amiga UNIX is a standard implementation, porting applica tions is a straightforward thing, and a wave of products should be available soon. Perhaps the only real surprise of the show was that Commodore was showing a tape backup unit which they said was "ready to ship." A CBM spokesperson said that the availability of the tape unit meant Commodore was ready to ship UNIX on tape to Amiga owners who want to upgrade Amigas that are already in the fieid. No price was available; we'll update you as soon as we can get that information from Commodore. - Mark R. Brown

# Use QUARTERBACK to save your Data. Use QUARTERBACK TOOLS to save your A\*\*!

Have you ever deleted the wrong file (or worse yet. ALL your files) with a slip of the finger? the finger?

Have you seen this awful message: "Error validating DHO"?

Then you need QUARTERBACK TOOLS, the *fastest* and *easiest* way to recover your lost files on any AmigaDOS volume.

**QUARTERBACK TOOLS** also optimizes the speed and reliability of your Amiga hard disks and floppy disks by:

- Repositioning your files to optimum locations on the disk, eliminating file fragmentation, and consolidating disk free space.
- Searching the entire disk for errors and marking bad areas "out of service." service."
- Curing validation problems; finding and fixing corrupted directories.

#### **QUARTERBACK**

**TOOLS** runs on any Amiga using either the old or new filing systems, and runs with new and old **Workbench** versions.

**QUARTERBACK TOOLS... now this is** no donkey!

And to close the barn door **before** the horse escapes, use QUARTERBACK the fastest and easiest hard disk backup program for the Amiga.

Other useful products from Central Coast Software: Coast Software:

Mac-2-Dos for transferring Macintosh files to and from the Amiga.

Dos-2-Dos for transferring MS-DOS/ Atari files to and from the Amiga.

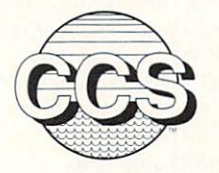

Central Coast Software · 424 Vista Avenue, Golden, Colorado 80401 (303) 526-1030 · Fax (303) 526-0520 1030 • Fax (303) 526-0520<br>Dealer Inquiries Welcome

#### Circle #123 on the Reader Service Card

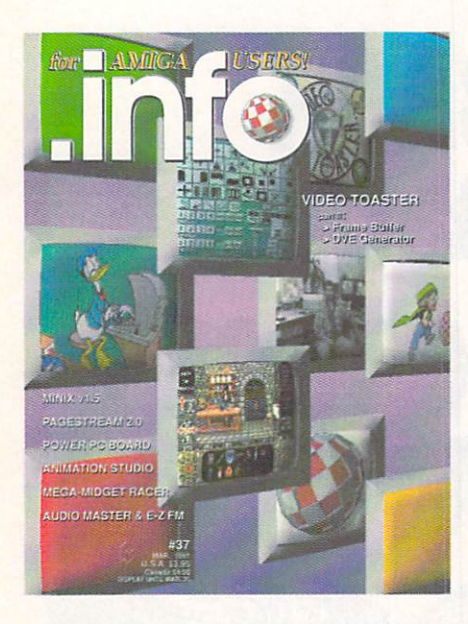

#### #2 INFO 64, Winter 1983/84

Guide to C64 products, Koala pad, Flexidraw, UltraBASIC-64, Home Accountant vs. C.P.A.

#### #3 INFO 64, Spring <sup>1984</sup>

Product Round-up: 1000 product listings for C64, Superbase 64. Commodore LOGO. C64 Forth, Model Diet, Computer Mechanic.

#### #6 INFO <sup>64</sup> Spring <sup>1985</sup>

Color Gallery! C64 hard drives, Intro to Assembly Language, COMAL 2.01, The Print Shop, Whither C/PM.

#### #10 INFO May/June <sup>1986</sup>

Monitor Roundup! C64 wordprocessors, Multiplan for C64/C128, Amiga BASIC, Tips & hints.

#### #11 INFO Aug/Sept <sup>1986</sup>

Product Roundup issue: over I500 hardware and software listings for C64, C128 and Amiga.

#### #12 INFO Nov/Dec <sup>1986</sup>

Graphics report: C64/128 and Amiga painting, CAD. drafting, video animation, tools and utilities. Idea-processors, 8 bit business software.

Games issue: C64/C128 and Amiga games. 8-Bit business and application software (part I). Telecommunication networking, Amiga Music.

#### #14 INFO Spring/Summer <sup>1987</sup>

Product Roundup issue: over 2OO0 hardware and software listings for C64, C128 and Amiga. First look at the A500 & A2000 systems.

#### #15 INFO July/Aug <sup>1987</sup>

1st Annual C.H.U.M.P. Magazine! Commodore & Amiga Survival Guide. Anne Westfall interview, TDI Modula 2. Supra Hard Drive.

#### #16 INFO Sept/Oct <sup>1987</sup>

Graphics Renaissance! GEOS Update, CI28 BA SIC compilers, Microtroll, Fonlmaster, Amiga 500. Sidecar. Genlock. Multi-tasking.

#### #17 INFO Nov/Dec <sup>1987</sup>

ANNUAL GAMES ISSUE! GEOS Update, 16/32 bit comparison, C128 ROM upgrades, B.E.S.T. Accounting, Word Writer 3, DIGA!

#### **\$5.50 EACH!** \$5.50 EACH PROPERTY AND RESIDENCE AND RELEASED FOR DESIGNATION CONTINUES. THE CARD CONTINUES IN A RELEASED FOR \$6.50 Outside the USA.

#### #18 INFO Jan/Feb <sup>1988</sup>

for AMIGA USERS!

Desktop Publishing & wordprocessors (part I), Virus diagnosed. Geos Update. C64 Power Car tridges, C128 Superpak II.

#### #19 INFO Mar/Apr <sup>1988</sup>

Desktop Publishing & wordprocessors (part 2), Leo Schwab interview. GEOS Update. ICT hard drive, Digital SuperPak2, Thoughtform.

#### #20 INFO May/Jun <sup>1988</sup>

Desktop Video: Tillers, genlocks, converters. C64 slide show programs, GeoStuff, AmigaDos 1.2 Bugs. Joel Hagen tutorial.

#### #21 INFO Jul/Aug <sup>1988</sup> Second Annual C.H.U.M.P. Magazine! Jay Miner interview. Easing The Upgrade Path. GeoStuff. Virus prevention. Over 40 8 & 16 bit reviews.

#22 INFO Sep/Oct <sup>1988</sup>

Digitizing. Mac VS. Amiga. GeoStuff, Over <sup>50</sup> re views forC64, CI2S. and Amiga computers, 1N-FOmania Game Tips! BRYCE debut!

#23 INFO Nov/Dec <sup>1988</sup> ANNUAL GAMES ISSUE!! INFO Mania Game Tips, New Products, News & Views,

#### #24 INFO Jan/Feb <sup>1989</sup>

Amiga 3D Graphics Round Up, Reichart Von Wolfsheild interview, GeoStuff, SuperBase Pro, Speclrascan, Sky Travel.

#### #25 INFO Mar/Apr <sup>1989</sup>

Amiga Animation Round Up. Rodney Chang in terview, C128 T.H.I.S., GeoCalc 128, Dr. Term Pro. AC/BASIC. Microfiche Filer Plus.

#### #26 INFO May/June <sup>1989</sup>

Paint Program Round Up. Loren Lovhaug inter view, Removable Mass Storage. <sup>1581</sup> Toolkit, MicroLawyer, WillMaker. Pen Pal.

#### #27 INFO Jul/Aug <sup>1989</sup>

3rd Annual C.H.U.M.P. Magazine! Dale Luck in terview. Sound & Music. Fractals. GeoProgrammer. Silentwriter LC890, Transcript.

#### #28 INFO Sept/Oct 1989

Video Boot Camp! High-End Amiga Expansion, Gail Wellington interview, 3D options. Home Town. Viking I. A-Max, Anti-Virus. V.I.P.

#### #29 INFO Nov/Dec 1989 **19 INFO NOV-1989**

Annual Games Issue! Chris Crawford interview, SFX Sound Expander. The Write Stuff 128, Toshiba Express Writer 301. RawCopy, Mac-2-Dos.

#### #30 INFO Jan/Feb <sup>1990</sup>

Amiga DeskTop Publishing Tools. LOGO. A590 Hard Drive, Dual Serial Board. Abacus Books. Twin Cities 12S book.

#### #31 INFO July <sup>1990</sup>

Amiga 3000, Amiga Vision. AmigaDOS 2.0. R.J. Mica! interview. Ray-Tracing. TV\*Text Pro. CanDo, CrossDOS, FracialPro, ScanLab 100.

#### #32 .into September <sup>1990</sup>

BACK

First issue of monthly All-Amiga .info! Turbo Silver brush mapping. Laurence Cartel interview, Page Stream 1.8, Power PC Board, introducing CDTV. all new info Technical Support section by Sullivan and Zamara.

ISSUE AND RESIDENCE AND RESIDENCE AND RESIDENCE AND INCOME.

#### #33.info October 1990

Fractal Frontiers. Inside Amiga Vision. Peggy Herrington's new Music & Sound column, Pro Video Post. The Art Department. Archivers.

#### #34.info November <sup>1990</sup>

The Video Toaster Cometh! George Christensen interview, ProWrite 3.0. Synthia II. Saxon Pub lisher, Pro Draw 2.0, Hard Disk Management, Forms in Flight.

#### #35 .info Dec 90/Jan <sup>91</sup>

Annual Games Issue! The year's top 25 games, Exclusive Amiga Unix. Battletech Center. Elan Performer. GVP Impact Series II SCSI RAM Con troller.

#### #36 info February 1991

Image Wrapping. The Amiga in Europe. Victor Osaka interview, World's first Video Toaster Show, Renderman, A-Max II. Show. Render a show a material control of the show and the show a showledge of the show and the showledge of the

#### #37.info March 1991 #37.info March <sup>1991</sup>

Ellison Horne profile, Video Toaster part 2, MINIX 1.5, Pagestream 2.0, Power PC Board, Animation Studio, AudioMaster III & E-Z FM. #38./nfo April <sup>1991</sup>

Amiga Networks, Draw4D, Auto-Script, J. Hopkins profile, Video Toaster part 3, WOC, CES. UNIX shows. MacroPaint. Big Belly RAM.

Use the tear-out Use the teacher of the team and the teacher of the team and the teacher of the teacher of the teacher of the t order card or charge by phone with your **VISA** ٥r <u>or and the second second second</u> **MASTER CARD** MASTER CARD COMPUTER CARD COMPUTER CARD COMPUTER CARD COMPUTER CARD COMPUTER CARD COMPUTER CARD COMPUTER CARD (319)338-0703

## Rip into the **AMIGA** AMIGAN CONTROL CONTROL CONTROL CONTROL CONTROL COMPANY CONTROL CONTROL CONTROL CONTROL CONTROL CONTROL CONTROL CONTROL CONTROL CONTROL CONTROL CONTROL CONTROL CONTROL CONTROL CONTROL CONTROL CONTROL CONTROL CONTROL CONTROL magazine with more for  $\Box$  AMIGA  $\Box$  USERS!

range and the contract of the contract of the contract of the contract of the contract of the contract of the contract of the contract of the contract of the contract of the contract of the contract of the contract of the

Use the card to Use the card to subscribe  $\sim$  subscribed to the set of  $\sim$ today!

IMAGE WRAPPING

for AMIGA

## AMIGA IN EUROPE

VIDEO TOASTER: FIRST TOASTER EXPOSURE TO A 1990 ON THE COMPANY OF STATISTICS. THE CONTRACT OF STATISTICS OF SALES AND THE CONTRACT OF SALES AND THE CONTRACT OF SALES AND THE CONTRACT OF SALES AND THE CONTRACT OF SALES AND THE CONTRACT OF > BENCH TESTS BENCH TESTS IN 1992 AND THE SERIES OF THE USE OF THE USE OF THE USE OF THE USE OF THE USE OF THE USE OF THE USE

## TURBO OSAKA

DIRECTOR II

A-MAX II

info technical support

In this installment of In this installment of info Technical . In the second control of the second control of the second control of the second control of the second control of the second control of the second control of the second control of the second control of the second control Support, guru Jim **Butterfield teaches**  $\blacksquare$ about structured about structured programming and flowcharting; Derek **Grime examines** Grime examines painting in Dynamic **Hi-Res mode:** Hi-Res mode; Support editor Chris Zamara fills you in on the Amiga's speech capabilities; and co-editor Nick Sullivan presents Part 4 of his series on programming fundamentals. fundamentals.

### Programming, Structuring, and Flowcharts by Jim Butterfield

ou're free to write programs any way you like: neat, sloppy, elegant, sprawling, primitive, chaotic... it's your machine, your project, and your fun. There have even been articles about the joy of spaghetti, a term which is used to mean tangled and disorderly code.

On the Amiga, there are strong argu ments in favor of neatness. Your program may be sharing the computer with other programs. Code that is excessively wild and free may spatter damage beyond its own horizons and interfere with other tasks. own horizons and interfere with other tasks. Your programs must participate in the global sense: no program is an island, entire of itself. At least, not on the Amiga.

For the last two dozen years, computer scientists have been talking about methods to make programs more orderly. You may have heard the buzzwords: 'structured', "top-down", and 'goto-less' programming. These three terms have slightly differing definitions, but they point in the same direction: plan your work, build in mod ules, and don't let the program get lost in some backwater piece of code.

I'll note in passing that many of us start out by writing sloppy code and then clean ing it up as our concepts become better formed. One of my regular AmigaBASIC rituals is: "Now that I have something plausible written, I'll go back and take out all the labels'". The act of taking out the labels (other than those needed for subrou tine and procedure calls) usually converts a program into 'structured' form.

#### $\cdots$  structure  $\cdots$  . The structure  $\cdots$

I'd like to tell you about structured flowcharts. They are <sup>a</sup> good way to help you plan a program. These charts are often known as Nassi-Shneiderman diagrams, named after the two people who devised the method. We'll use this charting method

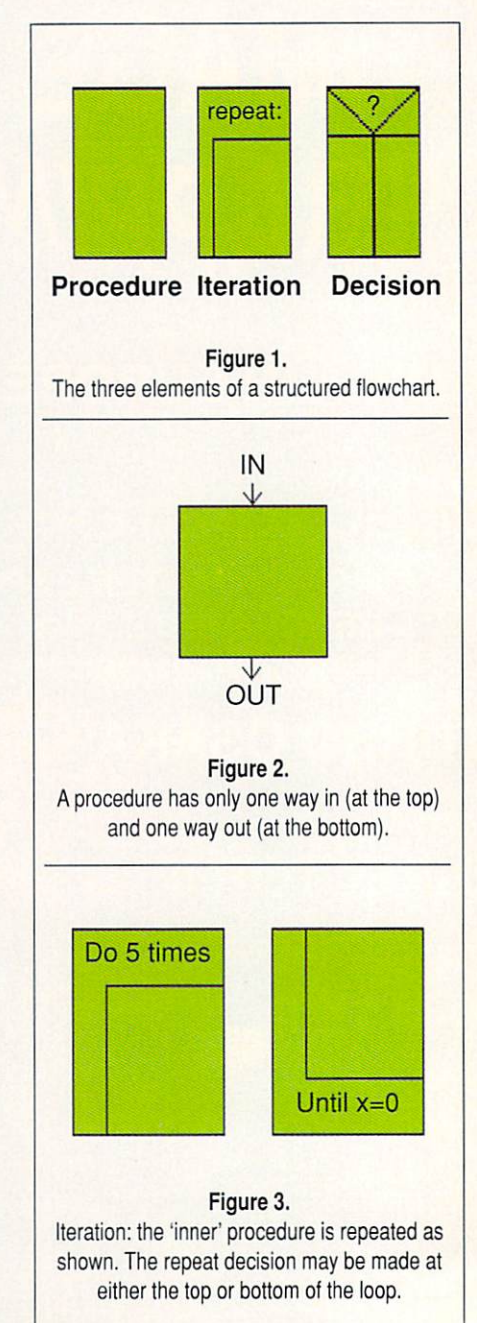

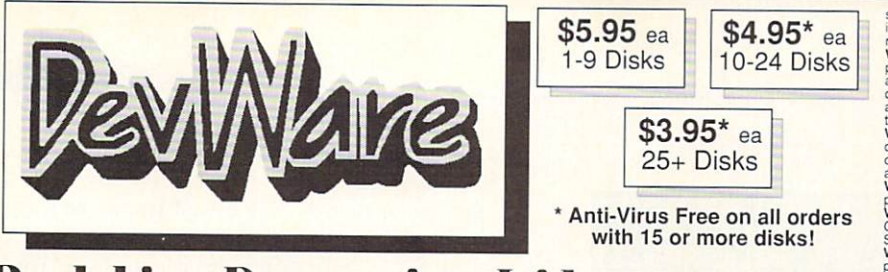

## Public Domain Library

of Amiga World. Find out why these magazines choose us! Each of our disks are jam packed with<br>nothing but the best programs. The first two letters on each disk indicate the orientation of the disk; DD#<br>ntermediate to advan the workbench, and FD# games and entertainment. Order our disk based catalog and receive a coupon for a FREE volume on your next purchase. We always use only SONY disks!

#### **Featured Disk**

WB79: Home & Business Accounting - Includes program going, LCDCalc - this well done calculator<br>has a very large display and operates from the<br>keyboard or mouse, Mileage master - monitor your<br>automobile mileage with this mileage log, Grammar<br>a grammar checker, and Wo displayed in 50 global cities.

#### New Disks

directly to us by George Broussard. George has created a well<br>done graphic adventure game, loaded with lots of interesting<br>puzzles and challenges, similar in concept to Larn and hack. Also<br>contains Trek Trivia, an outstand

FD47: Arcade Games - Contains DownHill - a demanding<br>computer slalom ski game, MicroPac - a Workbench mini-pacman<br>game, CrackOut - a break out clone, Jet - a superb aerial doglight<br>game, AmegaRace - an interesting asteroid

FD46: Piozzies - Contains CWP - a very well done full featured<br>cross word puzzie game and generator, Concentration - like the<br>card game, Hollywood tivia - a very large set of trivia questions on<br>topics including StarTrek t

ncluding pplib, ppmore, ppshow, and pptype. Also FView and<br>MultiView, two paint display programs, Leggi - a multi Font editor,<br>and more. Many of these program can be used from the<br>Workbench.

#### Other Great Disks

Build wisely and your system will<br>ill lead to disaster and financial

you play the role of a city planner. Build wisely and your system will<br>be a success, but poor planning will lead to disaster and financial<br>run. Very very habit forming.<br>FD6: GAMESI - This disk is chock full of games includ

null p e 53.000 p e 53.000 FD7: PACMAN - This disk contains several pacman type games<br>noluding: PacMan87, MazMan and Zonx,<br>moluding: PacMan87, MazMan and Zonx,<br>similar to Lam and Hack, Play time several weeks!<br>FD10: HackLite - A dungeon adventure ga

Trek game ever written for any computer. It features mouse control.<br>good graphics, digitized sound effects and great gameplay. Counts<br>as 2 disks. Req. 1Mb and two drives (or hd).<br>FD13: Board Games - contains multiplayer Mo

FD14: Dungeon Master Hints and Arcade Games - DM maps,<br>FD14: Dungeon Master Hints and more also on this Compacter Hints and more also on this disc, Hilal -<br>FD15: Strategy Games - Includes Diplomacy and Emprose, both<br>The Ch

Gerbils a target practice game, PipeLine a German Interpretation<br>of Pipe Dreams, Tron a light cycles version, and wetroids a<br>wonderful version of asteroids with a hiarious twist.<br>FD37a & b:Tactical Games - Empire (2.2w) Th

FD38: Games - Cribbage Master - A great cribbage game and tutor,<br>
FD38: Games - Cribbage Master - A great cribbage game and tutor,<br>
of this classic, Puzz - a slide piece puzze game and construction set.<br>
Of this classic, P

file editor, Labelprinter - Disk kabel printer with very powertil features.<br>WB23: Nagel - 26 Patrick Nagel pictures of beautiful women.<br>WB23: Graphics and Sound - This disk has several different Mandelbrot<br>Vype programs fo

graphical images including, MPath – creates swirling galaxy images,<br>Roses – produce an unlimited number of variations of images that a

images as part of your workbenck screen, and RayShade - a very good<br>raytracing program, create your own beautiful 3d graphics.<br>WB38: Plotting and Graphics - Plotty is the most powerful full featured<br>plotting package. Used

done program that allows you to play music on your Amiga with CD like<br>controls. Lets you strip out music from your favorite games or others<br>and include them in your music library.<br>WB40: Music - "CD on a disk", 90 minutes o

Create your own stunning music directly on your the Amiga. Similar to<br>Create your own stunning music directly on your the Amiga. Similar to<br>SoundTracker but better. Very powerful, easy to use program.<br>Dowerful spreadsheet

and PCQ (1.0) a modest Pascal sub-set compiler.<br>DD49: C Compiler - contains zc(1.01) fully K&R, zcc(1.0) front end,<br>A68k(1.2) assembler, Blink linker.<br>DD51: Circuit Analysis - Aspice (2.3) A full featured program for elect

DDS2: Scientific - includes Elements - an incredibly well done periodic<br>table program with source, Scientific plotting - over 600k of Lattice C<br>source notines that can be included in your own programs.<br>DDS4: Compression pr

versa, Also several utilities that improve your startup-sequence, plus 25

DD62: Basic and Xacheme - Cursor - a full featured Amiga Basic<br>complier, sbasic and feat - several wonderly rounders to help in basic<br>programers, and Xscheme - an interpreted object oriented language.<br>DD65 C Tutorials - Se

DD71:C compiler - This disk contains Dice, Matthew Dillon's full feature and environment systems and environment systems and environment systems and environment systems and

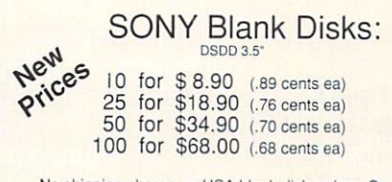

and Mexico add \$.10 each, Other foreign add \$.50 ea..

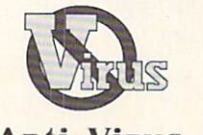

#### **Anti-Virus**

Now Only \$19.95 ☆☆☆☆, INFO Sep 89 •••• Amiga Resource Oct89 Anti-Virus(c) is not Public Domain

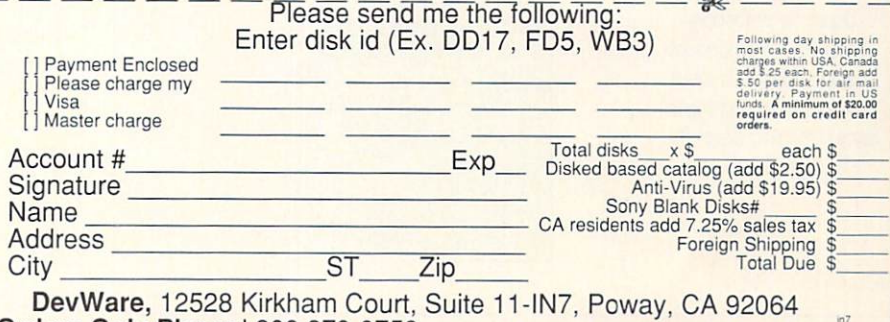

Orders Only Please! 800 879-0759 Support & Questions 619 679-2825 Fax 619 679-2887

classic, Trippin - a fascinating board game of intrigue, strategy, and<br>player manipulation, Dominion - an engrossing strategy game of galactic<br>player manipulation, Dominion - an engrossing strategy game of galactic<br>challen

PageStream fonts,and ShowFont - a font display program.<br>WB7: Clip Art - This disk is loaded with black and white clip art. Art<br>includes, trees, watches, tools, US and State maps, and more.<br>WB10:Virus Killers - The latest a

WB12: Disk Ütillities #1 - This great disk is loaded with wondertli utillities<br>for everything including making disk labels, disk cataloging, disk<br>optimizing, disk and the recovery, archiving and organizing, and all sorts<br>o

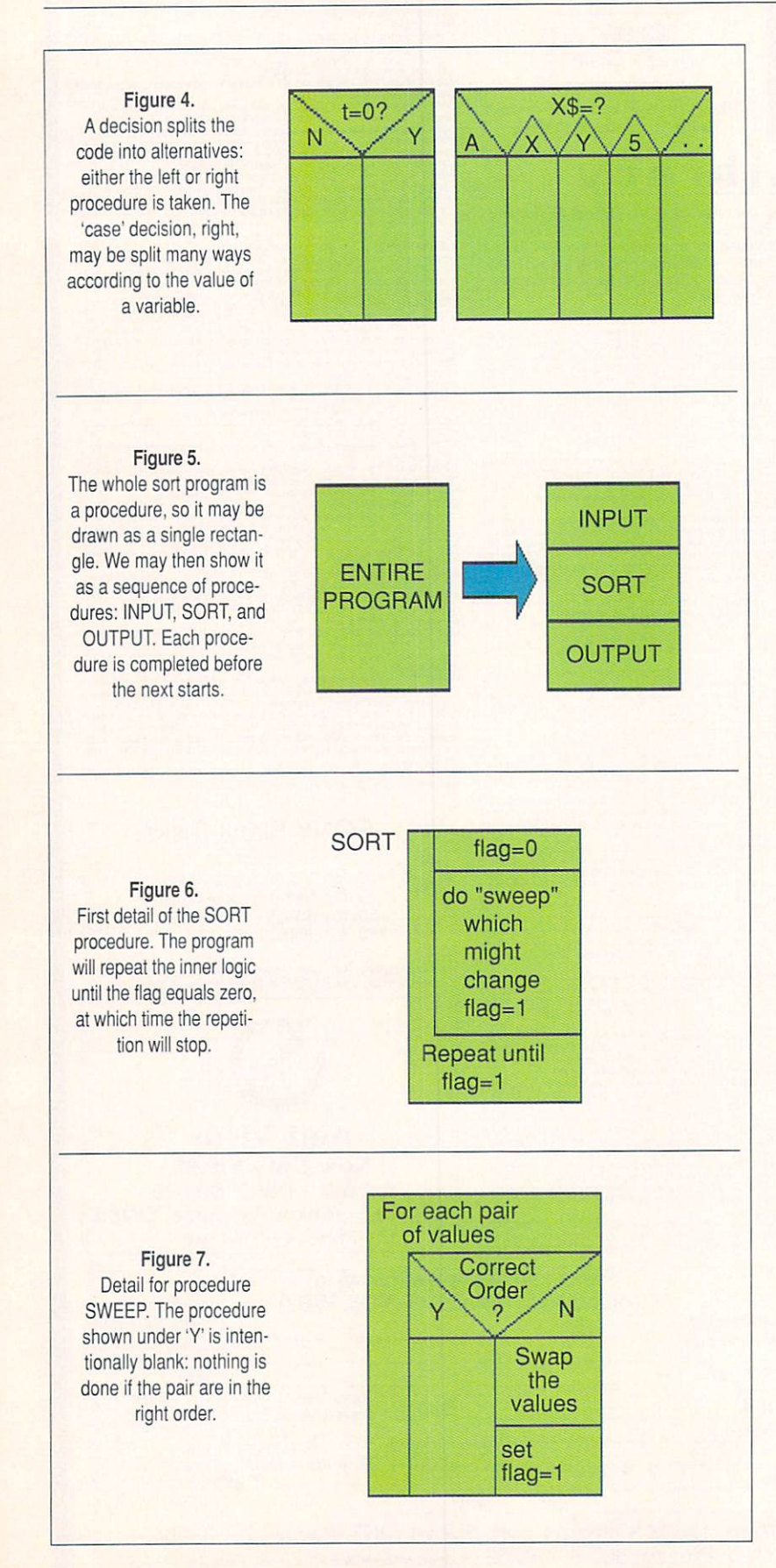

to plan simple program, and then write the program in AmigaBASIC.

 $\frac{1}{1}$ t s

Our program will be ihe well-known bubble sort. It's not the most magnificent sort method ever con ceived, but it's easy to describe and the logic won't be hard to follow. First, though, a little detail on structured flowcharts: the three elements and how they work

#### Procedure, Iteration, and Decision

The three elements, and how to draw them, are shown in Figure I. These are the three classic parts of 'structured programming': Procedure (doing something): *Iteration* (repeating a procedure); and *Decision* (picking among various procedures). Using only these three elements, you can program anything.

Figure 2 shows a procedure, sometimes called a process. Procedures have one entry poini, the top of the rectangle, and one exit point, the bottom. A procedure may be an entire program or just one statement in the program.

Figure 3 shows the iteration (repetition) block. The procedure represented by the smaller rectangle is repeated as directed by instructions in the outer Lshaped area. Note that ihe decision to repeat may be made at the start of the process or at the end: this may affect the way you draw the block.

Figure 4 shows the third component, the decision block. A simple Yes/No decision will cause one of two procedures to be performed; a 'Case' decision may split many ways, each way selecting a particular procedure. By the way, a procedure block may be left blank: that would correspond to "do nothing in this case".

#### The Bubble Sort

This simple sorting method is not favored by com puter scientists, but it's easy to explain and flowchart. There are several things that can be done to improve the speed and flexibility of this sort, but we'll stick to fundamentals here.

We start our plan by drawing a simple rectangle, as shown in Figure 5. That represents the whole program. We may then choose to split our program into three procedures: Input, Sort, and Output. In doing so, we've already made a design decision: the chart says we will complete the input phase before starting the sort, and complete the sort before starting output. There are other possible ways of approaching the task, of course: for example, we could have decided to sort the items as they were input.

Let's leave to one side details of ihe Input and Output procedures, and concentrate on the Sort procedure. With this type of flowcharting, we don't need to draw an increasingly complex figure. Instead, we can draw the Sort procedure as a separate chart, as in Figure 6.

To quickly review the idea of a bubble sort: The program sweeps through the items. When it finds two

NEWOXDERL/NE/

1-800-800-9177

**D-800-**

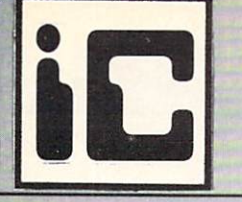

## InterComputing, Inc.

<sup>2112</sup> Sandy Lane, Dallas, TX <sup>75220</sup>

**InterComputing France** 

**MIG** 

Customer Service: 214-556-9666

SYSTEM AT A REPORT OF REAL PROPERTY AND RECEIVED AT A REPORT OF A REPORT OF A REPORT OF A REPORT OF A REPORT OF A REPORT OF A REPORT OF A REPORT OF A REPORT OF A REPORT OF A REPORT OF A REPORT OF A REPORT OF A REPORT OF A

**SYSTEM PACKAGES** 

FAX: 214-556-2336

**InterComputing Deutschland Inc.**<br>Schönebecker Str. 55-57 Telefon: 02 Schönebecker Str. 55-57 Telefon: 0202/89155<br>5600 Wuppertal-2 Telefon: 0202/89304 Telefon: 0202/89304

#### **MEMORY MEMORY AND CONSULTANT CONTINUES OF A STATE OF A STATE OF A STATE OF A STATE OF A STATE OF A STATE OF A STATE OF A STATE OF A STATE OF A STATE OF A STATE OF A STATE OF A STATE OF A STATE OF A STATE OF A STATE OF A STATE OF**

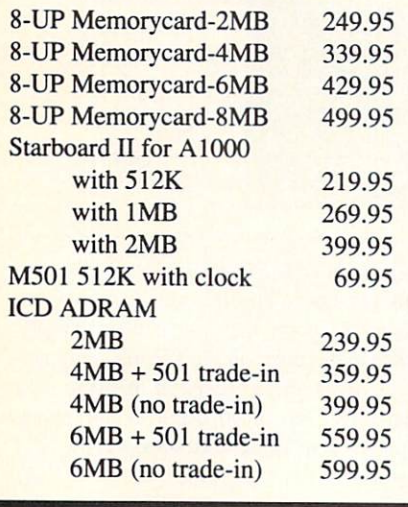

99.95 109.95 109.95 89.95 179.95

499.95 799.95

175.95

699.95 799.95

849.95 M 949.95 649.95 899.95 149.95

849.95

California Access AIR drive external Master 3A

NEW!

Internal 3.5 drive for A2000 Cutting Edge MAC drive for use with AMAX

Quantum Hardcard 50MB Quantum Hardcard 105MB<br>HardFrame SCSI Controller HardFrame School and the School and the School and the School and the School and the School and the School and

For the AMIGA 500: 40MB XP

80MB XP

For the AMIGA 500:

with  $512K$ with 2MB

with 2MB 2MB 2MB 2MB 2MB For the AMIGA 1000: Supra 40MB Quantum Supra 80MB Quantum Supra Wordsync card

with 2MB

with  $512K$ 

Smaller & Faster Quantum Drives

**DRIVES** 

**Supra Corporation** 

Intercompating France and Taxable France and Taxable France and Taxable France and Taxable France and Taxable France and Taxable France and Taxable France and Taxable France and Taxable France and Taxable France and Taxabl 34, Avenue des Champs Elysees

Phone:(l) <sup>42821603</sup>

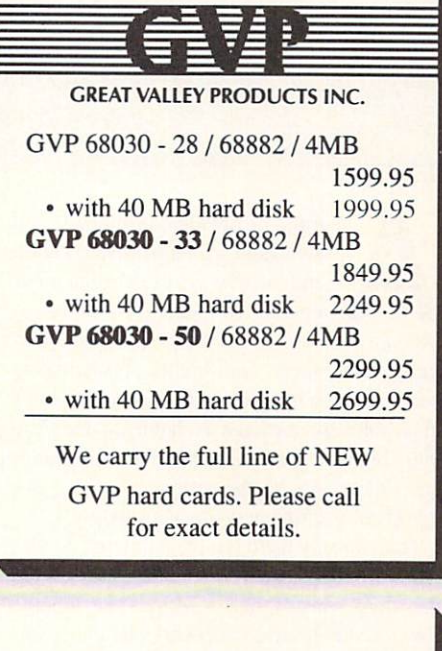

We can consider a more considerable and consider a customize  $\alpha$  and  $\alpha$  and  $\alpha$  and  $\alpha$  and  $\alpha$  and  $\alpha$  and  $\alpha$ AM/GA <sup>3000</sup> desktop video systems

We customize *AMIGA* 2000 and

to meet your individual needs. Call and talk to one of our system specialists to get the best price for

to meet your individual needs.

your requirements.

Government and School Purchase Orders Accepted **TAN 236** 

#### **AMIGA TRADE-INS ARE WELCOME!** AMIGAS TRADECED AND TRADECED ARE WELCOME. THE SECOND ARE WELCOME AND ARE WELCOME. THE SECOND ARE WELL ON THE SECOND ARE WELL ON THE SECOND AND ARE WELL ON THE SECOND ARE WELL ON THE SECOND ARE WELL ON THE SECOND ARE WELL O

Our selection of software is too lengthy to list. Please call for exact titles & prices. SORRY, NO GAMES. SORRY, NO GAMES AND ARRANGEMENT OF THE CONTRACT OF THE CONTRACT OF THE CONTRACT OF THE CONTRACT OF THE CONTRACT OF THE CONTRACT OF THE CONTRACT OF THE CONTRACT OF THE CONTRACT OF THE CONTRACT OF THE CONTRACT OF THE CONTRAC

#### VIDFO VIDEO DE LA CONSTITUCIÓN DE LA CONSTITUCIÓN DE LA CONSTITUCIÓN DE LA CONSTITUCIÓN DE LA CONSTITUCIÓN DE LA CON

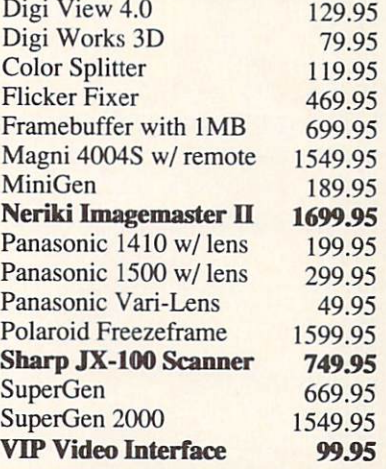

As always we have the most 'customer friendly' terms: S/H \$4.95 in cont. USA; \$30.00 min. order; MASTERCARD & VISA with NO credit card fee; in Texas add 8.25% Sales Tax. \$12.00 shipping to APO/FPO addresses. RMA# required on all returns. All prices subject to change.

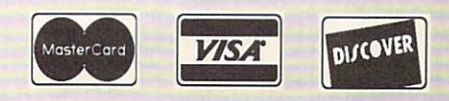

items in the wrong order, it swaps them. At the end of this sweep, it says "Did I swap anything? If so, I'll do the sweep again".

Figure 6 shows this. We use a 'flag' to tell us whether anything was swapped dur ing the sweep. Tf the flag has been set to non-zero, we do it all again.

Figure 7 outlines the 'Sweep' procedure. We check all adjacent pairs of items; note that N items will have N-1 pairs to be checked. If any pair is out of order, we swap them and set the flag.

#### Writing the Code

Once your diagrams have been worked through, writing the code is astonishingly easy. When written, you may be amazed to find that the program is often error-free, and runs well the first time you try it!

Listing 1 gives an AmigaBASIC coding of ihe charts we have drawn here. Coding would be similar in other languages: C, Modula-2. Assembler... once you have the logic nailed down, the programming is straightforward.

#### Listing 1: A Simple Bubble Sort in AmigaBASIC.

 $\overline{1}$ Input INPUT "How many items"; n DIM item?(n) FOR j=l TO INPUT item\${j) NEXT j Sort flag=l WHILE flag<>0 flag=0 Sweep FOR  $i=1$  TO  $n-1$ IF itemS(j)>itemS(j+1) THEN temp\$=item\$(j)  $item$  $$ (j) = item$  $$ (j+1)$ itemS(j+l)=temp\$  $flag =1$ END IF NEXT j WEND Output FOR j=1 TO n PRINT item\$(j) NEXT j END

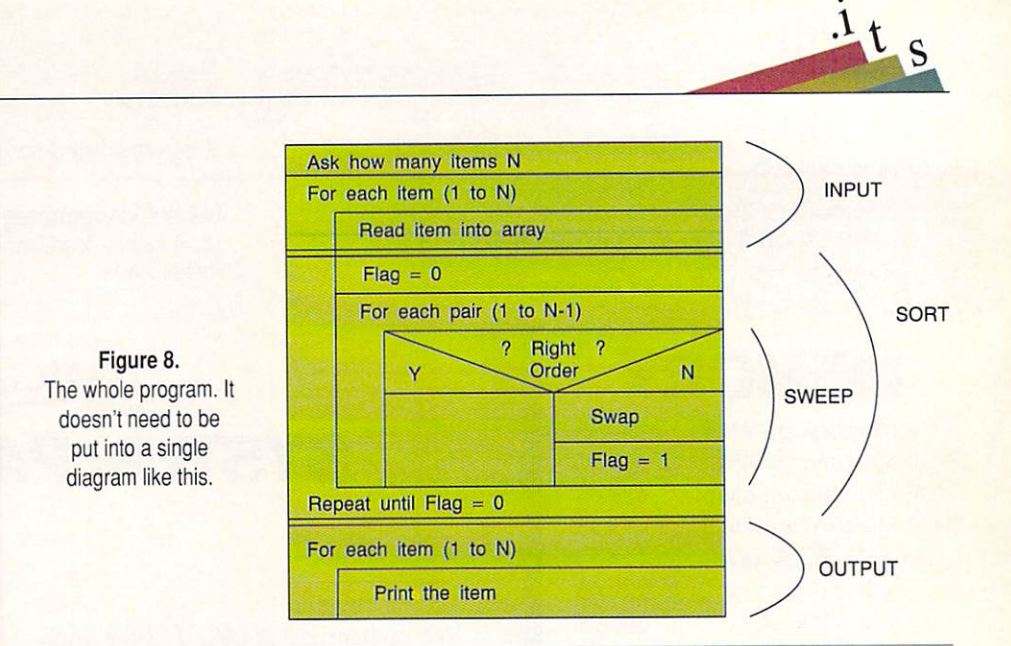

#### The Whole Thing

Note that we've been working from the 'big picture' - the whole program - into finer and finer detail. That type of planning is often called top-down programming.

You might have noticed that we don't have a single master flowchart. Various modules of ihe program, such as Sort and Sweep are detailed in their own charts. The big picture doesn't need to get cluttered.

Figure <sup>8</sup> shows the "whole thing". That's possible in this case, since it's a small program. But it's never needed. Even in this case, you might agree: too much detail in any single chart tends to make the logic appear cluttered.

The Paint Program At The End Of The Line by Derek Grime

miga software developers are always in search of newer, better. and faster ways of enhancing our favorite computer. As the Amiga becomes a mature computer graphics platform, the quesi for higher performance becomes even more important. Any new twist in a software package is liable to translate into higher sales. Competitive companies have their ears to the ground, listening for reports of exciting new breakthroughs.

Occasionally there is a breakthrough. Someone uncovers a new programming secret and the word spreads like wildfire. The volume rises on the electronic networks as the devel oper community races to understand the new findings. Often it's only several months from the time a procedure is discovered until the time it is introduced to the public.

Enter Dynamic High Resolution. A little over a year ago the hot topic was the discovery of a new display mode. Dynamic Hi-res Macro Paint \*\*\*\* \$139.95

Lake Forest Logic Inc. <sup>28101</sup> Ballard Rd., Unit Lake Forest, IL <sup>60045</sup> (708) 816-6666

allowed the Amiga to show all 4096 colors on the screen at once, in high-res and with none of the 'fringing' effect common in HAM (Mold-and-Modify mode) images. It seemed to be everywhere at once, along with the HAM-mode version known as as "Sliced-HAM' or 'SHAM'. It was only a matter of time before it was available commercially.

NewTek came first with the Dynamic Hires slide-show reel that was shown widely by Amiga dealers. The pictures were fantas tic and allowed for more colors on the

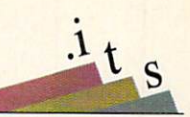

screen at once than IBM's much-vaunted VGA display mode. Then came NewTek's  $DigitView$  4 which had the ability to create, load, and save Dynamic Hi-res pictures.

If you've ever used the DigiView software to digitize a Dynamic Hi-res picture you'll understand how difficult it is for the Amiga to use this display mode. After the image is scanned, the screen colors flutter and flash for a couple of minutes while the software picks the best sixteen colors to appear on every line of the screen. Once the calculations are com plete you can view the finished scan as long as you do not touch the mouse. Moving the pointer causes the screen to explode with dig ital noise. On top of these quirks, the disk drives shudder while the read/write lights blink on and off. The best you can say about Dynamic Hi-res is that it works - barely. If the programming wizards at NewTek couldn't do any better than this, what future products would use Dynamic Hi-res?

No problem, of course, is too great for a determined Amiga developer. Lake Forest Logic has just released Macro Paint, the

world's first Dynamic Hi-res paint program. By all rights this should not even be possible on the Amiga. The fact that it works as well as it does is something of a miracle.

Before you can run Macro Paint you must copy Lake Forest Logic's "req.library' from the program disk to the 'libs' directory on your system disk. You also need to run the supplied 'makevport\_patch' program before you run Macro Paim. While this has not caused any problems, it always makes me nervous when a program patches the officially sanctioned code in the operating sys tem with its own fixes that may or may not be compatible with other software. (Macro Paint will start without this setup, but will only show every second display line, before crashing spectacularly.)

As Macro Paint starts, you are presented with a window of options. You can choose any level of overscan and can even enter your own values - a nice touch. Thoughtfully, Lake Forest Logic has added a switch for PAL displays. It's good to see a U.S. developer who remembers that Amigas are

sold all over the world.

Initially Macro Paint runs with a blank canvas and a tool strip that fills the bottom third of the screen. The tool strip contains most of the gadgets that Amiga artists are familiar with: there is a dotted and a freehand draw, curves and vectors, filled and unfilled circles, squares and ovals, and even magnify. What draws your attention most is the color palette: all <sup>4096</sup> are available on a high resolution screen.

On an Amiga 1000 with a stock 68000 processor, drawing speed is a little slow, reminiscent of the first HAM programs. Of course it's a wonder that it runs at all with only half a megabyte of chip RAM. It's very easy to outdraw Macro Paint. Thankfully, all screen moves are buffered. When you stop moving, the program will follow the correct path as it catches up to you. On an Amiga 2500 equipped with a 68020 and a math coprocessor, drawing speed was quite good. This program really benefits from any extra processing muscle. Keep in mind that Macro Paint is doing far, far more heavy computing

Now your Amiga<sup>®</sup> can play with the big boys.

#### Hook into the most powerful Networks and Graphics in the world.

TSSnet from Syndesis brings DECnet<sup>™</sup> networking to the Amiga. Now, be a part of a DECnet local or worldwide network via Ethernet or serial connections; transfer files, share printers, hold terminal sessions, and send and receive mail.

X11 from GfxBase provides full color  $X$  Window System™ graphics support. The  $X$  Window System Version 11, is an industry standard graphics environment. Bring those programs running on other computers, such as VAX's and Suns, right to your Amiga desktop.

With TSSnet and X11, your Amiga becomes a powerful workstation in today's interactive graphics oriented environment of DEC computing. Plus, it's still that same great multitasking Amiga you love. Start playing with the big boys today.

**SYNDESIS CORPORATION** 

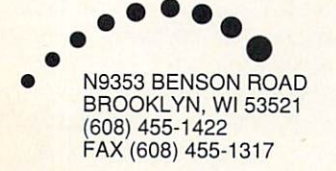

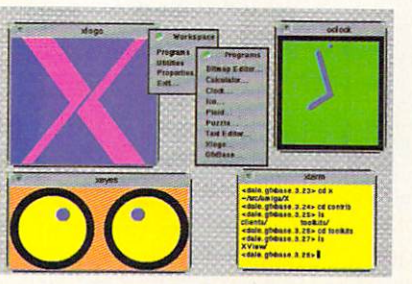

GfxBase, Inc.

1881 Ellwell Dr. Milpitas, CA <sup>95035</sup>  $(408)$  262-1469 FAX (408) 262-8276 Usenet:boing!dale Bix:duck

Amiga is a registered trademark of Commodore-Amiga Inc. DECnet, VAX and Digital are trademarks of Digital Equipment Corporation. X Window System is a trademark of Massachusetts Institute of Technology. TSSnet is a registered trademark of Thursby Software Systems.

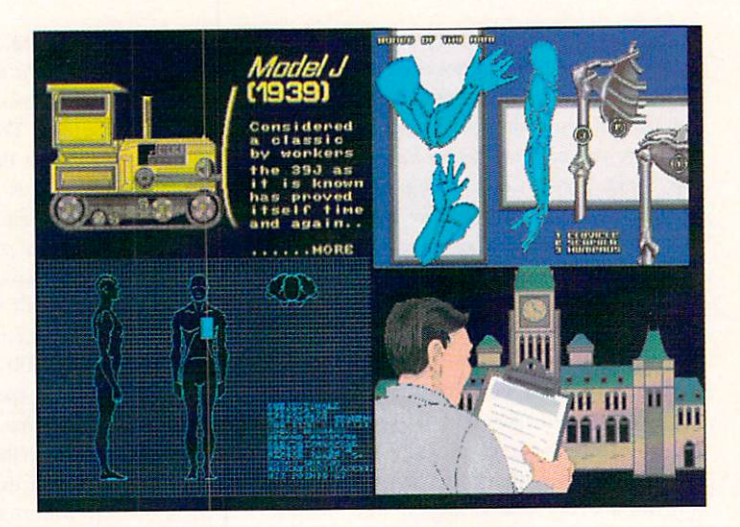

hi-res picture with 64 colors, reproduced here after conversion

to 24-bit IFF.

work than any other paint program on the market. For Dynamic Hi-res, Macro Paint is acceptably fast.

Most of the tools have the same keyboard equivalents as Electronic Arts' Deluxe Paint, which has become the standard by which all graphics programs are judged. Macro Paint's learning curve is acceptably flat. There are just a few new concepts that it introduces to ihe graphic artist.

One new tool is the 'region' function. There are a bank of image processors built into the program; region allows you to select a rectangular or freehand area and perform an operation just on that section of the draw ing. Regions can be saved and loaded from disk, but they cannot be moved like a brush. For example, you can outline a face and then use the monochrome mode to remove all the color from that area. There are modes that sharpen, smooth, tint, halftone, complement, lighten, darken and more. Smooth is espe cially well executed, yielding excellent results. Some of the modes, like complement and halftone, are unique to Macro Paint.

Macro Paint claims to be capable of loading any IFF picture of any size, and I was not able to trip it up. Memory is a consideration of course, but the manual states that pic tures of up to 32,000 pixels square can be loaded. Why you would want to do this is beyond me. though if you were doing an actual-size billboard on your Amiga this may come in handy. More practical is the built-in support for SHAM and all the varied flavors of IFF. You can save your master pieces as Dynamic Hi-res or in the new 24 bit IFF standard.

Some parts of Macro Paint are weaker than others. The airbrush function works in a than others. The airbrush function works in

square area instead of the expected circle. It's difficult to keep track of what modes are on and what modes are off while you work; a status bar would have been a big help. The manual is very utilitarian but complete. There are no tutorials or pictures (!) but there is an index and it is ring-bound.

Macro Paint is also a good example of one of my few pet peeves about the Amiga. This is a nifty tool for the graphic artist, yet the box it comes in is gawd-awful. The packaging is very poor, with an illustration and logo that covers only small portion of the box. Four-color process printing was used, but to no effect. On the back there are no screen shots or pictures that were created by the software. I'm sure that many potential customers will be turned off by this poor presentation. I'd hesitate to recom mend Macro Paint to my corporate clients because it comes in such a 'cheesy-looking' box. Surely with all the talented Amiga artists out there Lake Forest Logic could have got someone to do a better job on the packaging than this.

 $\frac{1}{x}$ t<sub>s</sub>

On the plus side, Macro Paint does what it claims to do. It even multitasks, which is a wonder. Even better is the full ARexx port that is built-in. Almost half of the manual is given over to the ARexx features, which go beyond the functions available from the standard user interface. ARexx programmers can even install their utilities as gadgets on the program's tool strip; these ARexx macros become new gadgets that can be used as easily as any of the existing to see the

As a virtuoso piece of Amiga programming, Macro Paint is unmatched. This program works, and the computerphile half of me is amazed that it does. The creative half of me, however, wishes that some of the tools were better implemented. Macro Paint could have been made more functional if more artists were consulted while it was being written.

The average user will find Macro Paint to be a bit of a challenge - you should be quite comfortable with the Amiga before you buy this one. Keep in mind, also, that the full potential of the software can only be real ized by using the ARexx port.

If you want to digitize Dynamic Hi-res pictures and then retouch them in a paint program, Macro Paint is for you. If you want to take your graphics as far as you can go without using an expensive framebuffer. then it's your only choice. Lake Forest Logic has pulled off something quite incredible with Macro Paint. It'll be interesting to see what they come up with next.

 $\frac{1}{2}$ 

## What is Dynamic Hi-res?

ere's an experiment that you can try at home. We all know that the Amiga can only display sixteen colors in high resolution. You can make it do more. If high resolution. You can make it do more than make it do more than make it do more than  $\mathcal{A}$ you have the memory, run three copies of your favorite paint program. Flip from one to the other and load a new picture into each separate program. Now pull each screen down a little to reveal the other copies running in the background. With a little finesse, you should be able to see parts of ail three screens at the same time. Voila - you have broken the palette barrier.

What is happening is that the Amiga's

video co-processor, or 'Copper', is controlling the palette for each different portion of the screen. When programmers noticed this they experimented and found that the Copper could keep track of a new palette on every line of a high resolution displays that every control to the control and control the control that every control that every horizontal line of the display can have its own sixteen-color palette. Dynamic Hi-res forces the Copper to change the palette on every line, and for this reason it is the most difficult display mode for the Amiga to operate in. While using Dynamic Hi-res is sluggish, ihe colors are truer and have none of the fringing associated with Hold-and-Modify displays.

## Freedom of Speech

by Chris Zamara

e're all aware of the Amiga's built-in speech capabilities - it's one of the things that sets the machine apart from other PCs. What's not always obvious, however, is how to use speech in everyday operations when the software you're using doesn't specifically support it. Fortunately, you don't have to be a programmer to use the Amiga's power of speech.

Besides the low-level programmer sup port for speech in the Amiga, there are some surprisingly simple-to-use mechanisms for getting the machine to talk with out any programming or special software. By using the Say command that is included on the Workbench disk, and the "SPEAK:" device that is mounted in the standard Startup-Sequence, you can get speech from almost any application, or from any text file. First, a bit of background.

#### Amiga Speech

The Amiga's speech is made possible by the custom audio chips, but it is actually produced by software in the operating sys tem. There are two main parts to this soft ware: the Narrator and the Translator. The Narrator analyzes symbols representing English-language phonemes - the distinct sounds that make up all of the spoken English language - and produces sounds that are played through the speaker in the

monitor or connected audio amplifier. The Translator's job is to convert written text into phonemes for the Narrator to pro nounce. As you can imagine, the nonphonetic spelling of many words in the English language makes this no easy task. It also explains why many words are mispronounced by the Amiga unless they are spelled phonetically rather than correctly; there are more exceptions than rules in English pronunciation, and the relatively small Translator program can't be expecicd to handle them all!

 $1_{t}$ 

The Narrator and Translator software, while an integral part of the operating system, is not built into ROM (Kickstart on the Amiga 1000). but is stored on the Work bench boot disk. The Narrator is a software 'device', and can be found as the file narrator.device in the devs directory. The Translator is a shared library, and is stored in the *libs* directory as *translator.library*. The first time the Translator or Narrator is used - when the device or library is opened by the application software - the file is und

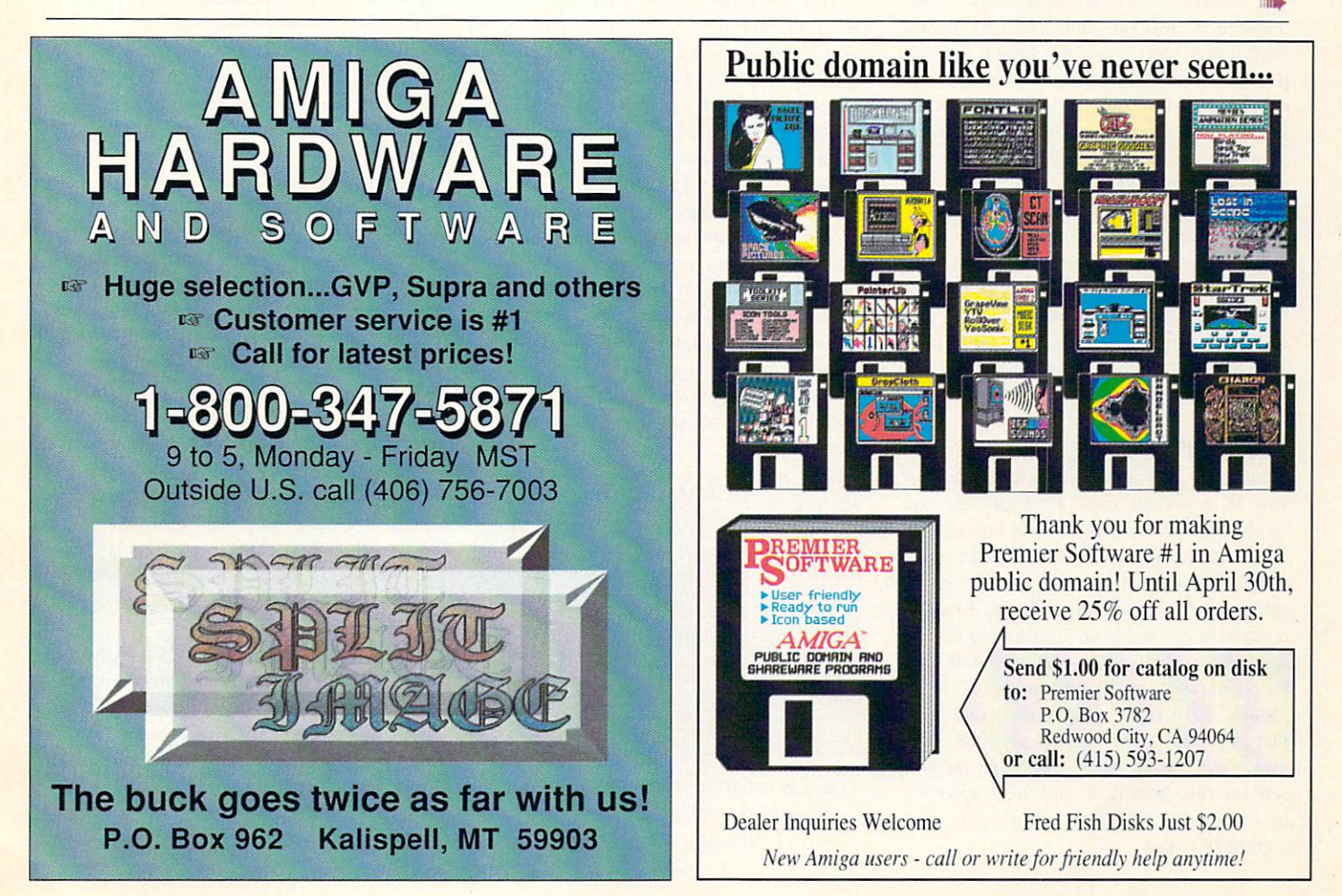

Circle #128 on the Reader Service Card <u>circle and circle incomedy continue card</u>

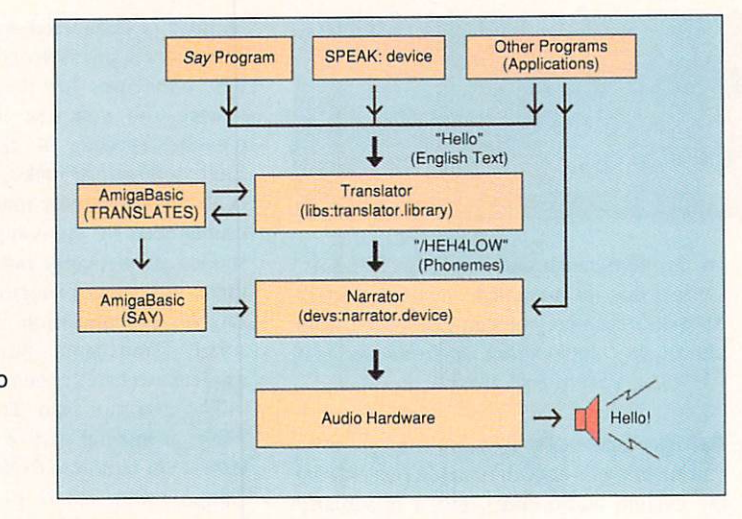

The Translator translates ordinary text, then passes phonemes on to the Narrator, which uses the which uses the control of the control of the control of the control of the control of the control of the control of the control of the control of the control of the control of the control of the control of the control of t audio hardware to produce the sounds that you hear.

loaded from the Workbench disk into memory. Unless memory is very tight, the Narrator and Translator will only be loaded from disk this one time. from disk this one time.

The fact that the speech software is on disk rather than in ROM is normally of no concern, except for two important points: The narrator.device and translator.lib files must be present on your boot disk if you wish to use speech; and the speech will fail if the files are not present or there is not enough memory to load the device or library. Such <sup>a</sup> failure will generally happen only the first time speech is used, and most software applications that use speech will tell you if they can't open the Translator library or Narrator device.

Incidentally, the Narrator device has been significantly revised for version 2.0 of the operating system, and the voice is more nat ural and human-sounding. The Translator still has its pronunciation problems with many words, however.

#### Now You're Talking!

So, how do you put speech to work for you in everyday use? First of all, you might want to experiment with how differ ent words sound when translated and nar rated. The easiest way to do this is by using the Say program from the Utilities drawer on the Workbench disk. Say can be used interactively to experiment with dif ferent phrases, or directly, to say a single phrase. To use the program interactively, just type 'say' from a CLI or Shell window. (For this to work. Say must be pre sent on your boot disk, and the drawer it's in - normally *Utilities* - must be in your command path.)

Two windows will open (see diagram): the 'Input window' at the bottom, which is active, is used to type text into: the top "Phoneme window' gives information about various options, and shows the text after it various options, and shows the text after its control text after its shows that the text after its second text after its second text after its second text after its second text after its second text after its second text a has been translated into phonemes. Each phoneme is represented by a different one or two-character symbol, along with a digit for stressed syllables, and these are shown on the display and given to the Narrator to speak. You can learn a bit about the phonemes through experimentation; a complete explanation of how they are used to create speech is another topic (a good one, in fact, for a future  $i.t.s$  article).

By intermixing the special options shown in the top window with your text, you can change a number of speech parameters in the narrator. These options - pitch. eters in the narrator. These options pitch, speed, male/female voice, etc. - are supported by the Narrator itself, but the com mands used here (-p, -s, etc.) are special text strings recognized by the Say program, and will not work when producing speech

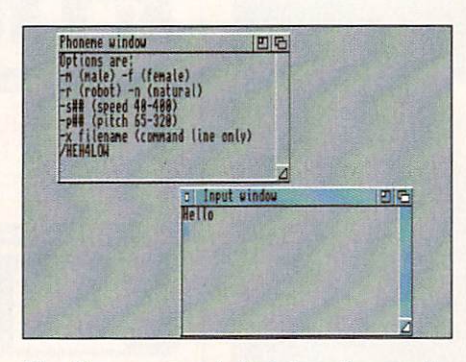

The Say program in its interactive mode, shown here running under v2.0 of the Amiga operating system.

with other software. To exit from the Say program, just press RETURN (in the bot tom window) without entering any text.

 $\frac{1}{1}$ t s

#### You Don't Sav? You Don't Say1?

Using the Say program interactively like this can be a lot of fun (try an authoritative command using a pitch of around 250, for example), but using the program in its direct mode can be useful for getting speech from programs that don't explicitly support it. Anything you can type into the bottom window, including the options, can be given to Say directly on the command line. You can try this from the CLI: enter a command like,

#### say "What am I saying?"

... and it will be spoken. Any program that lets you perform a CLI or ARexx command in response to some action (doubleclicking a spreadsheet cell, for example) can be given the power of speech using this simple technique. DOS command macros can be found in all kinds of promacros can be found in all kinds of products of products of products of products of products of products of products grams, including spreadsheets, wordprocessors, text editors, databases, and hyper media/presentation programs.

If only ARexx-command capability is provided, use the ARexx 'shell command' (or the equivalent 'address command') to run the Say program like this:

shell command say "What am I saying now?"

One disadvantage to this approach is that the Say program needs to be loaded for each new utterance. This can be annoy ing, especially in a floppy-based system where each disk access means a noticeable delay, and may even require a disk to be mounted. To eliminate this problem, you  $can$ make Say resident ('resident sys:utilities/say pure add"), but since it's not a 'pure' program, you have to make sure you don't try to run Say while it's already in use, or you may crash the pro gram and bring the system down with it! safer - though slightly less efficient - solution is to just copy Say to the RAM disk and add RAM: to your command path if it's not already there.

You don't have to put all of the text you want spoken into the command-line invocation of Say: the \*-x' option lets you get the text from a file. The command 'say  $-x$ ram:speechtext' will pass all of the text in the file 'ram:speechtext' along to the Translator and Narrator, so that any amount of text can be spoken with a single

command. This can also be convenient when the program you're using only allows one way to run a DOS command, but has more flexible file operations: you can use the same command every time to invoke the speech, but choose the text to be spoken by writing it to the special speech file before the command is given. Try this test to see text-file speech in action:

echo >ram: SayThis "I have a lot to say, but I'll keep it brief." say -x ram: SayThis

There is a pitfall with this approach: any hyphens in your text will be interpreted as option commands, causing Say to report 'Can't understand that option', and the letter after the hyphen to be ignored. On the other hand, if the letter after the hyphen is a valid option  $(m, f, r, n, s, p, or x)$ , it will be interpreted accordingly (whether that was your intention or not!).

#### SPEAK: To Me!

Another easy way to get speech out of virtually any application is via the

'SPEAK:' device. This is a purely software device that acts like other Amiga-DOS devices such as DF0:, PRT:, etc. It is <sup>a</sup> real testament to AmigaDOS's flexibility that devices like this can be so easily attached and be fully compatible with the rest of the file system. The SPEAK: device consists of a file in the 'L:' directory called speak-handler, and a 'MountList' entry in the devs: MountList file. The only other thing required to make this an AmigaDOS device is the command 'mount speak:', which is done in the standard Startup-Sequence. Mounting the SPEAK: device doesn't automatically load in the Narrator or Translator: this only happens the first time the device is used.

SPEAK: is similar to the PRT: and PAR: devices in that you can only write to it. Anything you send to SPEAK: will be translated and narrated for you. You can test it by redirecting the output from the Echo command like this:

echo >speak: "Just by writing to a file, we get speech!"

What makes this artificial device so useful is that you can use it from just about any program that lets you work with text. You can speak a specific sentence from a wordprocessor, for example, by saving it in the usual way (usually marking a range and choosing 'save selected text" or something similar), and using the file name 'speak:'.

While you could theoretically get the Narrator to read a whole story out loud by saving (or printing) all of the text in your document in this way, in practice a problem arises because the program can save the text much faster than the Narrator can speak it. This can result in chopped-up speech and even entire sentences being lost. The simplest way around this problem is to restrict your saves to the SPEAK: device to single sentences or short pieces of text. The problem doesn't seem as bad when sending text using the Copy or Type command, but that means saving to <sup>a</sup> file first and then giving the command. This is not much different than using the Say command with the '-x' option, except that you **HIME** 

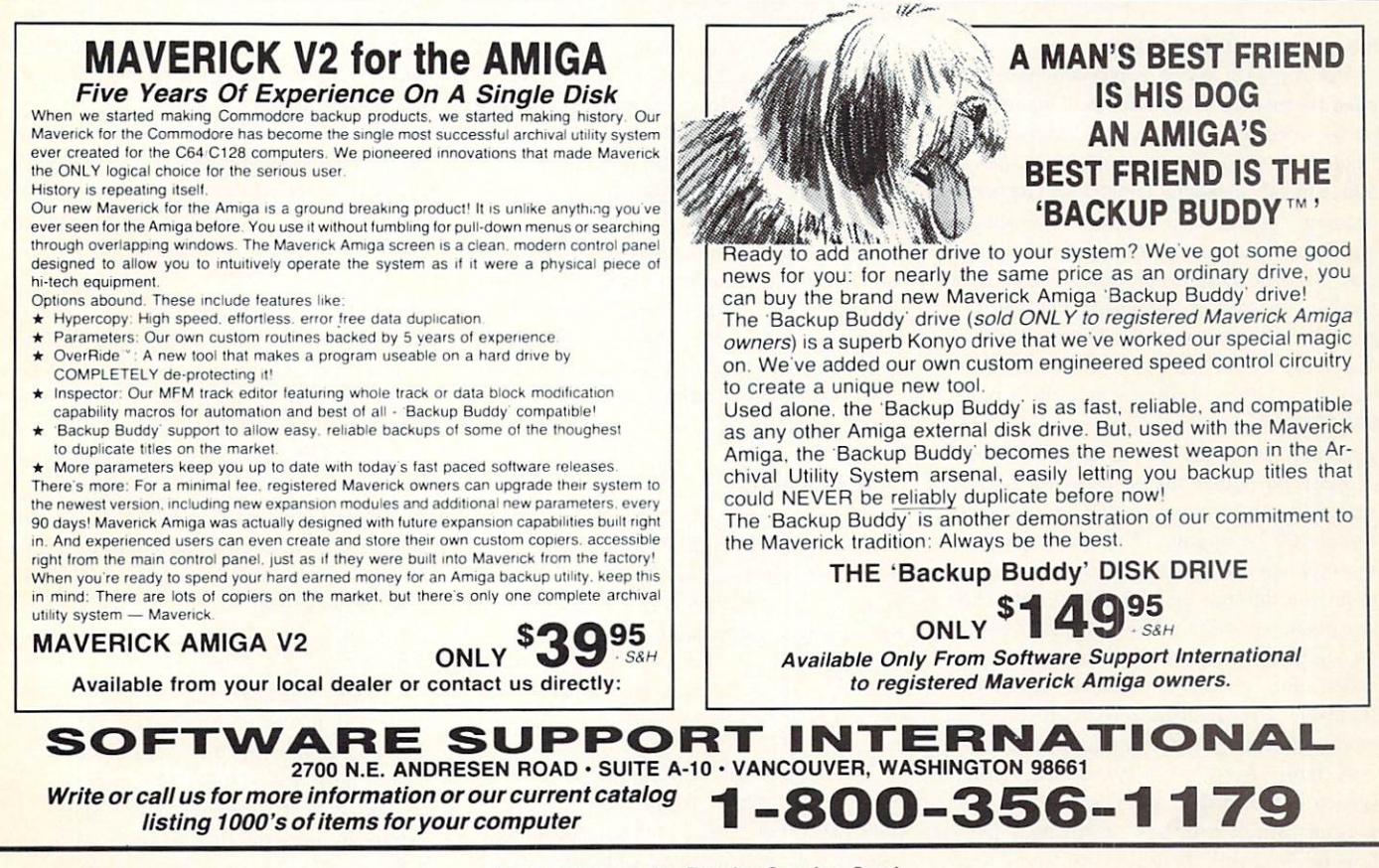

Circle #114 on the Reader Service Card

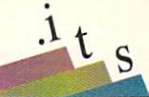

卞

won't have to worry about hyphens in the text being interpreted as Narrator options.

#### $\blacksquare$

AmigaBasic provides commands that give direct access to the Translator and Narrator. The TRANSLATES function takes a string containing English text, and returns a string of phonemes. The SAY command takes a phoneme string and passes them to the Narrator. Thus, you could say a sentence in Basic like this: SAY TRANSLATES("Amiga Basic speech - now you're talking turkey!")

This is an easy way to experiment with simple programs that use speech. Try loading the speech sample program from the BasicDemos drawer on the V1.3 'Extras' disk. This shows some examples of using disk. This shows some examples of using the using the using the using the using the using the using the using the using the using the using the using the using the using the using the using the using the using the using th speech and changing Narrator options, as well as providing a simple 'speech lab' for experimenting with the different options on text strings. Also, try experimenting directly with the phoneme strings that you give to the SAY command; you may be able to get better speech this way than by using TRANSLATE\$.

#### Speaking in Tongues

The Amiga's speech is probably one of it most underutilized capabilities. This may be partly because it's only designed for English, whereas many Amigas are sold in non English-speaking countries. The main problem, however, is that it's not always understandable when working from written text. Both of these problems can be at least partially addressed by programs that use phonemes directly with the Narrator instead of relying on the Translator to convert ordi nary text. Other languages are still a problem because the narrator is only pro grammed for English phonemes; direct use of these phonemes might allow for limited speech in other languages, but some sounds would still be missing. The understandability problem in English, however, can be improved through the use of carefully cho sen phoneme strings. If a program needs a set of stock phrases, these could be precoded into phonemes that create under standable, semi-realistic speech: this is even more true with the new Narrator in V2.0.

A more frivolous way to use Amiga speech is to translate and narrate long nonsensical words with lots of vowels - try a few for yourself, because any attempt to describe the effect in writing would be doomed to fail. The resulting gargles, yelps, and yodels (a doomed attempt at description) could be hilarious sound effects for games, without the difficulties for the programmer of using digitized sounds or playing musical scores. There's a certain whimsical irony in a computer mimicking a human making sound effects. Narration of these strange long vowel words, coupled with variations in pitch, are the closest your Amiga will ever come to sin ging - and it can be done completely without third-party software!

Set apart from other PCs. indeed.

#### **PROGRAMMING FUNDAMENTALS** PROGRAMMING FUNDAMENTALS IN DER EINE EIN DER EINER EINER EINER EINER EINER EINER EINER EINER EINER EINER EINER EINER EINER EINER EINER EINER EINER EINER EINER EINER EINER EINER EINER EINER EINER EINER EINER EINER EINER EIN Part 4 - Building an ARexx Program by Nick Sullivan

n the previous articles in this series our approach has been rather abstract and theoretical. This time, we'll get away from the drab conceptual stuff and get our hands dirty with a real-life programming problem in ARexx.

As you probably know, ARexx occupies a special place among Amiga programming languages: it has unique features that adapt it well to life in a multitasking operating system. You may even feel intimidated by the complex-sounding jargon that is often heard when ARexx is the topic of discussion: phrases like 'macro invocation" and 'inter process communication' make ARexx seem much more forbidding than it really is.

ARexx's specialty, which the jargon reflects, is mediation: it simplifies and stan dardizes communication between programs. But it isn't necessary to select this as our starting point. In this article, we will be looking at ARexx as a general-purpose programming language, not too unlike BASIC or COMAL. though with its own advantages

#### The Problem

Our programming task for this issue is to write an ARexx script, called linetype, that will allow the user to examine a selected range of lines from a text file. The script will be run with a command in this format:

rx linetype <filename> <start> [<stop>]

The script will read lines from <filename>, discarding them, until <start>-1 lines have been read. Lines <start> through <stop> will then be read, and typed to the default output channel (normally a CLI window). If the <stop> argument is omitted, all lines between <start> and the end of the file are to be typed. If an error of some kind is detected, an appropriate message should be displayed.

The ability to whip together a simple utility like linetype is one of the main reasons why just about every computer user can benefit from learning how to program. A few minutes' worth of programming effort may be repaid many times over if it provides you with a utility that exactly answers your needs of the moment.

Such utilities very often involve file han dling and processing of various kinds. The linetype script will serve as a good starting point any time you need a file-oriented utility in the future.

#### Program Structure

An essential step in writing any program is to break the proposed solution down into <sup>a</sup> series of simple operations. The first few times you write a short program, it is a good idea to do this step explicitly. (With longer programs, this is a good idea even for veterans.) You may find it useful to use a flow chart, either the regular variety or the Nassi-Shneiderman style described by Jim Butterfield elsewhere in this section; or you may prefer to get by with a simple list in text form, like this:

1) Read command line arguments. If the <stop> argument is missing, set the end of the range impossibly high - say one million.

2) Check the number of command line arguments, and verify that both <start> and <stop> are numeric. If there's <sup>a</sup> problem, exit with a message giving usage information.

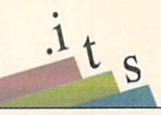

3) Try to open the given file. If it won't open, inform the user and exit.

4) Read and throw away lines 1 through <start>-l of the file. If the end of the file is encountered, information the user. The user is encountered, in the user of the user. In the user of the user

5) Keep reading lines until either line <stop> or the end of the file is reached. Display each line read, along with a line in step 4, this step will do nothing.

6} Close the file.

Notice that some steps go beyond the programming task as such to deal with practical problems like erroneous input. Because the program is going to be used by humans, we have to allow for a certain amount of human perversity. Step 2. for example, not only checks that the command line input is reasonable, but also gives the user specific information to help correct the problem. Step 4 reflects a decision to report an error if the file has fewer than <start> lines. Depending on how linetype is being used, we may wish to let the program quietly terminate without a message when this condition is detected.

#### ARexx File Operations

Linetype deals with text files line by line, not character by character. The ARexx func tion readln, which reads an entire linefeedterminated line in one operation, is the heart of the program. A single line of ARexx code reads in a line of text, and outputs it, prefixed by line number  $i$ , a colon, and a space:

#### say i  $||$  ':' readln("infile")

text in step  $5$  of the outline. Step  $4$  also has to read lines, but discards them. ARexx's call command lets us ignore the return value of a function call:

#### call readln("infile")

The string "infile" in these two lines is a name we have agreed with ARexx to use when referring to the file from which the lines are being read. This is distinct from the name of the file itself, which is generally not known when the program is being written, and indeed will probably vary from one run of the program to the next. The agreed-upon name 'infile' is specified in a call to the *open* function, which has this format: function, which has the function, which has the format: the format: the format: the format: the format: the format: the format: the format: the format: the format: the format: the format: the format: the format: the format

result open (name, filename, filename, filename, filename, filename, filename, filename, filename, filename, filename, filename, filename, filename, filename, filename, filename, filename, filename, filename, filename, fil  $mode)$ model and a second control of the

#### Here is the *open* function in actual use:

if open("infile", "ram:textfile", "r") then say "The file open succeeded."

The string "r" in the *open* call means that we wish to *read* from an existing file ("ram:textfile"), not create a new file and write to it. The agreed-upon name for our read operations will be 'infile'. If the file open succeeds (as it normally will if the file name is correct), the *open* function returns a boolean True value, satisfying the *if* test condition and causing the message to be primed.

Since it is necessary to 'open' a file before

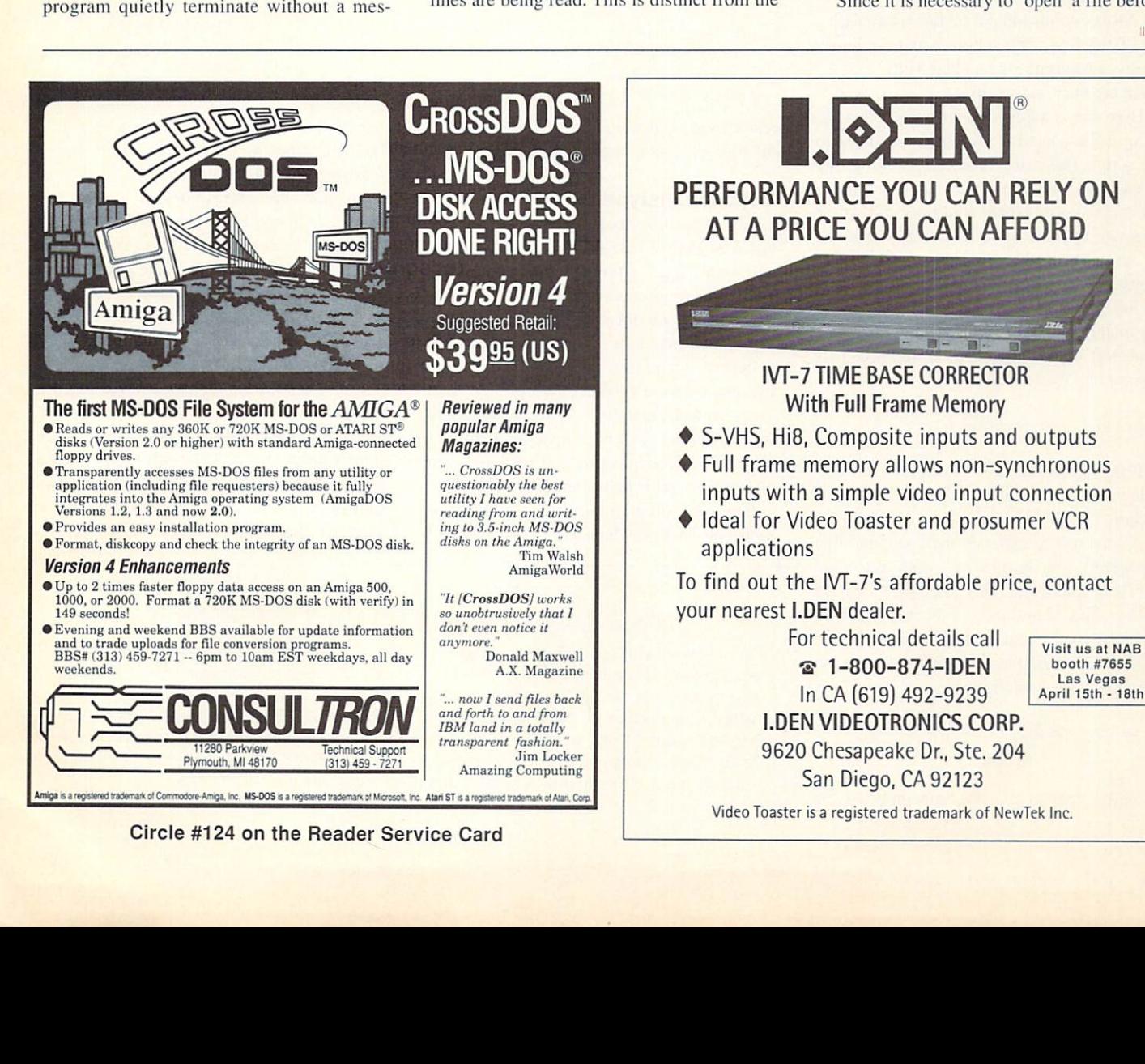

you can do operations on it. you might guess that it would be a good idea to 'close' it again afterwards, and you'd be right. In ARexx. closing the file is not absolutely essential in a small program like this (ARexx will close it for you when the program exits if you forget), but good programming practice dictates that the file should be explicitly closed, thus:

call close("infile")

The only other file operation we need is a test to see if the end of the file has been reached. We use the boolean function eof.

if eo f("infile") is the same that the control of the same that the same of the control or the control or the control of the control of the control of the control of the control of the control of the control of the control file!"

#### Checking the Command Line

In most languages, the parsing and valida tion of command line arguments tends to be rather tricky, with lots of tedious string oper ations like scanning for separators and magic characters. The strange but very use ful ARexx command parse does away with a lot of the fuss. The simple parsing requirements of linetype are handled with: parse arg name start slop

Here *arg* is a keyword specifying that the thing to be parsed is the argument siring to the script. The string is to be broken up into words and stored in the variables *name*, start, and *stop*. If there aren't enough words to assign to all three variables, later ones are set to null. If there are more than three words, the *stop* variable will get the balance of the string. We can find out how many argument words there were by making a separate test on the argument string, which is returned by the function arg'.

 $argcount = words(arg(1))$ 

If the *words* function returns an unacceptable value, we can exit and give usage infor mation.

A final test to make on the command line arguments will ensure that both start and stop are numeric. The *datatype* function returns True if and only if the value named as its first argument meets a criterion given as the second argument. In this case, the cri terion is  $n$ , for numeric:

if datatype (start, 'n') then say "The type is numeric."

Notice that in the linetype program the

```
/• linetype.rexx
   linetype <filename> <start> [<stop>]
    Type lines is the lines of the lines of the lines of the lines of the lines of the lines of the lines of the lines of the lines of the lines of the lines of the lines of the lines of the lines of the lines of the lines of 
is missing, type from the end of the end of the end of the end of the end of the file. The file of the file of the file of the file of the file of the file of the file of the file of the file of the file of the file of the
\star /
argcount = words(arg(1))parse arg name start stop
if stop = "" then stop = 10e6if are detected as a great start, in the start, \frac{1}{2} from (see start), \frac{1}{2} , \frac{1}{2} are \frac{1}{2} from (see start), and (see start), \frac{1}{2}say "Usage: linetype file start [stop]"
else do
   if open(infile, name, "r") then do
      if start \leq 0 then start = 1
      do i = 1 to start - 1
             call readln(infile)
              if eof(infile) then do
                      say " II named that is the start of the start of the start is the start of the start of the start of the start of the start of the start of the start of the start of the start of the start of the start of the start of the 
                     leave
                     end
              end
       do i = start to stop while ~eof(infile)
             say i || ':' readln (infile)
              end
       call close(infile)
       end
   else
    else and the control of the
      say 'Can''t open "' || name || '"'.
```
result from *datatype* is inverted by applying the tilde  $\sim$  (logical negation) operator.

#### Beyond Linetype

After you have looked over (and perhaps typed in and tested) linetype, perhaps you will want to try a few similar programs of your own. A good one to start with is a utility to report on the number of characters, words and lines in a text file. Slightly more ambitious would be a utility to read in a text file, and output <sup>a</sup> version of the file in which every sentence that does not end a paragraph is followed by exactly two spaces. Figuring out how to recognize the end of a sentence in arbitrary text is part of the fun!

Each new program you write is likely to send you back to Chapter 6 of your ARexx manual for helpful functions you can use. Take the time to read about *open*, *close*, datatype and the functions we've talked about here: the descriptions in the manual will fill in many details not mentioned here. And that's even more true when it comes to parsing. The description of the parse com mand in Chapter 4 of the manual, and all of Chapter 8 ('Parsing and Templates') are well worth <sup>a</sup> close reading.

NOTE: Most of the ARexx listings in part 3 of this series ended with an indented "[end". In each case, this should have simply been the unindented word "end". The mixup was caused by some confu sion over proofreaders' marks. We apol ogize for the error. 六

### Are you running out of . Info?

To check on when you'll need to renew, look at the numbers on your mailing label. They should look something like this: 27 . 12 . 38 . 32. The first number was your first issue, the second equals the total number of issues to your credit, the third number shows which issue will be your last issue, and the fourth number indicates the issue from which the label came. If the fourth number has <--- LAST next to it, that indicates that that issue is your last unless you renew. To make sure that you don't miss any issues, send in your renewal order an issue or two before you are due to expire.

## *.info UNCLASSIFIEDS*

#### **DATA AQUISITION** for ALL AMIGAS.

Affordable, Expandable. Affordable. Expandable. Expandable. Expanding. Expanding. Expanding. Expanding. Expanding. Expanding. Expanding. Expanding. Expanding. Expanding. Expanding. Expanding. Expanding. Expanding. Expanding. Expanding. Expanding. Multitasking. Measure TEM PERATURE, LIGHT, etc. Brochure available. Boone Technologies, P.O. Box Technologies, P.O. Box 15052, Richmond, VA 23227.

#### AMIGA CHIPS, PARTS, UPGRADES:

Low cost chips, Amiga upgrades, <sup>34</sup> diagnostics, tutorial VHS products, Inter faces, etc. SPECIAL: Megachip 2000 - utilize new 2MB Agnus in your A2000 (get 2MB of chip RAM) (get 2008). The chip results in the chip Ram (get 2008) and (get 2008) and (get 2008) and (get 2008) and (get 2008). The chip Ram (get 2008) and (get 2008) and (get 2008) and (get 2008) and (get 2008) and (get 2008). The c **\$339.00 (less substantial contracts substantial contracts substantial contracts substantial contracts of the substantial contracts** rebate). New <sup>150</sup> watt Amiga <sup>500</sup> repairable P/S at \$99.00. Rejuvenator A1000 upgrade **479.00 (MC/Visual**). The second contract of the second contract of the second contract of the second contract of the second contract of the second contract of the second contract of the second contract of the second contr GRAPH IS A RESIDENCE OF A RESIDENCE OF A RESIDENCE OF A RESIDENCE OF A RESIDENCE OF A RESIDENCE OF A RESIDENCE OF A RESIDENCE OF A RESIDENCE OF A RESIDENCE OF A RESIDENCE OF A RESIDENCE OF A RESIDENCE OF A RESIDENCE OF A R 3 Chestnut Street, Suffern, NY 10901. (914) 357-2424 or (800) 292-7445 FAX (914) 357-6243.

<sup>20</sup> HARDWARE PROJECTS FOR YOUR AMIGA! Projects for the 500/1000/2000/3000 are

## **RELAX!** USE THE FA XI FAX: The fact of the control of the control of the control of the control of the control of the control of the

Fax your ad to Anna Folkers at  $(319)$  338-0897 (319)338-0897

Note: All faxed unclassifieds must be accompanied by full name, street address, phone, AND your Visa or Mastercard number. No unclassified ads will be billed out.

.info UNCLASSIFIEDS \$3.00 per word Send along with check or money order to: .info Unclassifieds .info Unclassifieds 705 Hwy 1 West Iowa City, IA <sup>52246</sup> Ads received with payment by March <sup>25</sup> will appear in issue #40 (on sale May 14, 1991). Ads received with payment by April 22 will appear in issue #41 (on sale June 11, 1991). included! Just \$14.95 includ ing P&H! Softek Industries. ing P&H in the H industrial control of the H industries, and industries, and industries, and industries, and in <sup>3353</sup> South Main #203, SLC, Utah 84155. Utah 8415. Personal personal personal personal personal personal personal personal personal personal personal

ARE YOU RUNNING OUT OF FAST RAM? Megachip OF FAST RAM? Megachip <sup>2000</sup> upgrade for A2000. Uti lize the power of the A3000. \$339.00 less rebate. THE \$339.00 less representative de la componentative de la construcción de la construcción de la construcción de l GRAPEVINE GROUP. INC. (800) 292-7445.

PRICES. Amiga hard drives, memory, modems, software, memory, memory, and the society of the software, and the software, and the software, and the society of the software, and and accessories. Call for information or a free catalog. (516)821-3581.

WANTED: Older Com modore LED digital watch with BRIGHT RED lightemitting diode display, for nostalgic aging Managing Editor who can no longer read a black-and-grey LCD watch display. Phone Mark at the .info editorial offices, 319-338-0070, or write <sup>705</sup> Hwy. One West, Iowa City, IA 52246.

#### **Advertisers' Index** Advertisers' Index and the state of the state of the state of the state of the state of the state of the state of the state of the state of the state of the state of the state of the state of the state of the state of the

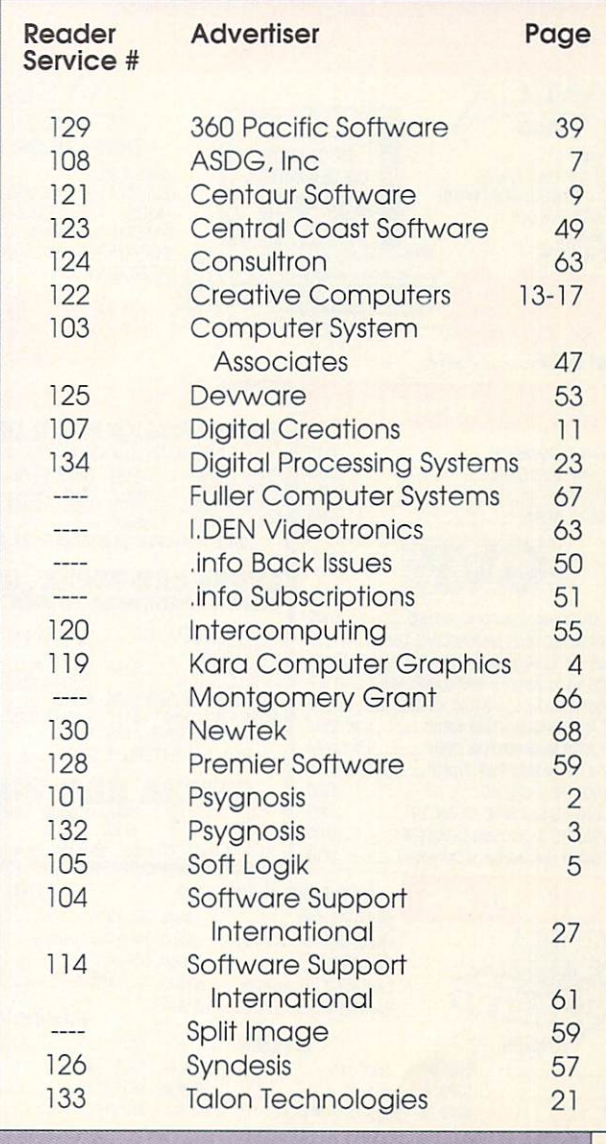

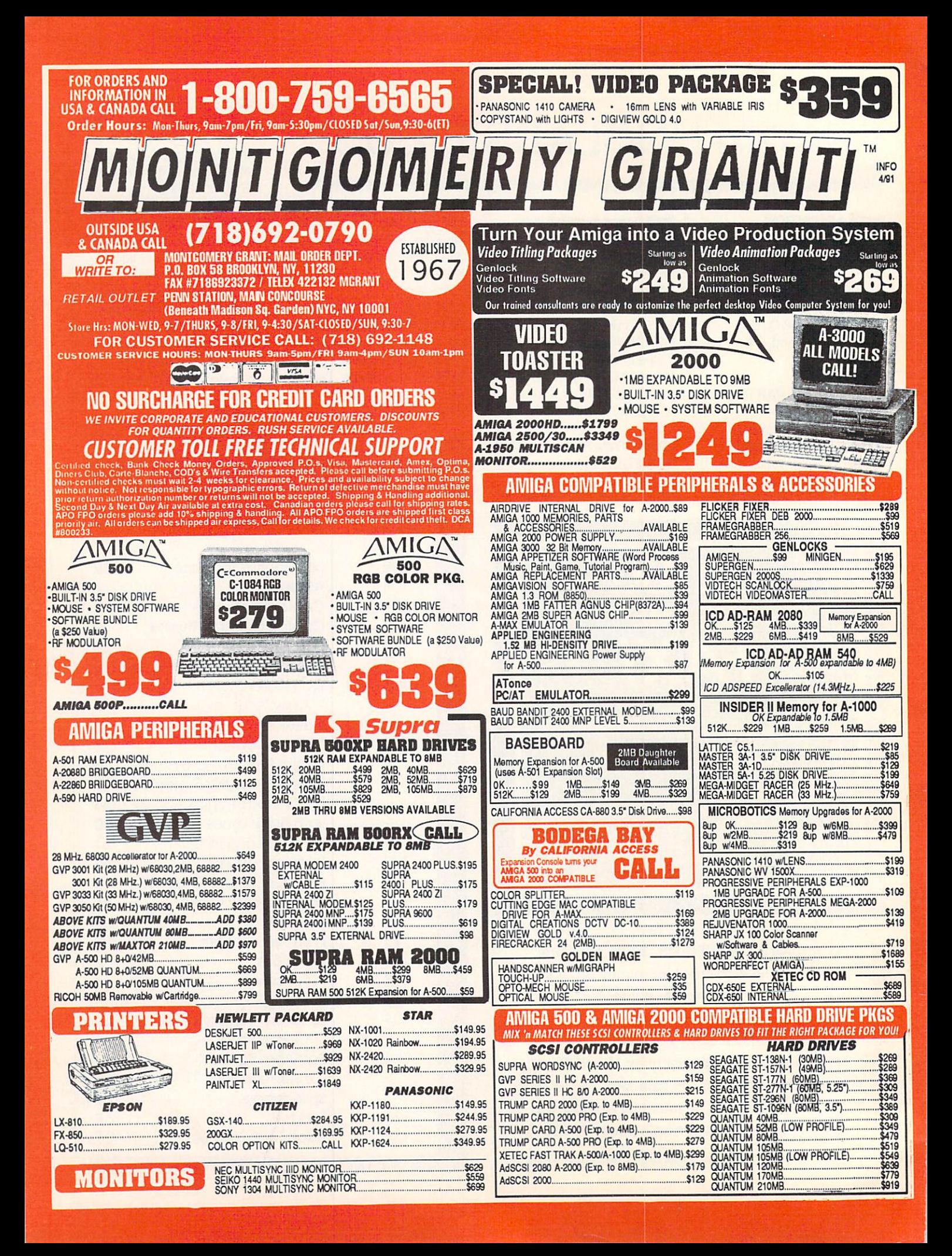

## FREE Product Info From .

#### To receive free information from participating advertisers in this issue:

Circle the reader service numbers on the card below assigned to advertisers which interest you. Fill in your name and address where indicated and mail. Please attach the proper postage to the card.

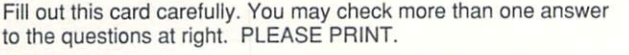

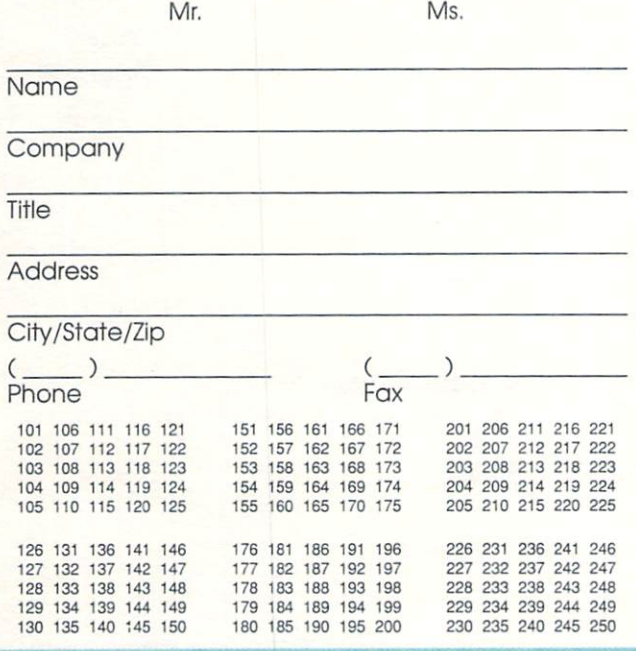

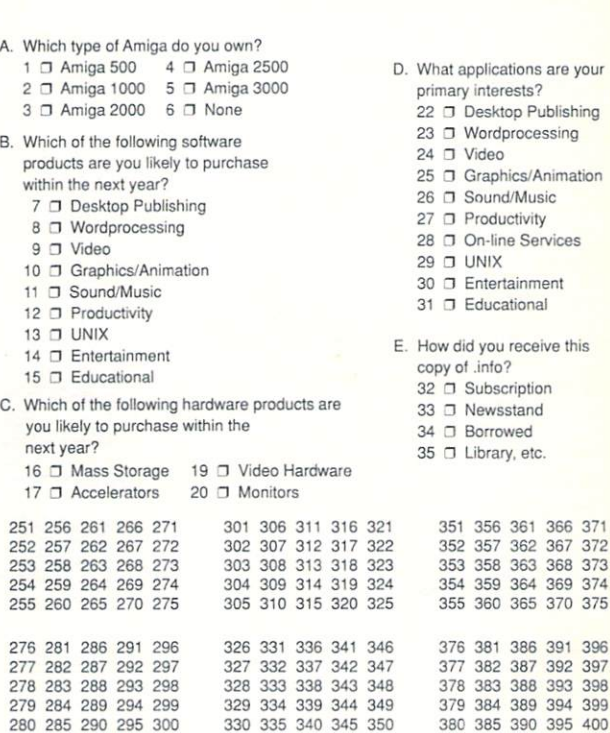

April #38 card remains valid until May 31, 1991.

1

this

374 375

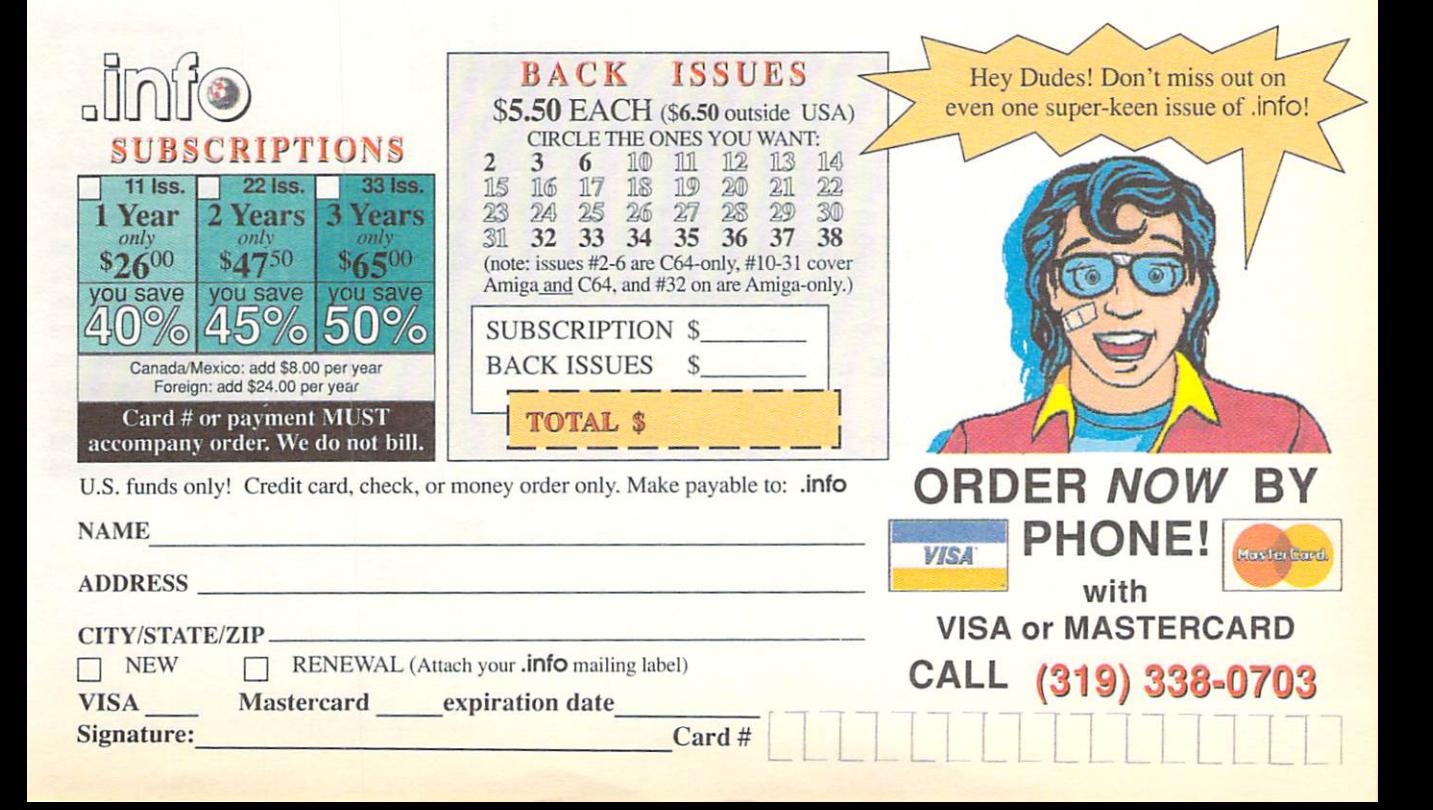

IC

Please Attach Postage Here

WO POSTAGE NECESSARY IF MAILED IN THE UNITED STATES

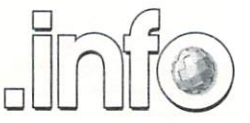

Reader Service Management Department PO Box 5195 Pittsfield, MA 01203-5195

### BUSINESS REPLY MAIL FIRST CLASS PERMIT NO <sup>171</sup> IOWA CITY, lA.

POSTAGE WILL BE PAID BY ADDRESSEE

.info Subscriptions 705 Highway 1 West Iowa City, IA 52246 - 4221 USA

1.1.lM.l.ini.I,I..1,1..11.1,.1.1.,.I.,I

# WHEN YOU WANT MORE **THAN EMPTY PRON**

"I consider Project D to be akin to a well equipped luxury automobile; it gives a smooth ride and lots of easy to use operations." - AmigaWorld

"Project D is certainly one of the most sophisticated, yet easy to use, disk utility packages available for the Amiga." - Amiga Sentry

"The user interface is wonderful..." .info Rated: 4+ stars - .info Magazine

Introducing the most complete disk utility system ever created for the Amiga. Project D includes a powerful Amiga disk copier, a special format copier, a software indexing utility and a disk editor. Project D also represents over three years of continuous support and enhancements.

**BackupTool** gives you the power to protect your software investment by making backup copies of your Amiga floppy disks. It will copy both non-protected and protected disks, deprotecting most of your favorite copy-protected software with ease. It supports up to four disk drives and lets you copy to multiple drives at the same time.

**OmniTool** allows you to duplicate disks that you may have for other computers. It is able to copy most protection schemes used by other computers and will even copy software that cannot be duplicated on the host machine! The **OmniTool** is able to duplicate the Atari ST, MS-DOS, CP/M and Xenix disk formats. It will also allow you to quickly duplicate most music synthesizer disk formats including Ensoniq and Roland.

EditorTool will give the expert user complete control over AmigaDOS floppy disks and hard drives. You can examine and edit disks at the sector level in HEX and ASCII. Features include data and bitmap block checksumming as well as boot block checksumming. You can search through the edit buffer for virus text, hidden passwords, messages and hex values. You can also edit MFM data on floppy disks.

CatalogTool will help you organize and index your software library. It can automatically read filenames from any AmigaDOS file system (DF0: HD0: etc.) or you can enter filenames manually. You can then quickly separate and sort your filenames into different categories.

Updating **Project D** is simple and inexpensive. We will notify you of new parameters every three months, and you can order updates as often as you like, for as low as \$10. Project D is not copy protected in any way and is completely compatible with the Amiga's multi-tasking operating system.

You get all this for \$59.95 and that includes shipping and handling! So call now and order your copy of the best Amiga disk utility system, today!

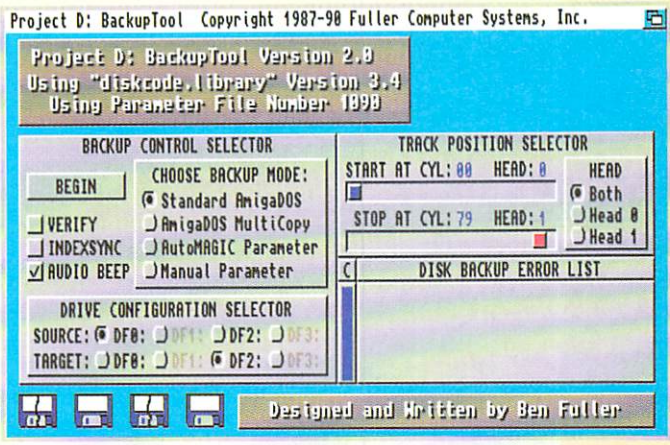

### Now Shipping Project D Version 2.0 AmigaDOS Release 2 Compatible

Project D: The Disk Copies Copies Street AVAILABLE AT FINE AMIGA DEALERS EXPERIMENT WITH THE CHARLES ENTITLE COMPANY OF THE CHARLES ENTITLE COMPANY OF THE CHARLES ENTITLE COMPANY.

# PROJECT D DELIVER

Fuller Computer Systems, Inc. Post Office Box'J222 Mesa. Arizona <sup>85214</sup> Orders: (800) 874-DISK Tech Support: (602) 497-6070 FAX: (602)497-6071 Amiga is a registered trademark of Commodore-Amiga, Inc. Dealer Inquiries Invited Project D is a trademark of Fuller Computer Systems, Inc.

"Finding the best paint program for your Amiga can be confusing, but once you have the facts it's simple."

> Laura Longfellow Sales Manager<br>NewTek Inc.

## **Just The Facts:** What Makes Digi-Paint the Ultimate Paint Program?

#### "Why is Digi-Paint 3 better than DeluxePaint III™?"

Digi-Paint 3 works in the Amiga's powerful Hold And Modify (HAM) mode, which allows you to paint using all <sup>4096</sup> colors simulta neously. By comparison, Deluxe Paint III (by Electronic Arts) oper ates in less sophisticated modes, restricting you to a maximum of only 64 colors. Advanced features only 64 colors. Advanced features in the colors of the colors. Advanced features in the colors of the colors of available in Digi-Paint  $3$  -including Colorizing, Variable Transparency, Shad ing, Lighten, Darken and Range Painting-

are simply not possible in Deluxe Paint III due to its <sup>64</sup> color limitation. AMIGAWORLI) warns, "Competitors may want to head back to the drawing board, because Digi-Paint 3 is hard to beat!"

#### "What makes Digi-Paint 3 better than other HAM paint programs?"

Digi-Paint 3 is the only Amiga paint program written in 100% assembly language. Although challenging to program (taking up to <sup>10</sup> times longer than other computer languages), it's the only way to achieve the incredible speed found in Digi-Paint 3- AMIGAWORLD calls it "the fastest HAM paint program yet" and AMIGA SENTRY estimates it's, "6-10 times faster" than the nearest contender.

Other advanced features found *only* in Digi-Paint 3 include: antialiased texture mapping, anti-aliased fonts, ARexx support, <sup>1024</sup> <sup>1024</sup> super bitmaps with auto-scrolling and dithering to <sup>30</sup> bits per pixel (over a billion colors internally, giving you tens of thousands of apparent colors). COMPUTER SHOPPER magazine reports "Digi-Paint 3 is without a doubt the most advanced HAM paint program to date!"

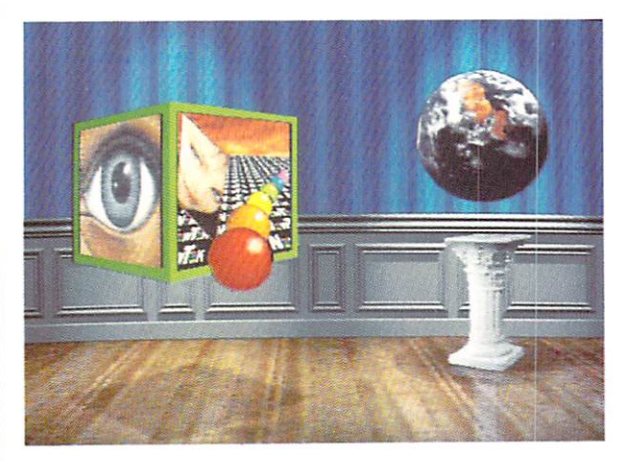

DeluxePaint III is a trademark of Electronic Arts.<br>All brand and product names are trademarks of their respective holders.

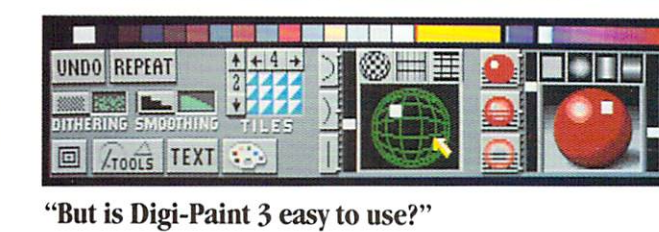

I've learned that no matter how powerful a program is, if it's not friendly it's not worth my time. We designed Digi-Paint 3 with all users in mind-from the beginner just starting out with computers, to the "power user" who demands the most advanced features possible. The spiral-bound manual contains a step-by-step Guided Tour, 11 hands-on tutorials, a color coded reference card, and almost one hundred example photos.

Digi-Paint 3's intuitive user interface was created by Digi-View designer (and NewTek Founder) Tim Jenison and renowned Amiga artist Jim Sachs. It features innovative "Dashboard" controls which AMIGAWORLD regards as "a joy to use" and "very easy to learn and understand". INFO MAGAZINE says the new interface "looks great and works logically".

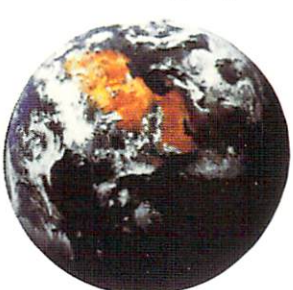

#### "What is the Transfer <sup>24</sup> program included with Digi-Paint 3?"

Transfer 24 is a separate program disk included in the Digi-Paint 3 package, allowing you to alter any picture's bright ness, color saturation, contrast, hue and sharpness, almost as easily as adjusting the controls on your television set. Transfer <sup>24</sup> also lets you modify the size, palette, and resolution of any picture. These powerful features, known as "Image Pro cessing", give you incredible control over your final artwork. You can also save your image in any of the Amiga's <sup>24</sup> resolution modes (up to 768x480) making it com patible with all Amiga graphics software. AX MAGAZINE notes that "Transfer <sup>24</sup> gives you even more options as to the final appearance of your work". AMIGAWORLD declares. "Transfer <sup>24</sup> is great for making overall changes."

#### "What technical support does NewTek offer?"

Digi-Paint 3 has one other thing you won't find in any ordinary paint program: a toll-free help line. If you should have any questions while using Digi-Paint 3, you're not on your own. Call NewTek's technical support team at 1-800-736-7617 Monday through Friday, 8 am -7 pm Central Time.

Digi-Paint 3 is available now at your local Amiga dealer or call 1-800-843-8934 or 1-913-354-1146.

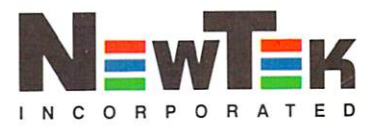